# TTP 2000 Kiosk Printer

# **Technical Manual**

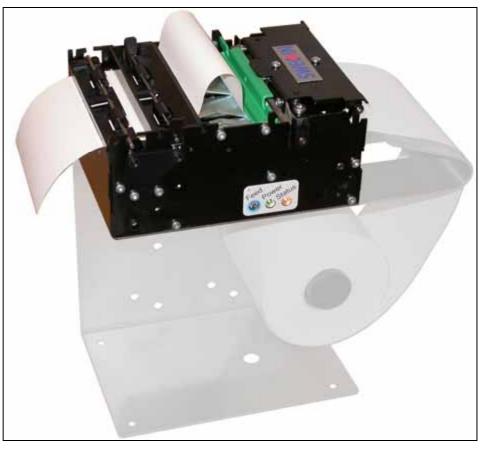

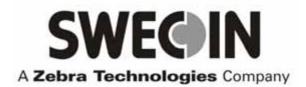

Publ. No.: 103471, Ed. E, December 5, 2007

### Acknowledgments

Adobe and Acrobat are trademarks of Adobe Systems Incorporated

Windows is a trademark of Microsoft Corporation

This is a publication of Swecoin AB Box 322, SE-192 30 SOLLENTUNA, Sweden

Phone +46 8 623 45 60

Fax +46 8 594 709 89

E-mail Technical Support : EMEASwecointech@zebra.com Sales: SwecoinSalesEMEA@zebra.com

Web site http://www.swecoin.se

### © Swecoin AB 2004, 2005, 2006, 2007

All rights reserved. Reproduction in whole or in parts is prohibited without written consent of the copyright owner. We have taken great care to ensure that the information in this manual is correct and complete. However, if you discover any errors or omissions, or if you wish to make suggestions for improvements, you are welcome to send your comments to us. Swecoin AB disclaims any liability resulting from the use of this information and reserves the right to make changes without notice.

Edition E, December 2007

Printed in Sweden

# CONTENTS

| 1 | Introduction5 |                                             |    |  |  |
|---|---------------|---------------------------------------------|----|--|--|
|   | 1.1           | About this manual                           | 5  |  |  |
|   | 1.2           | Updating                                    | 5  |  |  |
| 2 | Product       | presentation                                | 6  |  |  |
|   | 2.2           | Controls                                    | 8  |  |  |
| 3 | Installat     | tion                                        | 10 |  |  |
|   | 3.1           | Installing a paper guide                    | 10 |  |  |
|   | 3.2           | Installation considerations                 | 11 |  |  |
|   | 3.3           | Installing a paper-low sensor (optional)    | 15 |  |  |
|   | 3.4           | Connecting to the computer                  | 16 |  |  |
|   | 3.5           | Connecting the power                        | 18 |  |  |
|   | 3.6           | Making a test printout                      | 19 |  |  |
|   | 3.7           | Installing a printer driver                 | 20 |  |  |
| 4 | Operati       | on                                          | 22 |  |  |
|   | 4.1           | Installing a paper roll                     | 22 |  |  |
|   | 4.2           | Clearing paper jams                         | 24 |  |  |
| 5 | Program       | nming                                       | 25 |  |  |
|   | 5.1           | How the commands are described              | 26 |  |  |
|   | 5.2           | Summary of control codes & escape sequences | 27 |  |  |
|   | 5.3           | Font loading                                | 56 |  |  |
|   | 5.4           | Logotypes                                   | 58 |  |  |
|   | 5.5           | Status reporting                            | 60 |  |  |
| 6 | Default       | parameter settings                          | 61 |  |  |
|   | 6.1           | How the parameters are described            | 61 |  |  |
|   | 6.2           | Summary of parameter settings               | 62 |  |  |
|   | 6.3           | Serial interface set-up                     | 63 |  |  |
|   | 6.4           | Parallel port setup                         | 64 |  |  |
|   | 6.5           | Print setup                                 | 64 |  |  |
| 7 | Page se       | tup                                         | 75 |  |  |
|   | 7.1           | Printable area                              | 75 |  |  |
|   | 7.2           | Aligning preprint and thermal print         | 76 |  |  |
|   | 7.3           | Parameters used                             | 77 |  |  |
|   | 7.4           | Black-mark sensing from within "Windows"    | 81 |  |  |
| 8 | Interfac      | e                                           | 82 |  |  |
|   | 8.1           | Serial, TTP 2010                            | 82 |  |  |

|    | 8.2        | Parallel, TTP 2020             | 83 |
|----|------------|--------------------------------|----|
|    | 8.3        | USB, TTP 2030                  | 84 |
| 9  | Mainten    | ance                           | 85 |
|    | 9.1        | Fault finding                  | 85 |
|    | 9.2        | Cleaning the print head        | 86 |
|    | 9.3        | Cleaning the presenter rollers | 86 |
|    | 9.4        | Firmware                       | 86 |
| 10 | ) Specific | ations                         | 88 |
|    | 10.1       | General                        | 88 |
|    | 10.2       | Paper                          | 88 |
|    | 10.3       | Text Mode                      | 89 |
|    | 10.4       | Miscellaneous                  | 90 |
|    | 10.5       | Life Expectancy                | 90 |
|    | 10.6       | Ordering number list           | 91 |
|    | 10.7       | Dimensions                     | 92 |

## **REGISTER NOW!**

If you wish to stay informed of product changes, manual updates etc., you are welcome to subscribe to our bulletin service.

To register as a subscriber, either visit our web site http://www.swecoin.se to fill in your subscription request, or send e-mail to bulletins@swecoin.se. Enter the text *Subscribe bulletins* as the subject. Do not enter any text in the message

area.

Registration date (for your own records):

## **REVISION HISTORY**

Edition A: This issue, describes TTP 2000 with firmware version 2.52

Edition B: This issue, describes TTP 2000 with firmware version 3.05+

Edition C: This issue, describes TTP 2000 with firmware version 3.10

Edition D: This issue, describes TTP 2000 with firmware version 3.20

**Edition E:** This issue, describes TTP 2000 with firmware version 3.50. The spare parts list is taken out of this manual and is now available in a separate service manual.

## INTRODUCTION 1.1 About this manual

1

## 1.2 Updating

This manual will be updated as, from time to time, printer functions and features may be added or amended. You will always find the latest edition on our web site (http://www.swecoin.se). You can order printed copies of the current manual by e-mail, fax, or phone.

If you require functions not found in the manual edition at your disposal, you are welcome to consult one of our representatives for information.

2

## PRODUCT PRESENTATION

The TTP 2000 series are kiosk printers for 58 to 82.5 mm paper using direct thermal printing. It has integrated guillotine cutter, looping presenter with built in retract and retain function, and control board. The print speed is 150 mm per second, and the presenting speed 300 mm/s to ensure high throughput.

The printhead can easily be opened to give the operator access to the paper path, and print head, for maintenance purposes.

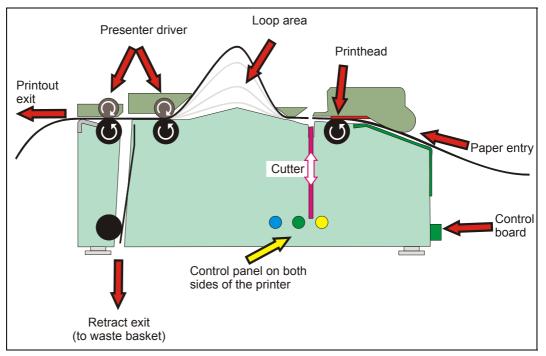

Figure 1 Principle of operation

The capability of the control board differs between the versions of TTP 2000:

|           | TTP 2010 | TTP 2020 | TTP 2030 |
|-----------|----------|----------|----------|
| Interface | Serial   | Parallel | USB      |

Printer drivers for Microsoft Windows<sup>™</sup> and Linux are available, and the printer is compatible with the Plug and Play standard.

The text capability makes it easier to print directly from the kiosk software without using a driver.

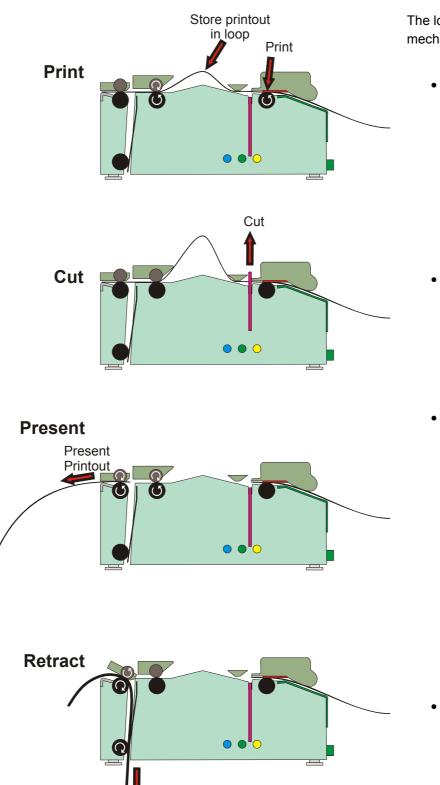

## 2.1.1 Looping presenter

The loop generating presenter mechanism has many benefits:

 It handles documents of various lengths by storing the printed paper in a loop.

- It holds the printout until fully printed and cut before presenting the completed printout to the customer.
- When presented, only the very end of the printout is held by the printer so the customer can easily take the printout no matter how long or short it is. You can also select to eject a portion of the printout and then use the pull detector to eject the rest when the customer pulls in the paper.
- The retract-and-retain function can retract uncollected printouts and throw them in a wastebasket inside the kiosk. Retracts are reported to the driver so any remaining data for that printout can be deleted.

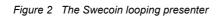

Retract to wastebasket

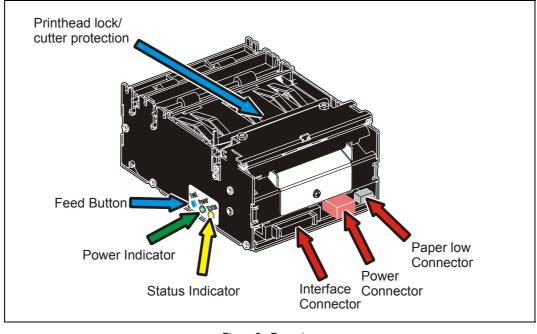

### 2.2 Controls

Figure 3 Rear view

The controls are duplicated on both sides of the printer so that they are easily accessible regardless of how the printer is installed.

### 2.2.1 Feed button

The **Blue** feed-button has several functions:

• Press and release will feed, cut, and present a complete page.

Any data in the print buffer will be printed.

If the buffer is empty the page will be blank.

In black-mark mode, the page will be synchronized with the black-mark.

- Press and hold FF while turning on the power, or press and hold FF just after closing the print head, will print a self-test printout (See page 19).
- Press and hold FF while closing print head and the printer will enter top of form sensor calibration mode (see page 77).

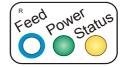

### 2.2.2 Status indicator

The status indicator has several functions:

**ON constantly** — the printer is operational

**Flashes rapidly** — indicates error. Hold down the feed-forward button and the number of blinks will reflect the *status-code*.

| 1            | Presenter jam, paper cannot be ejected / retracted |
|--------------|----------------------------------------------------|
| 2            | Cutter cannot return to home position              |
| 3            | Out of paper                                       |
| 4            | Printhead lifted                                   |
| 5            | Paper feed error (under head)                      |
| 6            | Temp error, printhead is above 60°C                |
| 7            | -                                                  |
| 8            | Paper jam during retract                           |
| 11           | Black mark calibration error                       |
| Fast flashes | Checksum error at firmware loading                 |
|              |                                                    |

Steady light Wrong firmware type or target at firmware loading

Status-codes are reset:

- 1 When the conditions causing them are removed
- 2 When the printer is turned off/on
- 3 When the printhead is lifted and then lowered.

**Blink, blink, pause, blink, blink** — is the *warning-code* for paper low<sup>1</sup> The warning-code is reset automatically when the condition causing it is removed.

### 2.2.3 Voltage indicator

Green indicator constantly ON: 24 V present

<sup>&</sup>lt;sup>1</sup> This signaling is disabled by default. It can be disabled/enabled by setting parameter p52

3

## INSTALLATION

## 3.1 Installing a paper guide

The paper guide selects if the printer should use 58, 60, 80, or 82.5 mm paper width. The printer senses what paper guide is fitted and adjusts to it automatically. The TTP 2000 printers are delivered without paper guide fitted.

- 1. Select the paper guide you want to install<sup>1</sup>
- 2. Open the printhead by pushing green printhead lock plate backwards and lifting up the printhead, see page 24.
- 3. Enter the T-shaped tab of the paper guide into the "T"-hole, and fasten the screw.
- 4. Close the printhead

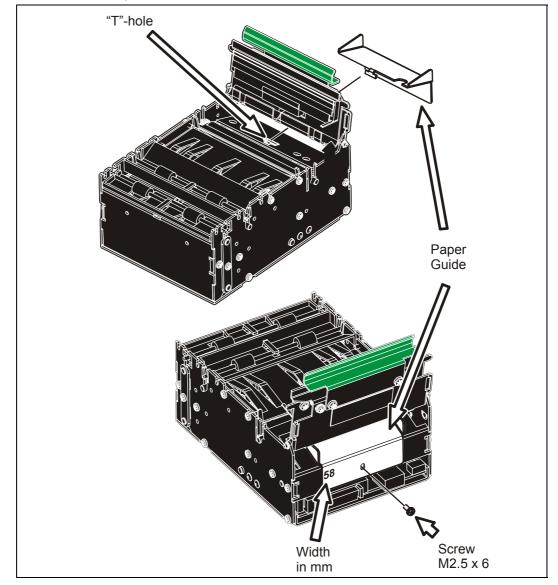

Figure 4 Fitting a paper guide

<sup>&</sup>lt;sup>1</sup> Evaluation kits contain all input guides available. Regular volume deliveries only contain the appropriate guide for the customer in question.

## 3.2 Installation considerations

The TTP 2000 printer should be installed in some kind of enclosure such as a self-service kiosk. The footprint and the paper output height is identical to the TTP 1020 /TTP 1030.

```
CAUTION! — NEVER use screws that go into the printer more than 4 mm!
Longer screws will destroy the electronics inside.
```

### 3.2.1 Orientation

The TTP 2000 can be installed horizontally or vertically<sup>1</sup>. Vertical installation is suitable for narrow kiosk designs. Here the printer swaps outputs; the normal output becomes the retract, and the retract output feeds the printout to the customer.

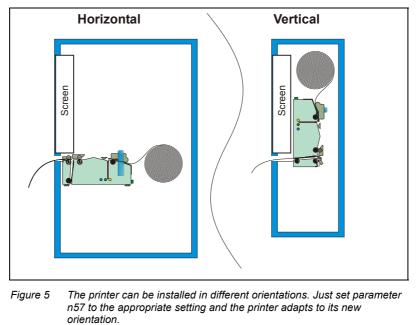

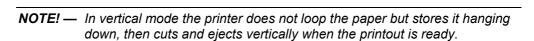

vertical mode.

If you use the Windows driver, a selection in the driver sets horizontal or

<sup>&</sup>lt;sup>1</sup> Implemented in firmware version 3.20

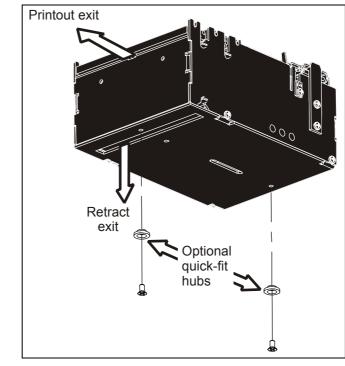

### 3.2.2 Quick-fit hubs

Figure 6 Front, bottom view

The printers attach to the kiosk using two screws, or just slides in place using the quick-fit hubs.

### 3.2.3 Using a Swecoin roll holder

The Swecoin roll holders fit paper widths, 58 mm, 60 mm, 80 mm, and 82.5 mm without adjustments, and takes minimum 150 mm rolls.

An example of a Swecoin roll holder is the shelf type that has the quick fit fastening so you just connect the cables to the printer then slide it onto the roll holder. It also has additional holes so that you can attach the 75 W PSU with straps, and fit an optional paper low sensor.

This roll holder both stands stable on your desktop, and can be fastened into your kiosk and used in normal installations.

More Swecoin roll holders can be found in chapter 10 of this manual.

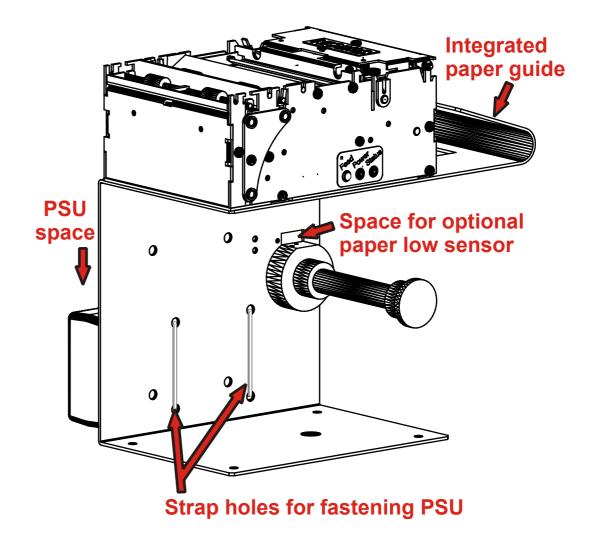

### 3.2.4 Design your own mounting

The illustration below gives an example of a printer-mounting shelf. See also "printer Dimensions" on page 92, and the 3D solid models and outline drawings for CAD that are available on <u>www.swecoin.se</u>.

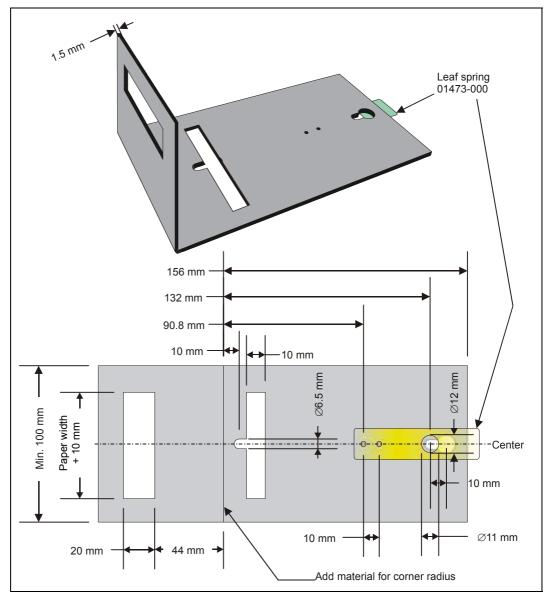

Figure 7. Example of a simple shelf for fastening a standard printer using quick-fit hubs and a leaf spring retainer (order No. 01473-000)

Additional space is required for paper loading and paper jam removal. Consider mounting the printer on a movable platform so that the printer can be maintained outside the printer enclosure.

*HINT!* — We recommend you to make the output slot 97 mm wide. This way you will have no problem using all paper widths that the TTP 2000 series of printers can handle.

**CAUTION!** — NEVER use screws that go into the printer more than 4 mm! This will destroy the electronics inside.

### 3.2.5 Electrostatic discharges, and earth currents

Preventing ESD and earth currents from affecting the printer operation <u>requires</u> proper connection of the printer chassis to protective earth through a mounting platform or through a separate earth conductor.

### 3.2.6 Ambient light

There is an optical sensor 20 mm behind the paper exit at the front of the printer.

To ensure proper printer operation, design the printer enclosure so that it prevents direct sunlight or light from indoor lamps from reaching the sensor through the paper exit.

## 3.3 Installing a paper-low sensor (optional)

A paper-low sensor alerts the system when a certain length of paper remains on the roll. The purpose of this sensor is to get an early alert so that you can replace the paper roll in time in remotely located kiosks.

All paper roll holders supplied by Swecoin can be equipped with paper-low sensors. Just install it, and connect the cable to the paper low connector at the back of the printer.

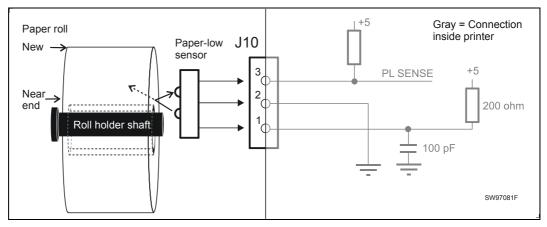

Figure 8. Paper-low sensor connection

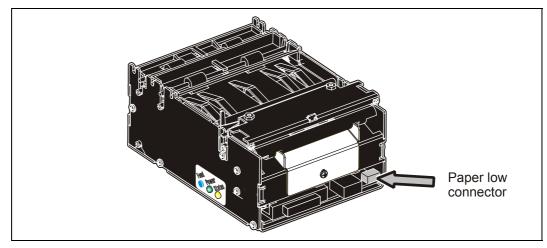

Figure 9. Location of paper-low connector

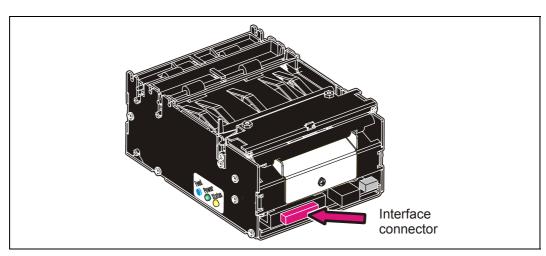

## 3.4 Connecting to the computer

Figure 10. Location of interface connector

### 3.4.1 TTP 2010

Connect a Swecoin serial cable, ordering No. 10825-000, between the printer and the computer to be used. We strongly recommend using the Swecoin cable because many incompatible cables are available.

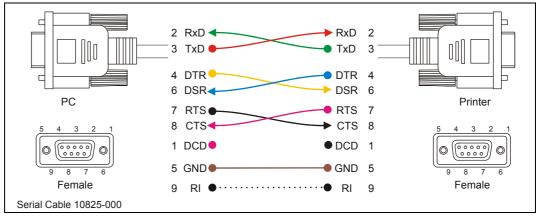

Figure 11. Serial interface cable 10825-000. Dotted leads are not connected in the printer. To be able to connect the cable in any direction, make symmetrical cables.

### 3.4.2 TTP 2020

Connect the printer to the parallel port of the computer to be used.

Use cables 01366-000 or 01366-090, see the illustration below.

The printer end of the cable should have an IEEE-1284 type C, 36-pole mini Centronics, with clip latches, see page 83 for pin assignment.

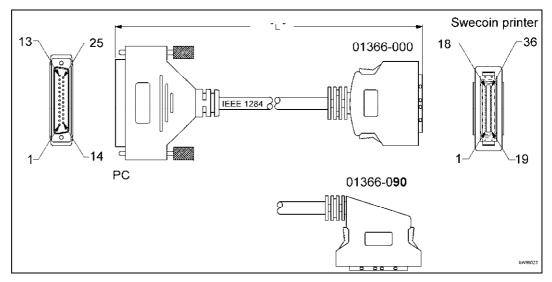

Figure 12. IEEE-1284 cable with type A and type C connectors

### 3.4.3 TTP 2030

Connect J13 of the printer to the USB port of the computer or the USB hub to be used. USB connectors can be recognized by the following symbol:

Connector J13 is a 4-pin USB type B connector. See Table 8 for pin assignment.

A suitable cable is available from Swecoin, ordering number 01542-000.

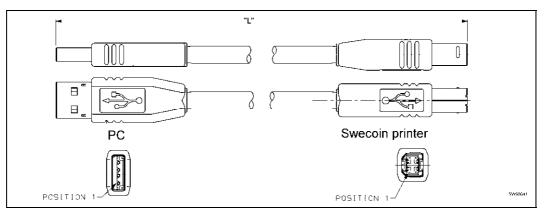

Figure 13. USB cable with type A and type B connectors

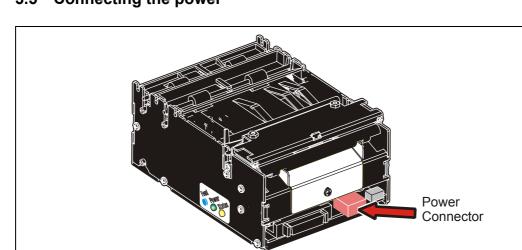

## 3.5 Connecting the power

Figure 14. Location of power connector

Use a 75 W or 150 W Swecoin power supply (see page 97 for illustration and part No.):

- 1. On power supplies with line voltage selector, make sure it is set to your local line voltage.
- 2. Connect the cable from the power supply the power connector on the back of the printer.
- 3. Connect the power cable to the line outlet.
- 4. Turn ON the power.

| Mode                   | 58-60 mm<br>paper width | 80 – 82.5 mm<br>paper width |
|------------------------|-------------------------|-----------------------------|
| Idle                   | 150 mA                  | 150 mA                      |
| Standard text printing | 2 A average             | 3 A average                 |
| All black printing     | 6 A                     | 8.5 A                       |

Table 1. Current consumption

## 3.6 Making a test printout

- 1. Switch OFF the power.
- 2. Hold the feed-forward button depressed while powering ON the printer. Keep the button depressed until printing starts.

This produces a printout showing the firmware program version and date, control board revision number and serial number, name of loaded fonts and logotypes, and the parameter settings.

3. Each successive press of the button will produce a test printout.

Switch the printer OFF and ON again to exit self-test mode.

If a power button is not available for the printer, follow the below procedure:

- 1. With paper loaded, press FF just after closing the print head to print a self-test printout
- 2. The printer exits self-test mode and goes on-line

# U Fast powers

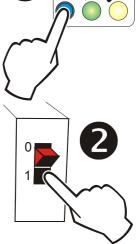

Self-test

### 3.6.1 Customizing the self test printout

The self test printout starts with a text line, and then a Swecoin logotype. This logotype is just a printout of logotype No. 0., so if you want to personalize the self test printouts in your installation, delete all logotypes and store your own logotype as No. 0. See also logotypes on page 58.

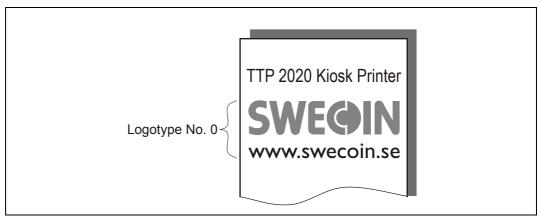

Figure 15. Logotype No. 0 is printed on the self test printout.

## 3.7 Installing a printer driver

Printer drivers for Linux, and Microsoft Windows<sup>™</sup> are available on the Swecoin web site <u>www.swecoin.se</u>, or on disk from Swecoin, see page 2 for address. Please follow the installation instructions that accompany the drivers.

### 3.7.1 Status monitoring through Windows<sup>1</sup>

Status can be fetched from a language monitor (20x0mon.dll) that is installed into Windows with the driver. Documentation of the language monitor is available on the drivers' page on the Swecoin web site.

If you want to monitor status through the language monitor, *make sure that the printer is selected as default printer*, and that bi-directional support is enabled in the port section of the driver settings.

**NOTE! –** On TTP 2020, parameter p5 should be set to 1 to make status replies possible when paper is out. See page 64.

### 3.7.2 Settings available in the driver

The looks of the dialogue boxes vary between driver versions, but essentially the same settings can be made.

You start with the Printing Preferences window. Here you find the portrait/landscape setting, and an advanced button.

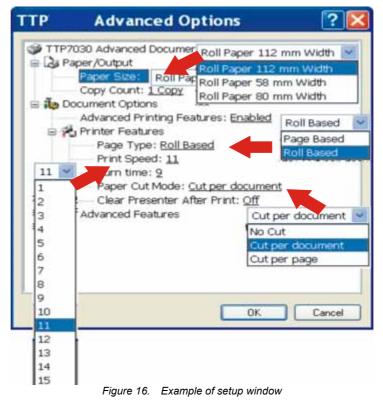

<sup>&</sup>lt;sup>1</sup> If a print server is used, it must support true binary communications, bi-directionally. If you use incompatible print servers, bidirectional support must be disabled in the driver properties.

The advanced button contain the Swecoin specific settings: Paper/Output

- Paper size: Roll paper 58 60 mm / 80 82.5 mm
- Copy Count: **1** to 9999

Document options

Advanced printing features: Enabled / disabled

Printer features:

- Page Type: Page based/Roll based/Black Mark<sup>1</sup>
- Printing Speed: 1 to 19
- Burn Time: 1 to15
- Retract Setting: Eject | Eject after x sec., Retract | Retract after x sec.<sup>2</sup>
- Paper Cut Mode: No Cut / Cut per document / Cut per page<sup>3</sup>
- Clear Presenter After Print: On / Off
- Hold Page After Print: On / Off<sup>4</sup>
- Vertical mount On / Off
- Slow present On / Off

Advanced features

- Advance After Print: 0-100 mm (**10 mm**)<sup>5</sup>
- Paper Eject: 0-100 mm (**30 mm**)<sup>6</sup>
- Reverse Before Print: 0-100 mm (**0 mm**)<sup>7</sup>
- Black mark Settings:<sup>8</sup>
  - Minimum black mark: 0-100 mm (**3 mm**)
  - Maximum black mark: 0-100 mm (16 mm)
  - Cut position: 0-100 mm (0 **mm**)
- Scaling: 10-400% (**100%**)<sup>9</sup>
- Contrast/brightness

<sup>7</sup> Paper reverse is reverse before print, and reduces the 9 mm top margin with the value entered here. So a setting of 4 gives 9 - 4 = 5 mm top margin.

<sup>&</sup>lt;sup>1</sup> Page based gives the page size set in the Paper Size setting (in server preferences, forms). Roll based saves paper by cutting after the last print on the page. Black Mark synchronizes with preprinted marks on the back of the paper.

<sup>&</sup>lt;sup>2</sup> Interpret like: Retract page in presenter when a new page is printed, and retract uncollected pages after xx seconds.

<sup>&</sup>lt;sup>3</sup> "Cut per page" give three pages when a 3-page document is printed, while "Cut per document" give one long page with all information printed on it.

<sup>&</sup>lt;sup>4</sup> Holds printing of consecutive pages until the customer takes the presented page. If a page is not taken within the set retract timeout, the rest of the print job is deleted from the print queue in Windows This requires bidirectional communication.

<sup>&</sup>lt;sup>5</sup> Paper Advance is advance before cut, that is, bottom margin.

<sup>&</sup>lt;sup>6</sup> This eject is in addition to the standard 50 mm, so a setting of 100 gives 150 mm total eject.

<sup>&</sup>lt;sup>8</sup> Black mark synchronization ON /OFF is selected with Page Type.

<sup>&</sup>lt;sup>9</sup> Scaling to e.g. 99% can be used when you need to print forms with fixed page length that otherwise would not fit on a page.

4

## OPERATION 4.1 Installing a paper roll

1. Turn the new paper roll as shown. The paper should be inserted into the printer with the temperature-sensitive side up.

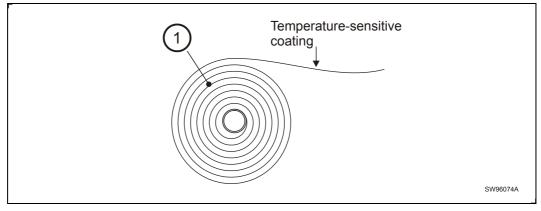

Figure 17. Turn the paper roll so that the paper leaves the roll from the top

2. Tear off a full turn of the paper from the new paper roll.

## 

This is important since the outer end of the paper is usually fixed to the roll with some type of glue or self-adhesive substance that might otherwise cause paper jam or even print head damage.

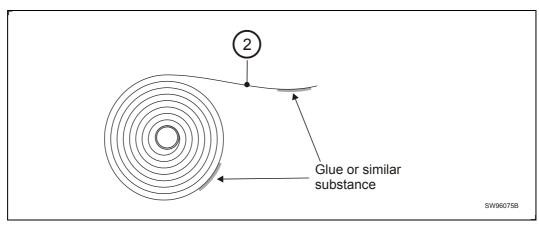

Figure 18. Tear off a full turn from the new paper roll

3. Make sure the printer is turned ON.

4. Cut the paper in a suitable angle:

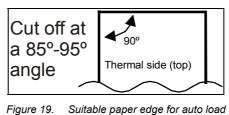

**NOTE 1!** — The paper sensor for 58 and 60 mm paper is at the same side as the interface connector, while the sensor for 80 and 82.5 mm paper is on the power connector side. If the paper is cut in a direction opposite to that as shown in the figure above, the sensor will not detect the paper.

5. Insert the paper through the paper entry opening at the back of the printer.

The printer will now feed, cut and eject a printout, and then automatically go on-line.

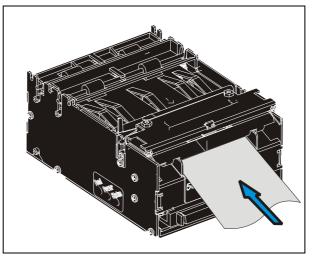

Figure 20. Insert the new paper

## 4.2 Clearing paper jams

Should a paper jam occur, follow the procedure below:

Open the printhead by:

- 1. Press the green release lever toward the rear of the printer.
- 2. Lift the head.

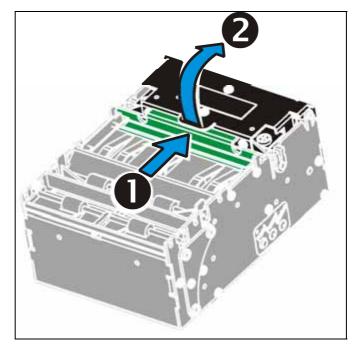

Figure 21. Opening the printhead

3. Remove any paper trash and close the printhead.

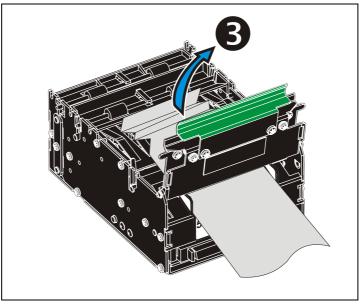

Figure 22. Remove paper trash

## PROGRAMMING

5

There are two completely different ways of setting up the printout: Text oriented and driver oriented style.

### Text oriented

The printout can be seen as the page of a simple word processor. You send text and graphics to the printer, which prints the information in the same sequence as the data is received. Design features are limited to the font stored in the flash PROM of the printer.

There are two text cursors, one for portrait, and one for landscape<sup>1</sup>. The start positions of the cursors are the upper left corner for the portrait cursor, and the upper left corner for the landscape cursor, see Figure 23. You can switch between these cursors at any time; the cursor will retain its last position on the ticket.

### Driver oriented

All TTP 2000 printers can print documents through a driver. When a Windows driver is used, you can use any Windows program to design the ticket with text, graphics, bar codes or whatever you want to print and in any orientation you want.

The Windows driver issues all the necessary commands. By setting up printing preferences in the driver you select how the printer should cut and present the printout.

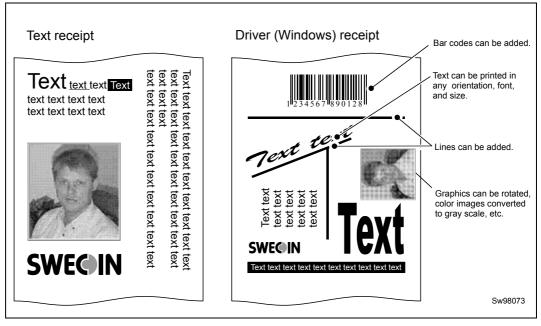

Figure 23. Printout styles

<sup>&</sup>lt;sup>1</sup> Only available in Fixed Document Mode. See parameter n36.

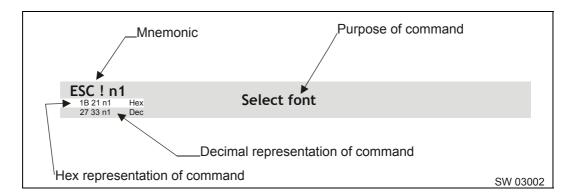

### 5.1 How the commands are described

### 5.1.1 Mnemonic

Is the popular command name that should be easy to remember.

### 5.1.2 Hex

Give the command in hex representation

### 5.1.3 Decimal

Give the command in decimal representation

### 5.1.4 Values

n1, n2, etc. represents values that you set with the commands. What you should enter here depends on what you want the command to do.

### 5.1.5 Examples

Command examples are formatted in Courier and typed in the same way as used in the Swecoin TTP editor:

### <ESC>&P<001><019>

Where < ESC > means the escape character 27 decimal (hex 1B). Numbers between lessthan and greater-than characters, for example < 001 > < 019 >, means 1 and 19 decimal. When the numbers indicate a hex value, h is appended to the number (< 01h > < 13h >).

### EXAMPLE:

<065>, <65d>, <41h> and A are four different ways of expressing the character A.

| Command     | Hex            | Decimal        | Function                       | Page |
|-------------|----------------|----------------|--------------------------------|------|
| BS          | 08             | 8              | Backspace                      | 32   |
| CAN         | 18             | 24             | Cancel                         | 32   |
| CR          | 0D             | 13             | Carriage return                | 33   |
| EM          | 19 n1          | 25 n1          | Enforced Clear Presenter       | 43   |
| ENQ         | 05             | 5              | Clear Presenter                | 43   |
| ESC ACK     | 1B 06 n1       | 276 n1         | Acknowledge Marker             | 55   |
| ESC         | 1B 7C n1nx     | 27 124 n1nx    | Barcode print                  | 36   |
| ESC !       | 1B 21 n1       | 27 33 n1       | Select Font                    | 30   |
| ESC #       | 1B 23          | 27 35          | Calibrate TOF Sensor           | 29   |
| ESC & 000   | 1B 26 00       | 27 38 0        | Load Font                      | 46   |
| ESC & 001   | 1B 26 01       | 27 38 1        | Load Logotype                  | 45   |
| ESC & 004   | 1B 26 04       | 27 38 4        | Store current Parameter Values | 45   |
| ESC & C     | 1B 26 43       | 27 38 67       | Erase all Fonts                | 46   |
| ESC & D     | 1B 26 44       | 27 38 68       | Erase Fonts 4 to 7             | 46   |
| ESC & F     | 1B 26 46       | 27 38 70       | Recall Parameter Profile       | 46   |
| ESC & L     | 1B 26 4C       | 27 38 76       | Erase all Logotypes            | 45   |
| ESC & P     | 1B 26 50 n1n2  | 27 38 80 n1n2  | Set Parameter Value            | 47   |
| ESC ?       | 1B 3F          | 27 63          | Reset (full)                   | 45   |
| ESC @       | 1B 40          | 27 64          | Reset (initialize)             | 45   |
| ESC b       | 1B 62 n1n5     | 27 98 n1n5     | Print Bitmap at XY-position    | 37   |
| ESC B       | 1B 42 n1       | 27 66 n1       | Bold                           | 31   |
| ESC B C     | 1B 42 43 n1    | 27 66 67 n1    | Barcode Clear                  | 35   |
| ESC B S     | 1B 42 53 n1n11 | 27 66 83 n1n11 | Barcode field Specify          | 34   |
| ESC B W     | 1B 42 57 n1    | 27 66 87 n1    | Barcode Write                  | 35   |
| ESC d       | 1B 64 n1       | 27 100 n1      | Make n Linefeeds               | 33   |
| ESC ENQ 001 | 1B 05 01       | 27 5 1         | Status Enquiry                 | 48   |
| ESC ENQ 002 | 1B 05 02       | 27 5 2         | Paper-near-end Enquiry         | 49   |
| ESC ENQ 004 | 1B 05 04       | 27 5 4         | Fonts and Logotype Enquiry     | 49   |
| ESC ENQ 005 | 1B 05 05       | 27 5 5         | Sensor Enquiry                 | 50   |
| ESC ENQ 006 | 1B 05 06       | 27 5 6         | Status Report                  | 51   |
| ESC ENQ 007 | 1B 05 07       | 27 5 7         | Firmware-version Enquiry       | 52   |
| ESC ENQ 009 | 1B 05 09       | 27 5 9         | Serial-number Enquiry          | 52   |
| ESC ENQ 010 | 1B 05 0A       | 27 5 10        | Control board revision Enquiry | 52   |
| ESC ENQ 011 | 1B 05 0B       | 27 5 11        | Head temperature Enquiry       | 52   |
| ESC ENQ 012 | 1B 05 0C       | 27 5 12        | Bootware version Enquiry       | 52   |
| ESC ENQ c   | 1B 05 63       | 27 5 99        | Device ID Enquiry              | 54   |
| ESC ENQ E   | 1B 05 45       | 27 5 69        | Read extended status           | 54   |
| ESC ENQ p   | 1B 05 50 n1    | 27 5 80 n1     | Parameter-setting data Enquiry | 54   |

## 5.2 Summary of control codes & escape sequences

| ESC ENQ P         1B 05 50 n1         27 5 80 n1         Parameter-setting data Enquiry         54           ESC f         1B 66 n1         27 102 n1         Presenter loop ON/OFF/max length         44           ESC FF         1B 0C n1         27 12 n1         Eject (run presenter)         43           ESC g         1B 67 n1n5         27 103 n1n5         Print Logotype         39           ESC h         1B 68 n1         27 105 n1         Italics         31           ESC j         1B 6A n1         27 106 n1         Paper Reverse         41           ESC J         1B 4A n1         27 74 n1         Paper Advance         41           ESC L         1B 4C n1         27 76 n1         Print Logotype at Current Position         39           ESC NUL         1B 00         27 0         Load Firmware         47           ESC NUL         1B 00         27 0         Load Firmware         47           ESC NUL         1B 00         27 112         Print         40           ESC Q         1B 50 n1         27 80 n1         Print Ruler Line         38           ESC RS         1B 1E         27 30         Cut only, no Eject         42           ESC RS         1B 74 n1n5         27 116 n1n5 <th>Command</th> <th>Hex</th> <th>Decimal</th> <th>Function</th> <th>Page</th>      | Command   | Hex         | Decimal     | Function                           | Page |
|----------------------------------------------------------------------------------------------------|-----------|-------------|-------------|------------------------------------|------|
| ESC FF       1B 0C n1       27 12 n1       Eject (run presenter)       43         ESC g       1B 67 n1n5       27 103 n1n5       Print Logotype       39         ESC h       1B 68 n1       27 104 n1       Text Height       31         ESC j       1B 69 n1       27 105 n1       Italics       31         ESC j       1B 6A n1       27 106 n1       Paper Reverse       41         ESC J       1B 4A n1       27 76 n1       Paper Advance       41         ESC L       1B 4C n1       27 76 n1       Print Logotype at Current Position       39         ESC NUL       1B 00       27 0       Load Firmware       47         ESC NUL       1B 00       27 0       Load Firmware       40         ESC P       1B 6F n1       27 112       Print       40         ESC P       1B 50 n1       27 80 n1       Print Self-test Printout       40         ESC P       1B 50 n1       27 80 n1       Print Ruler Line       38         ESC RS       1B 1E       27 30       Cut only, no Eject       42         ESC RS       1B 73 n1       27 115 n1       Send dot-line, 203 dpi       37         ESC RS       1B 74 n1n5       27 116 n1n5       Pr                                                                                                    | ESC ENQ P | 1B 05 50 n1 | 27 5 80 n1  | Parameter-setting data Enquiry     | 54   |
| ESC g         1B 67 n1n5         27 103 n1n5         Print Logotype         39           ESC h         1B 68 n1         27 104 n1         Text Height         31           ESC i         1B 69 n1         27 105 n1         Italics         31           ESC j         1B 6A n1         27 105 n1         Italics         31           ESC j         1B 6A n1         27 106 n1         Paper Reverse         41           ESC J         1B 4A n1         27 76 n1         Paper Advance         41           ESC N         1B 4E n1         27 76 n1         Print Logotype at Current Position         39           ESC NUL         1B 00         27 0         Load Firmware         47           ESC NUL         1B 60         27 0         Load Firmware         47           ESC NUL         1B 00         27 0         Load Firmware         40           ESC P         1B 65 n1         27 111 n1         Text and logotype orientation         30           ESC P         1B 50 n1         27 81 n1n2         Quick Advance         41           ESC R         1B 72 n1n9         27 114 n1n9         Print Ruler Line         38           ESC RS         1B 1E         27 30         Cut only, no Eject                                                                                                    | ESC f     | 1B 66 n1    | 27 102 n1   | Presenter loop ON/OFF/max length   | 44   |
| ESC h       1B 68 n1       27 104 n1       Text Height       31         ESC i       1B 69 n1       27 105 n1       Italics       31         ESC j       1B 6A n1       27 106 n1       Paper Reverse       41         ESC J       1B 4A n1       27 74 n1       Paper Advance       41         ESC J       1B 4A n1       27 76 n1       Print Logotype at Current Position       39         ESC N       1B 4E n1       27 78 n1       Align Text       30         ESC NUL       1B 00       27 0       Load Firmware       47         ESC NUL       1B 60       27 0111 n1       Text and logotype orientation       30         ESC P       1B 65 n1       27 112       Print       40         ESC P       1B 50 n1       27 80 n1       Print Self-test Printout       40         ESC Q       1B 51 n1n2       27 81 n1n2       Quick Advance       41         ESC RS       1B 72 n1n9       27 114 n1n9       Print Ruler Line       38         ESC RS       1B 73 n1       27 115 n1       Send dot-line, 203 dpi       37         ESC RS       1B 74 n1n5       27 116 n1n5       Print Text at XY       32         ESC R       1B 75 n1       2                                                                                                    | ESC FF    | 1B 0C n1    | 27 12 n1    | Eject (run presenter)              | 43   |
| ESC i       1B 69 n1       27 105 n1       Italics       31         ESC j       1B 6A n1       27 106 n1       Paper Reverse       41         ESC J       1B 4A n1       27 74 n1       Paper Advance       41         ESC J       1B 4A n1       27 76 n1       Print Logotype at Current Position       39         ESC N       1B 4E n1       27 76 n1       Print Logotype at Current Position       30         ESC NUL       1B 00       27 0       Load Firmware       47         ESC NUL       1B 66 n1       27 111 n1       Text and logotype orientation       30         ESC P       1B 70       27 112       Print       40         ESC Q       1B 51 n1n2       27 81 n1n2       Quick Advance       41         ESC RS       1B 72 n1n9       27 114 n1n9       Print Ruler Line       38         ESC RS       1B 73 n1       27 115 n1       Send dot-line, 203 dpi       37         ESC RS       1B 74 n1n5       27 117 n1       Underline       31         ESC RS       1B 74 n1n5       27 116 n1n5       Print Text at XY       32         ESC RV       1B 75 n1       27 117 n1       Underline       31         ESC R       1B 75 n1                                                                                                    | ESC g     | 1B 67 n1n5  | 27 103 n1n5 | Print Logotype                     | 39   |
| ESC j         1B 6A n1         27 106 n1         Paper Reverse         41           ESC J         1B 4A n1         27 74 n1         Paper Advance         41           ESC J         1B 4A n1         27 74 n1         Paper Advance         41           ESC J         1B 4C n1         27 76 n1         Print Logotype at Current Position         39           ESC N         1B 4E n1         27 78 n1         Align Text         30           ESC NUL         1B 00         27 0         Load Firmware         47           ESC o         1B 6F n1         27 111 n1         Text and logotype orientation         30           ESC P         1B 70         27 80 n1         Print         40           ESC Q         1B 51 n1n2         27 81 n1n2         Quick Advance         41           ESC RS         1B 1E         27 30         Cut only, no Eject         42           ESC s         1B 74 n1n5         27 116 n1n5         Print Text at XY         32           ESC t         1B 74 n1         27 84 n1         Reversed/Inversed Text         31           ESC au         1B 75 n1         27 116 n1n5         Print Text at XY         32           ESC t         1B 74 n1         27 84 n1                                                                                                    | ESC h     | 1B 68 n1    | 27 104 n1   | Text Height                        | 31   |
| ESC J         1B 4A n1         27 74 n1         Paper Advance         41           ESC L         1B 4C n1         27 76 n1         Print Logotype at Current Position         39           ESC N         1B 4E n1         27 78 n1         Align Text         30           ESC NUL         1B 00         27 0         Load Firmware         47           ESC NUL         1B 00         27 0         Load Firmware         47           ESC NUL         1B 70         27 111 n1         Text and logotype orientation         30           ESC P         1B 70         27 112         Print         40           ESC P         1B 50 n1         27 80 n1         Print Self-test Printout         40           ESC Q         1B 51 n1n2         27 81 n1n2         Quick Advance         41           ESC R         1B 72 n1n9         27 114 n1n9         Print Ruler Line         38           ESC RS         1B 1E         27 30         Cut only, no Eject         42           ESC RS         1B 74 n1n5         27 116 n1n5         Print Text at XY         32           ESC T         1B 74 n1n5         27 116 n1n5         Print Text at XY         32           ESC T         1B 77 n1         27 119 n1                                                                                                   | ESC i     | 1B 69 n1    | 27 105 n1   | Italics                            | 31   |
| ESC L         1B 4C n1         27 76 n1         Print Logotype at Current Position         39           ESC N         1B 4E n1         27 78 n1         Align Text         30           ESC NUL         1B 00         27 0         Load Firmware         47           ESC NUL         1B 00         27 0         Load Firmware         47           ESC NUL         1B 00         27 111 n1         Text and logotype orientation         30           ESC Q         1B 70         27 112         Print         40           ESC P         1B 50 n1         27 80 n1         Print Self-test Printout         40           ESC Q         1B 51 n1n2         27 81 n1n2         Quick Advance         41           ESC RS         1B 1E         27 30         Cut only, no Eject         42           ESC RS         1B 73 n1         27 115 n1         Send dot-line, 203 dpi         37           ESC R         1B 74 n1n5         27 116 n1n5         Print Text at XY         32           ESC R         1B 75 n1         27 117 n1         Underline         31           ESC R         1B 77 n1         27 117 n1         Underline         31           ESC R         1B 77 n1         27 117 n1         Underline </td <td>ESC j</td> <td>1B 6A n1</td> <td>27 106 n1</td> <td>Paper Reverse</td> <td>41</td> | ESC j     | 1B 6A n1    | 27 106 n1   | Paper Reverse                      | 41   |
| ESC N         1B 4E n1         27 78 n1         Align Text         30           ESC NUL         1B 00         27 0         Load Firmware         47           ESC NUL         1B 00         27 0         Load Firmware         47           ESC NUL         1B 00         27 111 n1         Text and logotype orientation         30           ESC p         1B 6F n1         27 112         Print         40           ESC p         1B 50 n1         27 80 n1         Print Self-test Printout         40           ESC Q         1B 51 n1n2         27 81 n1n2         Quick Advance         41           ESC RS         1B 12         27 30         Cut only, no Eject         42           ESC s         1B 73 n1         27 115 n1         Send dot-line, 203 dpi         37           ESC s         1B 74 n1n5         27 116 n1n5         Print Text at XY         32           ESC s         1B 74 n1         27 84 n1         Reversed/Inversed Text         31           ESC w         1B 75 n1         27 119 n1         Text Width         32           ESC at         1B 77 n1         27 119 n1         Text Width         32           ESC x         1B 5A         27 90         Go to next Top of Form <td>ESC J</td> <td>1B 4A n1</td> <td>27 74 n1</td> <td>Paper Advance</td> <td>41</td>        | ESC J     | 1B 4A n1    | 27 74 n1    | Paper Advance                      | 41   |
| ESC NUL         1B 00         27 0         Load Firmware         47           ESC NUL         1B 00         27 0         Load Firmware         47           ESC o         1B 6F n1         27 111 n1         Text and logotype orientation         30           ESC p         1B 70         27 112         Print         40           ESC P         1B 50 n1         27 80 n1         Print Self-test Printout         40           ESC Q         1B 51 n1n2         27 81 n1n2         Quick Advance         41           ESC R         1B 72 n1n9         27 114 n1n9         Print Ruler Line         38           ESC RS         1B 1E         27 30         Cut only, no Eject         42           ESC s         1B 73 n1         27 115 n1         Send dot-line, 203 dpi         37           ESC t         1B 74 n1n5         27 116 n1n5         Print Text at XY         32           ESC T         1B 54 n1         27 84 n1         Reversed/Inversed Text         31           ESC w         1B 77 n1         27 119 n1         Text Width         32           ESC X         1B 5A         27 90         Go to next Top of Form         29           FF         0C         12         Form Feed                                                                                                    | ESC L     | 1B 4C n1    | 27 76 n1    | Print Logotype at Current Position | 39   |
| ESC o         1B 6F n1         27 111 n1         Text and logotype orientation         30           ESC p         1B 70         27 112         Print         40           ESC p         1B 50 n1         27 80 n1         Print Self-test Printout         40           ESC Q         1B 51 n1n2         27 81 n1n2         Quick Advance         41           ESC Q         1B 71 n1n9         27 114 n1n9         Print Ruler Line         38           ESC RS         1B 72 n1n9         27 115 n1         Send dot-line, 203 dpi         37           ESC RS         1B 73 n1         27 116 n1n5         Print Text at XY         32           ESC T         1B 74 n1n5         27 116 n1n5         Print Text at XY         32           ESC T         1B 75 n1         27 84 n1         Reversed/Inversed Text         31           ESC w         1B 77 n1         27 119 n1         Text Width         32           ESC Z         1B 5A         27 90         Go to next Top of Form         29           FF         0C         12         Form Feed         33           HT         09         9         Horizontal Tabulation         33           LF         0A         10         Linefeed                                                                                                    | ESC N     | 1B 4E n1    | 27 78 n1    | Align Text                         | 30   |
| ESC p1B 7027 112PrintPrint40ESC P1B 50 n127 80 n1Print Self-test Printout40ESC Q1B 51 n1n227 81 n1n2Quick Advance41ESC Q1B 72 n1n927 114 n1n9Print Ruler Line38ESC RS1B 1E27 30Cut only, no Eject42ESC s1B 73 n127 115 n1Send dot-line, 203 dpi37ESC t1B 74 n1n527 116 n1n5Print Text at XY32ESC T1B 54 n127 84 n1Reversed/Inversed Text31ESC w1B 77 n127 119 n1Text Width32ESC Z1B 5A27 90Go to next Top of Form29FF0C12Form Feed33HT099Horizontal Tabulation33RS1E30Cut and Eject42                                                                                                    | ESC NUL   | 1B 00       | 27 0        | Load Firmware                      | 47   |
| ESC P         1B 50 n1         27 80 n1         Print Self-test Printout         40           ESC Q         1B 51 n1n2         27 81 n1n2         Quick Advance         41           ESC Q         1B 72 n1n9         27 114 n1n9         Print Ruler Line         38           ESC RS         1B 1E         27 30         Cut only, no Eject         42           ESC s         1B 73 n1         27 116 n1n5         Send dot-line, 203 dpi         37           ESC t         1B 74 n1n5         27 116 n1n5         Print Text at XY         32           ESC T         1B 54 n1         27 84 n1         Reversed/Inversed Text         31           ESC w         1B 77 n1         27 119 n1         Text Width         32           ESC Z         1B 5A         27 90         Go to next Top of Form         29           FF         0C         12         Form Feed         33           HT         09         9         Horizontal Tabulation         33           LF         0A         10         Linefeed         33                                                                                                    | ESC o     | 1B 6F n1    | 27 111 n1   | Text and logotype orientation      | 30   |
| ESC Q       1B 51 n1n2       27 81 n1n2       Quick Advance       41         ESC R       1B 72 n1n9       27 114 n1n9       Print Ruler Line       38         ESC RS       1B 1E       27 30       Cut only, no Eject       42         ESC s       1B 73 n1       27 115 n1       Send dot-line, 203 dpi       37         ESC t       1B 74 n1n5       27 116 n1n5       Print Text at XY       32         ESC T       1B 54 n1       27 84 n1       Reversed/Inversed Text       31         ESC w       1B 75 n1       27 119 n1       Text Width       32         ESC Z       1B 5A       27 90       Go to next Top of Form       29         FF       0C       12       Form Feed       33         HT       09       9       Horizontal Tabulation       33         RS       1E       30       Cut and Eject       42                                                                                                    | ESC p     | 1B 70       | 27 112      | Print                              | 40   |
| ESC r         1B 72 n1n9         27 114 n1n9         Print Ruler Line         38           ESC RS         1B 1E         27 30         Cut only, no Eject         42           ESC s         1B 73 n1         27 115 n1         Send dot-line, 203 dpi         37           ESC t         1B 74 n1n5         27 116 n1n5         Print Text at XY         32           ESC T         1B 54 n1         27 84 n1         Reversed/Inversed Text         31           ESC u         1B 75 n1         27 117 n1         Underline         31           ESC w         1B 77 n1         27 119 n1         Text Width         32           ESC Z         1B 5A         27 90         Go to next Top of Form         29           FF         0C         12         Form Feed         33           HT         09         9         Horizontal Tabulation         33           LF         0A         10         Linefeed         33           RS         1E         30         Cut and Eject         42                                                                                                    | ESC P     | 1B 50 n1    | 27 80 n1    | Print Self-test Printout           | 40   |
| ESC RS       1B 1E       27 30       Cut only, no Eject       42         ESC s       1B 73 n1       27 115 n1       Send dot-line, 203 dpi       37         ESC t       1B 74 n1n5       27 116 n1n5       Print Text at XY       32         ESC T       1B 54 n1       27 84 n1       Reversed/Inversed Text       31         ESC u       1B 75 n1       27 117 n1       Underline       31         ESC w       1B 77 n1       27 119 n1       Text Width       32         ESC Z       1B 5A       27 90       Go to next Top of Form       29         FF       0C       12       Form Feed       33         HT       09       9       Horizontal Tabulation       33         LF       0A       10       Linefeed       33         RS       1E       30       Cut and Eject       42                                                                                                    | ESC Q     | 1B 51 n1n2  | 27 81 n1n2  | Quick Advance                      | 41   |
| ESC s       1B 73 n1       27 115 n1       Send dot-line, 203 dpi       37         ESC t       1B 74 n1n5       27 116 n1n5       Print Text at XY       32         ESC t       1B 74 n1n5       27 116 n1n5       Print Text at XY       32         ESC T       1B 54 n1       27 84 n1       Reversed/Inversed Text       31         ESC u       1B 75 n1       27 117 n1       Underline       31         ESC w       1B 77 n1       27 119 n1       Text Width       32         ESC Z       1B 5A       27 90       Go to next Top of Form       29         FF       0C       12       Form Feed       33         HT       09       9       Horizontal Tabulation       33         RS       1E       30       Cut and Eject       42                                                                                                    | ESC r     | 1B 72 n1n9  | 27 114 n1n9 | Print Ruler Line                   | 38   |
| ESC t       1B 74 n1n5       27 116 n1n5       Print Text at XY       32         ESC t       1B 54 n1       27 84 n1       Reversed/Inversed Text       31         ESC u       1B 75 n1       27 117 n1       Underline       31         ESC w       1B 77 n1       27 119 n1       Text Width       32         ESC Z       1B 5A       27 90       Go to next Top of Form       29         FF       0C       12       Form Feed       33         HT       09       9       Horizontal Tabulation       33         LF       0A       10       Linefeed       33         RS       1E       30       Cut and Eject       42                                                                                                    | ESC RS    | 1B 1E       | 27 30       | Cut only, no Eject                 | 42   |
| ESC T       1B 54 n1       27 84 n1       Reversed/Inversed Text       31         ESC u       1B 75 n1       27 117 n1       Underline       31         ESC w       1B 77 n1       27 119 n1       Text Width       32         ESC Z       1B 5A       27 90       Go to next Top of Form       29         FF       0C       12       Form Feed       33         HT       09       9       Horizontal Tabulation       33         LF       0A       10       Linefeed       33         RS       1E       30       Cut and Eject       42                                                                                                    | ESC s     | 1B 73 n1    | 27 115 n1   | Send dot-line, 203 dpi             | 37   |
| ESC u         1B 75 n1         27 117 n1         Underline         31           ESC u         1B 75 n1         27 117 n1         Underline         31           ESC w         1B 77 n1         27 119 n1         Text Width         32           ESC Z         1B 5A         27 90         Go to next Top of Form         29           FF         0C         12         Form Feed         33           HT         09         9         Horizontal Tabulation         33           LF         0A         10         Linefeed         33           RS         1E         30         Cut and Eject         42                                                                                                    | ESC t     | 1B 74 n1n5  | 27 116 n1n5 | Print Text at XY                   | 32   |
| ESC w       1B 77 n1       27 119 n1       Text Width       32         ESC Z       1B 5A       27 90       Go to next Top of Form       29         FF       0C       12       Form Feed       33         HT       09       9       Horizontal Tabulation       33         LF       0A       10       Linefeed       33         RS       1E       30       Cut and Eject       42                                                                                                    | ESC T     | 1B 54 n1    | 27 84 n1    | Reversed/Inversed Text             | 31   |
| ESC Z1B 5A27 90Go to next Top of Form29FF0C12Form Feed33HT099Horizontal Tabulation33LF0A10Linefeed33RS1E30Cut and Eject42                                                                                                    | ESC u     | 1B 75 n1    | 27 117 n1   | Underline                          | 31   |
| FFOC12Form Feed33HT099Horizontal Tabulation33LF0A10Linefeed33RS1E30Cut and Eject42                                                                                                    | ESC w     | 1B 77 n1    | 27 119 n1   | Text Width                         | 32   |
| HT099Horizontal Tabulation33LF0A10Linefeed33RS1E30Cut and Eject42                                                                                                    | ESC Z     | 1B 5A       | 27 90       | Go to next Top of Form             | 29   |
| LF         0A         10         Linefeed         33           RS         1E         30         Cut and Eject         42                                                                                                    | FF        | 0C          | 12          | Form Feed                          | 33   |
| RS 1E 30 Cut and Eject 42                                                                                                    | HT        | 09          | 9           | Horizontal Tabulation              | 33   |
|                                                                                                    | LF        | 0A          | 10          | Linefeed                           | 33   |
| US 1F 031 Partial cut 42                                                                                                    | RS        | 1E          | 30          | Cut and Eject                      | 42   |
|                                                                                                    | US        | 1F          | 031         | Partial cut                        | 42   |

Table 2. Control codes & escape sequences in alphabetical order

**NOTE!** – In all responses from the printer the most significant byte (MSB) is transmitted first

### 5.2.1 Software command syntax

The commands in this section are grouped according to what they do, and these groups are sorted in a theoretical usage sequence. It starts with commands for specifying the printed page — through text-and-graphics commands — to cut-and-present commands. System and status commands are presented at the end.

## 5.2.2 Black mark (top-of-form) commands

See also "Aligning preprint and thermal print" on page 75.

| 1B 23<br>27 35 | Hex<br>decimal | Calibrate TOF Sensor                                                                                                    |
|----------------|----------------|----------------------------------------------------------------------------------------------------|
| 27 33          | In Va          | ariable and fixed page modes the calibration measures the out of paper level and the eness of the paper.                                                                                                    |
| meas           |                | ack mark mode it also determines if it should trigger on black-marks or holes, then sures the contrast and distances, then sets parameters n37 -n40, n51, n57 bit 3, and to suitable values for the analyzed ticket. |
|                | To m           | nake the calibration permanent, send Esc & 4h, store parameter values.                                                                                                    |
|                | See            | also: "Simple calibration process" on page 77                                                                                                    |
| ΝΟΤ            |                | <b>E!</b> – If black-mark calibrations fails, the printer will indicate error code 11 by blinking 11 times when you hold the FF button pressed, and by answering NAK 0Bh to the status enquiry.                      |

| ESC Z |                |                                                                                                    |
|-------|----------------|----------------------------------------------------------------------------------------------------|
| 1B 5A | Hex            | Go to next Top of Form                                                                                                    |
| 27 90 | Decimal        |                                                                                                    |
|       | conti<br>and t | ack mark mode, an ESC z starts looking for a black mark at the current position and<br>inues for one page length. If no black mark is found, bit 3 in status byte 1 is set to 1<br>the printer will report NAK 0A on the next status query. |

When black mark mode is disabled, ESC Z will perform a form feed.

### 5.2.3 Text commands

Text received by the printer is printed with the currently selected font and font attributes. Text exceeding the page width is wrapped with the line spacing selected.

| ESC o n1                        |                | Taxt and Logature Orientation                                                                                                    |  |
|---------------------------------|----------------|----------------------------------------------------------------------------------------------------|--|
| 1B 6F n1<br>27 111 n1           | hex<br>decimal | Text and Logotype Orientation                                                                                                    |  |
| 2,                              |                | ges the orientation of text and logotypes.                                                                                                    |  |
|                                 | n = 0          | Gives portrait orientation                                                                                                    |  |
|                                 | n = 1          | Gives landscape orientation                                                                                                    |  |
|                                 | n = 2          | Gives upside down portrait orientation <sup>1</sup>                                                                                                    |  |
|                                 | n = 3          | Gives upside down landscape orientation <sup>1</sup>                                                                                                    |  |
| on tł<br>curs<br>exits<br>right |                | ait and landscape or Upside down portrait and upside down landscape can be mixed<br>e same printout. There are two cursors, one for portrait and one for landscape. The<br>or always starts at the top left corner of the document. Looking at the paper when it<br>the printer, the portrait cursor is at the top left corner of the printout, moving to the<br>as text is typed, while the landscape cursor is at the top right corner, moving<br>wards. |  |

**NOTE!** — Landscape and upside down orientations can only be used with Fixed Document Mode.

| ESC N n'<br>1B 4E n1<br>27 78 n1 | hex<br>decimal                                                    | Align Text                                                                                                    |
|----------------------------------|-------------------------------------------------------------------|----------------------------------------------------------------------------------------------------|
|                                  | Changes the alignment of text and lo defaults back to Left align. | gotypes on the current line; on subsequent lines, it                                                          |
|                                  | езс n o= Left езс n 1 = Center                                    | esc n 2 = Right                                                                                               |
| ESC ! n1<br>1B 21 n1<br>27 33 n1 | hex<br>decimal                                                    | Select Font                                                                                                   |
|                                  |                                                                   | onts. The font design depends on which fonts have<br>a test printout to see which fonts are available in your |
|                                  | ESC ! 0 selects normal font (font 0)                              | ESC ! 4 selects font 4                                                                                        |
|                                  | ESC ! 1 selects font 1                                            | ESC ! 5 selects font 5                                                                                        |
|                                  | ESC ! 2 selects font 2                                            | ESC ! 6 selects font 6                                                                                        |
|                                  | ESC ! 3 selects font 3                                            | ESC ! 7 selects font 7                                                                                        |
|                                  | Table 3                                                           | Font selection commands                                                                                       |

Lines, too long to be printed in the selected font, are automatically wrapped around.

<sup>1</sup> Upside down orientation was introduced in firmware version 3.28a.

<sup>&</sup>lt;sup>2</sup> For font loading, see "Font loading" page 46.

Different fonts can be used on the same line.

Selecting an empty font location will set bit 4 of byte 1 in the status enquiry response to "1". See "Parameter setting data enquiry" on page 54.

**NOTE!** If more than 379 characters are sent to the printer before an LF, the first part of the buffer contents is printed-out automatically. The text is formatted according to the already received formatting commands.

| ESC B    | n1      | D. L.I.                                                                    |      |
|----------|---------|----------------------------------------------------------------------------|------|
| 1B 42 n1 | Hex     | Bold Normal E                                                              | Bold |
| 27 66 n1 | decimal |                                                                            |      |
|          | n = 0   | Turns OFF bold (Normal)                                                    |      |
|          | n = 1   | Turns ON <b>bold</b>                                                       |      |
|          | Bold i  | s designed for normal character width and shows less and less as the width |      |

increases.

| ESC i n1<br>1B 69 n1 Hex<br>27 105 n1 decimal | Italics                    | Normal Italics |
|-----------------------------------------------|----------------------------|----------------|
| n = 0                                         | Turns OFF Italics (Normal) |                |
| n = 1                                         | Turns ON <i>Italics</i>    |                |
| ESC T n1<br>1B 54 n1 Hex<br>27 84 n1 decimal  | Reversed/Inversed Text     | Reverse print  |
|                                               |                            |                |

Selects normal or reversed print.

- n = 0 Gives normal print, black on white
- n = 1 Gives reversed print, white on black

Single words, characters, or complete text lines can be reversed.

**NOTE!** – Reverse text and underline XOR's the background with the foreground. This means that the order in which the commands are issued affect the printout if one text overlaps another.

| ESC u     | n1         | Hada-Pas                                               | Underline |  |
|-----------|------------|--------------------------------------------------------|-----------|--|
| 1B 75 n1  | hex        | Underline L                                            |           |  |
| 27 117 n1 | decimal    |                                                        |           |  |
|           | n = 0      | Turns OFF underline                                    |           |  |
| n = 1     |            | Turns ON a 1 pixel wide underline                      |           |  |
|           | n = 2      | Turns ON a 2 pixel wide underline, etc. up to n=7.     |           |  |
|           | Characters | aingle words, ar complete tout lines can be underlined |           |  |

Characters, single words, or complete text lines can be underlined.

| ESC h n1<br>1B 68 n1 hex<br>27 104 n1 decimal | Text Height                                                                                                    | Double height                                                           |  |
|-----------------------------------------------|----------------------------------------------------------------------------------------------------|-------------------------------------------------------------------------|--|
| Applicab                                      | le n values are 000 — 015.                                                                                                    |                                                                         |  |
| n = 1                                         | Increases the character height to 2 times the basic character                                                                                                    | height.                                                                 |  |
| n = 2                                         | Increases the character height to 3 times the basic character                                                                                                    | creases the character height to 3 times the basic character height etc. |  |
| n = 0                                         | Resets the character height to the basic character height.                                                                                                    | sets the character height to the basic character height.                |  |
|                                               | In combination with variable character width ( $\mathtt{Esc} \le \mathtt{n}$ ), give highly legible characters depending on the font to which the command has been applied. |                                                                         |  |
| Different                                     | fonts and heights can be mixed on the same print line.                                                                                                    |                                                                         |  |
| NOTE! -                                       | - DO NOT use multiple height/width attributes when printing bar co                                                                                                    | odes.                                                                   |  |

| SC w n1<br>1B 77 n1<br>27 119 n1       | hex<br>decimal        |                                                                                          | Text Width                 | Double width              |
|----------------------------------------|-----------------------|------------------------------------------------------------------------------------------|----------------------------|---------------------------|
| 27 110 111                             |                       | able n values are 000 — 007.                                                             |                            |                           |
|                                        | n = 1                 | Increases the character w                                                                | idth to 2 times the basi   | c character width.        |
|                                        | n = 2                 | Increases the character w                                                                | idth to 3 times the basi   | c character width etc.    |
|                                        | n = 0                 | Resets the character width                                                               | h to the basic character   | width.                    |
|                                        |                       | bination with variable character<br>ding on the font to which the con                    | • • • •                    | • • •                     |
|                                        | Differe               | nt fonts and widths can be mixed                                                         | d on the same print line   |                           |
|                                        | NOTE                  | ! – DO NOT use multiple height/                                                          | width attributes when p    | rinting bar codes .       |
| ESC t n1r<br>1B 74 n1n5<br>27 116 n1n5 | 1 <b>5 dat</b><br>dat | a hex                                                                                    | Print Text at XY           | 1                         |
|                                        | Prints                | a text string at the specified X-Y<br>eversed, width, height, bold, italic               |                            |                           |
|                                        | n1n2                  | Two byte definition of the X pri                                                         | nt position (in pixels).   |                           |
|                                        | n3n4                  | Two byte definition of the Y prin                                                        | nt position (in pixels).   |                           |
|                                        | n5                    | The number of characters in th can set n5 to 00h (null) and the                          | •                          | •                         |
|                                        | data                  | The text string. If text string len<br>the number of characters spec<br>more characters. | •                          | - U                       |
|                                        |                       | ne string has been printed, the co<br>command was issued.                                | ursor will return to the p | osition it had before the |
|                                        | NOTE                  | 1! — Y-coordinate will be ignore                                                         | ed if in variable docume   | ent mode (p36=1).         |
|                                        | NOTE                  | 2! — ESC t clears any text pred<br>will not be cleared.                                  | ceding it on the same lii  | ne. Commands              |

|   | 08<br>8 | Hex<br>Decimal | Backspace                                                                                                    |
|---|---------|----------------|----------------------------------------------------------------------------------------------------|
|   |         |                | Moves the print-position one step to the left. Backspace can be used to combine characters. For instance to print a $Ø$ , send text commands O Bs / to the printer, and the slash will overprint the O. |
| C |         |                | Only one backspace can be used at a time. Excessive backspaces will be ignored.                                                                                                    |

| CAN |         | Canaal                                                                    |
|-----|---------|---------------------------------------------------------------------------|
| 18  | hex     | Cancel                                                                    |
| 24  | decimal |                                                                           |
|     |         | Cancels text and attributes sent before the CAN command on the same line. |

Commands are not cancelled.

| CR<br>0D hex<br>13 decimal        | Carriage Return                                                                                                    |
|-----------------------------------|----------------------------------------------------------------------------------------------------|
|                                   | By default, carriage return is ignored.                                                                                                    |
|                                   | By changing the default settings, you can:                                                                                                    |
|                                   | Interpret is as cR which returns print position to beginning of line without line feed.                                                                                                    |
|                                   | Interpret $cR$ as $cR/LF$ which inserts line space as specified by the line spacing setting (see parameter p13), and returns the print position to beginning of the line.                                                                                                    |
|                                   | See "Carriage return and line feed behavior" on page 66.                                                                                                    |
| DA hex                            | Linefeed                                                                                                    |
| 10 decimal                        | Linefeed is interpreted as $c_{R/LF}$ by default. This inserts line spaces as specified by the line spacing setting (see parameter p13), and returns the print position to beginning of the line. LF also converts text from the input buffer to pixel lines and stores them in the line buffer, ready to be printed.                                                                                                    |
|                                   | By changing the default settings, you can:                                                                                                    |
|                                   | Interpret LF as Linefeed. This inserts line space as specified by the line spacing setting (see parameter p13), without returning the print position to the beginning of the line.                                                                                                    |
|                                   | Ignore LF.                                                                                                    |
|                                   | See "Carriage return and line feed behavior" on page 66.                                                                                                    |
| ESC d n'<br>1B 64 n1<br>27 100 n1 | hex decimal Make n Linefeeds                                                                                                    |
| 27 100 111                        | Executes the number of linefeeds as defined by variable n1. The length of each line feed is determined by the default value for selected font (see parameter p13 on page 65).                                                                                                    |
|                                   | The print position is returned to the beginning of the line. Any text on the line is lost. To                                                                                                    |
|                                   | avoid losing text, send an LF before sending ESC d n.                                                                                                    |
| FF<br>0C hex                      | avoid losing text, send an LF before sending ESC d n.<br>Form Feed                                                                                                    |
|                                   |                                                                                                    |
| 0C hex                            | Form Feed                                                                                                    |
| 0C hex                            | Form Feed Prints data from the input buffer and feeds the paper to the top of the next page. In fixed document length (FORM-mode) this command prints data in the input buffer and                                                                                                    |
| 0C hex                            | Form Feed         Prints data from the input buffer and feeds the paper to the top of the next page.         In fixed document length (FORM-mode) this command prints data in the input buffer and feeds the paper to the top of next page.         In variable document length mode FF advances to the minimum page length. If the printout already is longer than the minimum page length, FF does not feed the paper at                                                                                                    |
| 0C hex                            | Form Feed Prints data from the input buffer and feeds the paper to the top of the next page. In fixed document length (FORM-mode) this command prints data in the input buffer and feeds the paper to the top of next page. In variable document length mode FF advances to the minimum page length. If the printout already is longer than the minimum page length, FF does not feed the paper at all.                                                                                                    |
| 0C hex                            | Form FeedPrints data from the input buffer and feeds the paper to the top of the next page.In fixed document length (FORM-mode) this command prints data in the input buffer and feeds the paper to the top of next page.In variable document length mode FF advances to the minimum page length. If the printout already is longer than the minimum page length, FF does not feed the paper at all.In black-mark mode, the FF command looks for a black mark, see ESC z                                                                                                    |
| 0C hex<br>12 decimal              | Form Feed         Prints data from the input buffer and feeds the paper to the top of the next page.         In fixed document length (FORM-mode) this command prints data in the input buffer and feeds the paper to the top of next page.         In variable document length mode FF advances to the minimum page length. If the printout already is longer than the minimum page length, FF does not feed the paper at all.         In black-mark mode, the FF command looks for a black mark, see ESC z         If "Auto cut" is set to 1 (see page 66), FF effects form-feed, cut, and eject.                          |
| OC hex<br>12 decimal              | Form Feed  Prints data from the input buffer and feeds the paper to the top of the next page. In fixed document length (FORM-mode) this command prints data in the input buffer and feeds the paper to the top of next page. In variable document length mode FF advances to the minimum page length. If the printout already is longer than the minimum page length, FF does not feed the paper at all. In black-mark mode, the FF command looks for a black mark, see ESC z If "Auto cut" is set to 1 (see page 66), FF effects form-feed, cut, and eject. <i>NOTE! — Use parameter p37 and p38 to define page length.</i> |

### 5.2.4 Barcode Commands

TTP 2000 can print EAN 8, EAN 13, UPC, 2-of-5 Interleaved, ISBN, Code39, Code128, and EAN128 barcodes with it's standard firmware. A special firmware is available where the barcodes are replaced with the PDF 417 2D barcode. See "Firmware" on page 86, and PDF417 command on page 36.

Example:

```
<ESC>BS<00h><00h><78h><00h>
<00h><0Ch><02h>
<00h><02h>
<00h>
<ESC>BW<00h>733104000099<00h>
<LF>
<RS>
```

The above will print an EAN barcode with height = 10 mm, 15 mm in from the right margin.

### CODE 128 / EAN128

The following codes select function codes in Code 128:

#### Name Dec Hex

FNC1 193 C1h FNC2 194 C2h FNC3 195 C3h FNC4 196 C4h

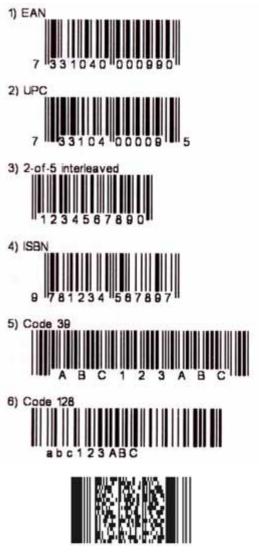

Figure 24. Samples of barcodes

Starting the data string starts with FNC1 generates an EAN128 code.

| ESC B S n1n1   | 1           | Derror de field Creatify                                           |
|----------------|-------------|--------------------------------------------------------------------|
| 1B 42 53 n1n11 | hex         | Barcode field Specify                                              |
| 27 66 83 n1n11 | decimal     |                                                                    |
| Bar code       | es can only | be printed in portrait mode unless Fixed Document Mode is selected |
| with para      | ameter n36  | i.                                                                 |

The command reserves an information field as a bar code field. The command also identifies the type, number of digits, and the configuration of bars to be placed in the bar code field.

- n1 Specifies the bar code field No. (0—15). Bar code fields may be specified in any order.
- n2n3 Sets the X coordinate of the bar code field origin (n2 is the higher-order and n3 the lower-order byte).

n2 and n3 must be 1-byte hexadecimal or decimal numbers. The values must not place the bar code outside the total pixel count that can be handled by the printer.

n4n5 Must be specified but the values are discarded by the printer.

- n6 Specifies the number of bar code digits, but is ignored by the printer.
- n7n8 Specifies the height of the bars.
- n9 Specifies the type of bar code. The following types are supported.
- n9 = 0 EAN 8 or 13 (auto detect). The printer calculates the necessary check digit.
- n9 = 1 UPC
- b9 = 2 2/5 Interleaved (even number of characters must be sent)
- n9 = 3 ISBN
- n9 = 4 Code128 (Start data string with C2h to encode EAN128)
- n9 = 6 Code39
- n10 Specifies the thickness of the narrow bar 0=1 pixel, 1=2 pixel, and so on.
- n11 Specifies the wide-bar-to-narrow-bar ratio. Only used in Code 39 and 2-of-5 interleaved where different ratios are allowed

| ESC       | BW               | n1       |                      | Barcode Write                                                                                                    |  |  |  |
|-----------|------------------|----------|----------------------|----------------------------------------------------------------------------------------------------|--|--|--|
| 1B<br>027 | 42 57<br>066 087 | n1<br>n1 | nx Hex<br>nx Decimal | Darcode write                                                                                                    |  |  |  |
|           |                  |          |                      | ata to the bar code field reserved by the ESC BS command.                                                                                                    |  |  |  |
|           |                  |          | n1                   | Specifies the field No. Range 0 to 15. Fields can be specified in any order but other values than 0 to 15 are ignored.                                                         |  |  |  |
|           |                  |          | n2 nx                | Specifies bar code data bytes.<br>To create a bar code add-on, insert a space character and then the data for<br>the add-on. Two of five characters are allowed of the add-on. |  |  |  |
|           |                  |          | NUL                  | must be placed at the end of the bar code data.                                                                                                    |  |  |  |

Any invalid bar code character terminates the command, and print <Invalid barcode> on the printout.

### 5.2.5 Example:

```
<ESC>BS<h00><h00><h32><h00><h00><h00><h50><h00><h00><w><ESC>BW<h00>733104000099<h00><w
```

<RS>«»

Will print one barcode with height = 10 mm and moved 10 mm to the right

| ESC B C     |         |      | Barcode Clear  |  |
|-------------|---------|------|----------------|--|
| 1B 42 43 n1 | hex     |      | Dai Coue Clear |  |
| 27 66 67 n1 | decimal |      |                |  |
|             |         | <br> |                |  |

Clears the bar code field reserved by command ESC BS.

n Specifies which bar code field to clear. The range is 0 to 15. The fields may be cleared in any order.

| ESC   n1 nx                                                          | Hex           |                                              | Barcode print (PDF 417) <sup>1</sup>                                                                                                    |
|----------------------------------------------------------------------|---------------|----------------------------------------------|----------------------------------------------------------------------------------------------------|
| 027 124 n1 nx                                                        | Decimal       | 2                                            |                                                                                                    |
|                                                                      | This com      | imand positions and pi                       | rints a PDF 417 2D barcode.                                                                                                    |
|                                                                      |               |                                              | <x_lsb> <y_msb> <y_lsb> <rows> <cols> <errlevel><br/>len_msb&gt; <len_lsb> <data></data></len_lsb></errlevel></cols></rows></y_lsb></y_msb></x_lsb> |
| n1 Specifies the type of bar code. The following typ<br>n1 = 5PDF417 |               | par code. The following types are supported: |                                                                                                    |
|                                                                      | n2n3          | <x_msb> <x_lsb> Se</x_lsb></x_msb>           | ts the X-coordinate of the bar code field origin.                                                                                                   |
|                                                                      | n4n5          |                                              | ts the Y-coordinate of the bar code field origin. The Y-<br>ded in variable document mode.                                                          |
|                                                                      | n6            | Rows                                         | If <rows>, <cols> are 0 the printer will</cols></rows>                                                                                              |
|                                                                      | n7            | Columns                                      | automatically set appropriate values.                                                                                                    |
|                                                                      | n8            | Error level, 0=auto, 1:                      | =Level0, 2=Level1, etc.                                                                                                    |
|                                                                      | n9            | Dot Height, sets mow                         | many pixel lines each row consists of.                                                                                                    |
|                                                                      | n10           | Scale                                        |                                                                                                    |
|                                                                      | n11n12        | ,                                            | ul> indicates the end of the data block <data>. If <len is="" set<br="">lue indicates the no of bytes in <data></data></len></data>                 |
|                                                                      | <data></data> | data to be encoded                           |                                                                                                    |
|                                                                      | 5.2.6 B       | Example:                                     |                                                                                                    |

To print Swecoin AB as a PDF 417 barcode, send the following to the printer:

The barcode will look like this:

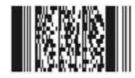

<sup>&</sup>lt;sup>1</sup> PDF 417 requires special firmware in the printer. See "Firmware" on page 86

## 5.2.7 Graphics commands

| ESC b n1I<br>1B 62 n1n5                       | Dat                                                                                                    | a hex      | Print Bitmap at XY-position                                                                                                    |
|-----------------------------------------------|----------------------------------------------------------------------------------------------------|------------|----------------------------------------------------------------------------------------------------|
| 27 98 n1n5                                    | Dat                                                                                                    |            |                                                                                                    |
|                                               | positior                                                                                                    | n. The bit | white (1-bit color depth) Windows bitmap (BMP-file) at the specified X-Y<br>-map must be a complete uncompressed Windows bitmap where the data<br>Max size is limited to the free RAM printed on the self-test printout. |
|                                               | n1                                                                                                    | Always     | 0                                                                                                    |
|                                               | n2n3                                                                                                    | Two byt    | e definition of the X print position (in pixels).                                                                                                    |
|                                               | n4n5                                                                                                    | Two byt    | e definition of the Y print position (in pixels).                                                                                                    |
|                                               | data                                                                                                    | Bitmap     | data.                                                                                                    |
|                                               | After the bitmap has been printed, the cursor will return to the X-position that it had before the bitmap command was issued.                                                                  |            |                                                                                                    |
|                                               | Selecting horizontal mode (with $ESC \circ Oh$ ) prints the image in portrait orientation, while selecting the vertical mode (with $ESC \circ 1h$ ) prints the image in landscape orientation. |            |                                                                                                    |
|                                               | NOTE!                                                                                                    |            | / print-position and horizontal/vertical orientation only works if Fixed ment Mode is set with parameter n36.                                                                                                    |
|                                               |                                                                                                    |            |                                                                                                    |
| ESC s n1 dat<br>1B 73 n1 Dat<br>27 115 n1 Dat | ta Hex                                                                                                    |            | Send dot-line, 203 dpi                                                                                                    |
|                                               |                                                                                                    |            | of dot data. This command is used to build images, one dot line at a time ver and should not be combined with text commands.                                                                                             |

- n Determines the number of bytes. Range: 1-255.
- <data> 1 x bytes, where x is the printhead width in bytes. The printhead width is set by parameter n48. If set to auto, 58 mm and 60 mm printers will use 54 bytes, while 80 mm and 82.5 mm printers use 72 bytes. The maximum width setting is 80 bytes.

CAUTION! - Always send the No. of bytes that you specify!

If more than the specified No. of bytes are received, the rest of the bytes will be interpreted as text or commands. This can cause any kind of problems in the printer as graphics data can contain any hex value.

If you specify less data then the actual printhead width, the printer will fill the rest of the dot line with spaces.

| ESC r n1    | 1n9          | Drint Dular Line |
|-------------|--------------|------------------|
| 1B 72 n1n9  | hex          | Print Ruler Line |
| 27 114 n1n9 | decimal      |                  |
|             | <b>D</b> · · |                  |

Prints a ruler line across the paper.

A ruler line is normally used to divide the printout into logical parts to make it easier to read. A ruler line is actually an area defined by a start X-Y position and a stop X-Y position. This area is filled with black or a checkered pattern.

- n1n2 Two byte definition of the X start position
- n3n4 Two byte definition of the Y start position
- n5n6 Two byte definition of the X stop position (must be larger than x1x2)
- n7n9 Two byte definition of the Y stop position (must be larger than y1y2)
- n9 Fill pattern, 0=black, 3= Checkered

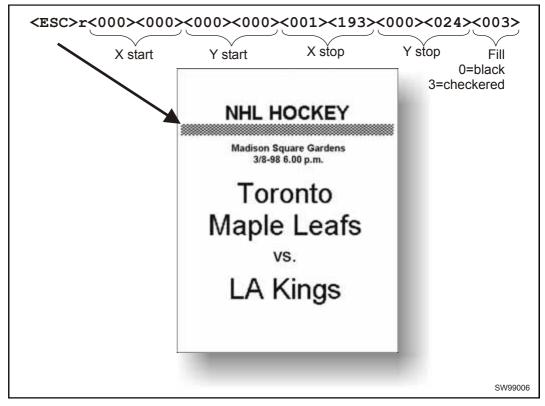

Figure 25 Printout with checkered ruler line

| ESC g n1             | <b>n</b> 5     |                                                                                                    |
|----------------------|----------------|----------------------------------------------------------------------------------------------------|
| 1B 67 n1n5           | hex            | Print Logotype                                                                                                    |
| 27 103 n1n5          | decima         | • •                                                                                                    |
|                      | Prints a       | customized logotype <sup>1</sup> stored in the flash PROM. See also "Logotypes" on page 58.                                                                                                    |
|                      | n1             | One-byte logotype identification No. (0—15)                                                                                                    |
|                      | hand ed        | Two-byte definition of desired print position in X-direction measured from left-<br>ge of the page (see page 75 regarding definition of "page"). X-direction is<br>icular to the paper transport direction.               |
| ESC L n1             | 1              |                                                                                                    |
| 1B 4C n1<br>27 76 n1 | Hex<br>Decimal | Print Logotype at Current Position                                                                                                    |
|                      | bottom li      | customized logotype stored in the flash PROM at the position of the cursor. The ine of the logotype is positioned at the baseline of the text on the line. If the is higher than the text, the line spacing is increased. |
|                      | - ·            |                                                                                                    |

See also Logotypes on page 58.

n One-byte logotype identification No. (0—15)

<sup>&</sup>lt;sup>1</sup> For logotype loading, see "ESC & 1" on page 45.

## 5.2.8 Print commands

| ESC p  |         |              | Print                                                                                                    |
|--------|---------|--------------|----------------------------------------------------------------------------------------------------|
| 27 112 | Decimal |              |                                                                                                    |
|        | Text    | is converte  | makes the printer print the contents of the line buffer.<br>ed from text to pixel lines and stored in the line buffer when an LF is<br>line buffer is empty when ESC p is received, nothing is printed. |
|        | Text    | to be pr     | rinted <lf><esc>p prints "Text to be printed" on the paper.</esc></lf>                                                                                                    |
|        | Print   | out is effec | ted automatically at:                                                                                                    |
|        | Cut     |              | (RS and ESC RS)                                                                                                    |
|        | Forn    | n feed       | (FF)                                                                                                    |
|        | Clea    | r presenter  | (ENQ)                                                                                                    |
|        | Run     | presenter    | (ESC FF n)                                                                                                    |
|        | Print   | buffer full  |                                                                                                    |
|        | Pres    | s on FF-bu   | itton                                                                                                    |
|        |         |              |                                                                                                    |

| ESC P    | n1     |
|----------|--------|
| 1B 50 n1 | Hex    |
| 27 80 n1 | decima |

## **Print Self-test Printout**

This command makes the printer generate a self-test page based on the current parameter settings and print that page. The parameter values printed are the ones currently being used. They can differ from Power-ON default values if for example a printout from Windows has been done before ESC P is sent to the printer. To make a self test printout with the Power-ON default settings, power up the printer with the FF button pressed.

n = 0 Gives standard self-test printout.

n = 1 Gives a character set printout using the font selected by parameter p14.

| ESC J I                          |                | Paper Advance <sup>1</sup>                                                                        |
|----------------------------------|----------------|---------------------------------------------------------------------------------------------------|
| 27 74 n1                         | hex<br>decimal |                                                                                                   |
|                                  |                | value n represents the number of dot lines the paper is to be transported forwards.<br>e: 1–255.  |
|                                  | A dot          | line is 0.125 mm, and 255 dot lines equal approximately 32 mm.                                    |
| ESC j r<br>1B 6A n1<br>27 106 n1 | hex<br>decimal | Paper Reverse <sup>1</sup>                                                                        |
|                                  |                | value n represents the number of dot lines the paper is to be transported backwards.<br>e: 1–255. |
|                                  | CAU            | TION! – NEVER reverse more than 6 mm at top of page!<br>You may lose grip of the paper.           |
|                                  | A dot          | line is 0.125 mm, and 255 dot lines equal approximately 32 mm.                                    |

| ESC Q n  | 1 n2    | Outlet Advance <sup>1</sup>                                                           |
|----------|---------|---------------------------------------------------------------------------------------|
| 1B 51 n1 | hex     | Quick Advance <sup>1</sup>                                                            |
| 1B 81 n1 | Decimal |                                                                                       |
|          | The     | value n1 n2 represents high byte and low byte of the number of dot lines the paper is |
|          | to be   | e transported forwards. Minimum value is 0, and maximum value is 32767.               |

A dot line is 0.125 mm, and 32767 equals approximately 4.1 m.

<sup>&</sup>lt;sup>1</sup> DO NOT use ESC J n, ESC j n, or ESC Q n in fixed page mode. Insert blank lines if you want white space in fixed page mode.

# 5.2.9 Cut and present commands

**NOTE! –** The printer does not receive data while cut and present commands are executed.

| IE Hex<br>30 Decimal                                                                                                    | Cut and Eject                                                                                                    |  |  |  |
|----------------------------------------------------------------------------------------------------|----------------------------------------------------------------------------------------------------|--|--|--|
|                                                                                                    | Effects a paper cut-off and an eject through the presenter module. The RS command auto-<br>matically gives the eject length of 50 mm in addition to the factor stored in parameter p47.                                                                                     |  |  |  |
|                                                                                                    | If the printout length is too short, paper-feed is added until the minimum printout length (set by parameters 37 and 38) is reached, before execution of the Cut command.                                                                                                   |  |  |  |
| <b>NOTE!</b> – The cut position is 9 mm before the print line. This makes the last 2 line page end up in the beginning of the next page. To get the cut after the please have parameter 49 set to auto (default setting).<br>If you do not use the auto setting you can use <rs> together with the padvance command:<br/><esc>J&lt;110&gt;<rs><br/>Gives a cut &amp; eject <u>after</u> the last text line.</rs></esc></rs> |                                                                                                    |  |  |  |
|                                                                                                    |                                                                                                    |  |  |  |
| ESC RS1B 1E27 30Decimal                                                                                                    | Cut only, no Eject                                                                                                    |  |  |  |
|                                                                                                    | Effects paper cut-off only.                                                                                                    |  |  |  |
|                                                                                                    | Eject can be effected with the ESC FF n command (see 43).                                                                                                    |  |  |  |
|                                                                                                    | To avoid thin strips of paper in the printer, multiple cut commands without paper feed in-<br>between will not be performed. If the printout length is too short, paper-feed is added until<br>the minimum printout length is reached, before execution of the cut command. |  |  |  |
|                                                                                                    | See Also Note on cut position for the <rs> command above.</rs>                                                                                                    |  |  |  |
|                                                                                                    | <b>NOTE 1!</b> Use the cut command if you want full control over the printer from your system. But remember that you also must add commands to feed to the correct cut position and eject the paper so that the customer can get hold of it.                                |  |  |  |
|                                                                                                    | <b>NOTE 2! –</b> Top margin settings that move the paper count as paper feed                                                                                                    |  |  |  |
| US<br>1F hex<br>031 decimal                                                                                                    | Partial cut (unit separate)                                                                                                    |  |  |  |

Prints a dotted line, a pair of scissors, and partially cuts the paper from both edges towards the center to make it easier to tear off the paper.

The length of the partial cut can be set with parameter n60.

Eject n

n47

Kiosk

wall

# Eject (run presenter)

ESC FF ejects the document through the presenter module. Variable n represents the eject-length in steps. The setting of parameter n47 is always added to the eject n in all forms of eject.

The range for n is 1 to 127. The range 128-255 is reserved for future use.

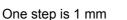

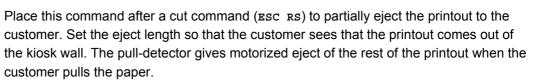

Printer

**NOTE! –** The cut and eject command Rs, automatically give the eject length of 50 mm <u>in addition to</u> the factor stored in parameter n47.

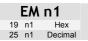

ESC FF n1

hex decimal

1B 0C n1

27 12 n1

## **Enforced Clear Presenter**

Same function as ENQ but overrides the Retract and Retain parameter (p45) with another presenter behavior. The function of n can be 0 to 255; 0-99 ejects while 100-255 retracts (see the description of parameter 45). The command will clear the presenter immediately (with printing synchronization).

| <em>&lt;000&gt;</em> | Ejects the presented page |
|----------------------|---------------------------|
|                      |                           |

<EM><100> Retracts the presented page

| ENQ |         |
|-----|---------|
| 05  | Hex     |
| 5   | Decimal |

## **Clear Presenter**

Clear the paper-path in the presenter of printouts. For example, to eject a document not removed during the previous print/cut/eject operation. Parameter No. 45 controls how the presenter is cleared.

| ESC f     | n1      |
|-----------|---------|
| 1B 66 n1  | Hex     |
| 27 102 n1 | decimal |

## Presenter loop ON/OFF/max length

**NOTE!** – Obsolete command, may disappear from future program releases. Use parameter p9 instead.

n is the loop length limit in 3.2 cm steps. If the printout length exceeds the max loop limit, it is partially ejected before the printer continues.

range 0 and 3 to 255.

- n = 0 The paper is fed straight through the presenter.
- n = 18 Default setting which gives a loop of just above 0.5 m.
- **NOTE 1!** The loop is limited to the value set by ESC f n to avoid paper jam. When the set length has been looped, the printer presents that part of the printout. Then, without cutting the paper, it continues to print the rest of the printout.
- **NOTE 2! –** The loop is automatically disabled in vertical mode

| ESC ?<br>1B 3F<br>27 63          | Hex Reset (full)                                                                                                    |
|----------------------------------|----------------------------------------------------------------------------------------------------|
|                                  | Restarts the printer with a complete reset.                                                                                                    |
|                                  | This is the same as power off/on and takes about a second to execute.                                                                                                    |
| ESC @<br>1B 40<br>27 64          | Hex Reset (initialize)                                                                                                    |
|                                  | Terminates the processing and initializes the control board. The control board is reset to default-values (same as after power ON). Do not use this command as part of a print data command string. |
| ESC & 001<br>1B 26 01<br>27 38 1 | Hex Load Logotype                                                                                                    |
|                                  | Stores a logotype bitmap in the flash PROM. The logotype is printed with the Esc g and Esc L commands, see page 39. Also see Logotypes on page 58.                                                  |
|                                  | <b>NOTE!</b> — If the logo width exceeds the print width, the operation is aborted.                                                                                                    |
|                                  |                                                                                                    |

| ESC & L<br>1B 26 4C                            | Hex     | Erase all Logotypes                                                                  |  |
|------------------------------------------------|---------|--------------------------------------------------------------------------------------|--|
| 27 38 76                                       | decimal |                                                                                      |  |
| Erases all logotypes stored in the flash PROM. |         |                                                                                      |  |
|                                                | N       | <b>OTE!</b> — This command is only executed if at least one logotype has been loaded |  |

| ESC & 004 |                                                                                                    | Store surrent Davamater Values |  |  |  |
|-----------|----------------------------------------------------------------------------------------------------|--------------------------------|--|--|--|
| 1B 26 04  | Hex                                                                                                    | Store current Parameter Values |  |  |  |
| 27 38 4   | decimal                                                                                                    |                                |  |  |  |
|           | Stores the current setting of all parameter values in the setting memory. These parameters are then used as default parameters. Storing takes approximately 4 second The printer activates the presenter motor temporarily to indicate that storing is complete |                                |  |  |  |

# 5.2.10 System related commands

| ESC & 000<br>1B 26 00<br>27 38 0                                                                                                    | hex<br>decimal                                                                                                    |  |  |  |
|----------------------------------------------------------------------------------------------------|----------------------------------------------------------------------------------------------------|--|--|--|
| This command is used to load a font to the printer flash PROM. The font is pla<br>first free address position in the order of load sequence. |                                                                                                    |  |  |  |
|                                                                                                    | A Swecoin font-file consists of a header containing data describing the font as well as data for each individual character in the font.                                                                                                    |  |  |  |
|                                                                                                    | Fonts can be designed with the font editor and loaded or deleted with the software available for free on the Swecoin web site. The font loading and deleting commands described here should only be used if you do not work in the Windows environment. |  |  |  |
|                                                                                                    | For complete specification of the font format, see the Fonts section of <u>www.swecoin.se</u> .                                                                                                    |  |  |  |
|                                                                                                    | <b>NOTE!</b> – The available font memory is printed on the self-test printout. A maximum of 8 fonts can be addressed. Exceeding any of these limits will cause this command to fail.                                                                    |  |  |  |
|                                                                                                    |                                                                                                    |  |  |  |
|                                                                                                    |                                                                                                    |  |  |  |
| ESC & C<br>1B 26 43<br>27 38 67                                                                                                    | Hex Erase all Fonts                                                                                                    |  |  |  |
| 1B 26 43                                                                                                    |                                                                                                    |  |  |  |
| 1B 26 43                                                                                                    | decimal                                                                                                    |  |  |  |
| 1B 26 43<br>27 38 67                                                                                                    | Erases all fonts stored in the flash PROM.                                                                                                    |  |  |  |
| 1B 26 43<br>27 38 67<br>ESC & D<br>1B 26 44 H                                                                                                | Erases all fonts stored in the flash PROM.                                                                                                    |  |  |  |
| 1B 26 43<br>27 38 67<br>ESC & D<br>1B 26 44 H                                                                                                | Item decimal         Erases all fonts stored in the flash PROM.         NOTE! — This command is only executed if at least one font has been loaded         Erase Fonts 4 to 7                                                                           |  |  |  |
| 1B 26 43<br>27 38 67<br>ESC & D<br>1B 26 44 H                                                                                                | Erases all fonts stored in the flash PROM.          NOTE! — This command is only executed if at least one font has been loaded         Erase Fonts 4 to 7                                                                                               |  |  |  |

| ESC & F                                                      |         | Decall Devemptor Drofile |  |  |
|--------------------------------------------------------------|---------|--------------------------|--|--|
| 1B 26 46                                                     | hex     | Recall Parameter Profile |  |  |
| 27 38 70                                                     | decimal |                          |  |  |
| This command resets the parameters of the printer to default |         |                          |  |  |

This command resets the parameters of the printer to default.

Temporarily sets all parameters to predefined values that are stored in the printer. To keep the values as default, store them in the EEPROM with command ESC & 4. Unless you save the parameters, a reset command or power OFF/ON will return the parameters to the settings stored in the EEPROM.

# ESC & P n1...n2 hex Set Parameter Value 1B 26 50 n1...n2 hex decimal

An EEPROM hold various parameter values called *default parameters*. One or several of them can be overridden temporarily with this command.

- n1 Parameter number, range 1 -255.
- n2 Parameter value.

See "Default parameter settings" on page 27.

The permanently stored parameters will be used again after a printer-reset command or at power ON.

The temporary values can, however, be stored in the EEPROM as permanent values with command Esc & 4.

#### SET SEVERAL PARAMETERS AT ONCE

ESC & P <000> <FromPar><ParCount><Data>

FromPar is the parameter number to start writing and ParCount is the number of bytes being sent. For every byte sent the parameter number is incremented.

Example:

```
<ESC>&P<000><015><005><010><015><020><025>«»
```

Sets the first 5 tabs to 5, 10, 15, 20, and 25. (FromPar 15, ParCount 5)

| <b>ESC NUL</b><br>1B 00<br>27 0 | Hex<br>Decimal      | Load Firmware                                                                                                    |  |
|---------------------------------|---------------------|----------------------------------------------------------------------------------------------------|--|
|                                 | This cor<br>program | his command should be used when you integrate firmware loading into your kiosk rogram.                              |  |
|                                 | NOTE! -             | <ul> <li>Utility programs to load firmware into the printer<br/>are available from <u>www.swecoin.se</u></li> </ul> |  |

## 5.2.11 Status reporting commands

See also "Status reporting" on page 60.

**NOTE!** – All status commands except for the acknowledge marker are immediate. That is they pass the print queue and are answered directly.

Status-codes are reset:

- 1 When the conditions causing them are removed.
- 2 When the printer is turned off/on or a reset command is received.
- 3 When the printhead is lifted and then lowered.

## ESC ENQ 001

1B 05 01 27 5 1

Hex decimal

## **Status Enquiry**

A status enquiry results in response ACK (06h) if all sensors are clear, but NAK (15h) + code if one or more sensors report some condition.

| Status code | Meaning                                                                                                    |
|-------------|----------------------------------------------------------------------------------------------------|
| ACK         | OK (printer is operable)                                                                                                    |
| NAK 01h     | Paper left in presenter module. Attempt to clear the paper path failed.                                                                                                    |
| NAK 02h     | Cutter jammed                                                                                                    |
| NAK 03h     | Out of paper                                                                                                    |
| NAK 04h     | Printhead lifted                                                                                                    |
| NAK 05h     | Paper-feed error. No paper detected in presenter although 10 cm has been printed. Paper might be wound around the platen or, in some way, has been forced above the presenter module.      |
| NAK 06h     | Temperature error. The printhead temperature has exceeded the 60 °C maximum limit.                                                                                                    |
| NAK 07h     | Presenter not running                                                                                                    |
| NAK 08h     | Paper jam during retract                                                                                                    |
| NAK 0Ah     | Black mark not found                                                                                                    |
| NAK 0Bh     | Black mark calibration error                                                                                                    |
| NAK 0Ch     | Index error                                                                                                    |
| NAK 0Dh     | Checksum error                                                                                                    |
| NAK 0Eh     | Wrong firmware type or target for firmware loading                                                                                                    |
| NAK 0Fh     | Firmware cannot start because no firmware is loaded or firmware checksum is wrong.                                                                                                    |
| NAK 10h     | Retract function timed out. If the customer doesn't take the paper and the printer clears the presenter due to a timeout, the pending error bit is set and error code NAK 10h is reported. |
| NAK 11h     | Paused (ex. To avoid overheating of stepper motors)                                                                                                    |
| NAK FFh     | Undefined error                                                                                                    |

Table 4. Status codes

NOTE! — Errors 02h, 05h, and FFh are terminal faults that require you to reset the printer before it will be operable again. A reset means that any data in the buffer is lost.
 The printer automatically recovers from the other conditions as soon as the condition is corrected, without data loss.

A status enquiry command can only return one status code at a time. If there are two or more simultaneous conditions, each condition should be cleared and the status enquiry repeated in order to get a complete report of all status codes.

The host computer cannot be certain that all conditions have been cleared until an ACK is received.

The possible conditions are reported in the above order.

**NOTE!** – If you want to read out all status information directly, use ESC ENQ E.

| ESC ENQ 002                       |                                                                                                    |  |  |
|-----------------------------------|----------------------------------------------------------------------------------------------------|--|--|
| 1B 05 02<br>27 5 2                | hex decimal Paper-near-end Enquiry                                                                                                    |  |  |
|                                   | This command requests a paper-near-end sensor (paper low) status from the printer in a 1-byte format.                                                                                                    |  |  |
|                                   | Value = (01h) indicates "No paper"                                                                                                    |  |  |
|                                   | Value = (00h) indicates "Paper present" at the sensor position                                                                                                    |  |  |
|                                   | <b>NOTE!</b> – The status of the sensor is sampled every time the printout is cut. If three succeeding samples show "no paper", the status reply changes to 00. This is to prevent false alarm if the side of the paper roll is not clean. If you want the momentary status of the sensor, use ESC ENQ 6 and extract the paper-near-end bit. |  |  |
|                                   |                                                                                                    |  |  |
| ESC ENQ 004<br>1B 05 04<br>27 5 4 | hex<br>decimal                                                                                                    |  |  |
|                                   | Requests multiple bytes of information regarding loaded fonts and logotypes.                                                                                                    |  |  |
|                                   | EXAMPLE (← = CR LF)                                                                                                    |  |  |
|                                   | Send $\rightarrow$ ESC ENQ 04d                                                                                                    |  |  |
|                                   | Read ← 0:7862 ATM9 ←<br>1: ←<br>2: ←<br>3: ←<br>4: ←                                                                                                    |  |  |
|                                   | 5: 러<br>6: 러                                                                                                    |  |  |
|                                   | 7: ↩                                                                                                    |  |  |
|                                   | Free font memory:123082↓<br>00:38 117 Swecoin Logo ↓                                                                                                    |  |  |
|                                   |                                                                                                    |  |  |

Free logo memory:126352↓

| ESC ENQ 00<br>1B 05 05<br>27 5 5 | 5<br>hex<br>decimal                | Sensor Enquiry                                                                                                    |
|----------------------------------|------------------------------------|----------------------------------------------------------------------------------------------------|
|                                  | maintain<br>reported<br>vertical n | n a 2-byte response, reflecting the status of all virtual sensors. Virtual sensors<br>their functionality in all configurations of this printer, while physical sensors<br>by ESC ENQ 6 signals differently depending on if for example horizontal or<br>node is enabled. |

The same physical sensor give several virtual statuses depending on when, in the print cycle, the sensor is activated.

## FIRST BYTE:

Reserved for future use.

#### SECOND BYTE:

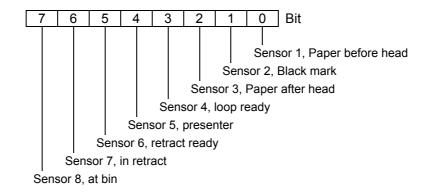

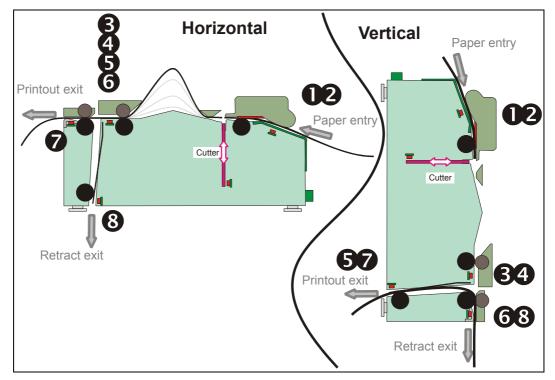

Figure 26. Physical-to-virtual sensor mapping

| ESC ENQ 006 |         | Status Depart |
|-------------|---------|---------------|
| 1B 05 06    | hex     | Status Report |
| 27 5 6      | decimal |               |
|             |         |               |

**NOTE! –** The sensor status reported it the status report are for compatibility with older printers. Please use ESC ENQ 5 in new applications.

Results in a 2-byte response, reflecting the status of each sensor. This command is intended as a go/no go indication.

#### FIRST BYTE:

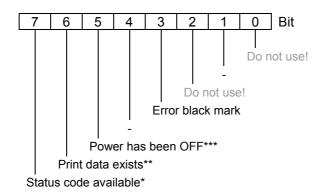

## SECOND BYTE:

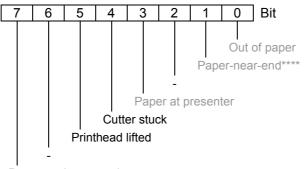

Retract unit mounted

*HINT!* – Mask away the undefined bits in your application program to avoid having to change the application, if future firmware releases starts using them. Mask first reply byte with **E8h**, Mask second reply byte with **BBh** 

#### Table 5. Sensor status

- \* This bit indicates that a status code is available. Use ESC ENQ 1 OF ESC ENQ E to fetch it.
- \*\* This bit tells you that there are data in the printer that have not yet been printed. There are two possible reasons for that:
  - 1) The last command received by the printer was not a command that triggers a printout.
  - 2) The printer is printing
- \*\*\* When parallel cable is connected, both printer and host computer must have been off to set this bit. This is because the interface powers the RAM in the printer.
- \*\*\*\* This paper-near-end bit differs from the ESC ENQ 2 response, see page 49.

Bit 4 and 5 in the first byte are reset when read.

| 1B 05 07                            | 7 Firmware-version Enquiry                                                                                                    |  |  |  |
|-------------------------------------|----------------------------------------------------------------------------------------------------|--|--|--|
| 27 5 7                              | Results in a 2-byte response representing the version of the installed firmware.                                                                                              |  |  |  |
|                                     | The first byte represents major versions, and the second byte minor versions.                                                                                                 |  |  |  |
|                                     | If no firmware is loaded, the printer will answer with oon.                                                                                                    |  |  |  |
|                                     | EXAMPLE                                                                                                    |  |  |  |
| Send→esc enq 07a<br>Read←<02h><29h> |                                                                                                    |  |  |  |
|                                     | That is, a response with the value <02h><29h> indicates version 2.41.                                                                                                    |  |  |  |
| ESC ENQ 00<br>1B 05 09              | hex Serial-number Enquiry                                                                                                    |  |  |  |
| 27 5 9                              | decimal<br>Results in a 6-byte response representing the serial number.                                                                                                    |  |  |  |
|                                     | EXAMPLE                                                                                                    |  |  |  |
|                                     | Send $\rightarrow$ esc enq 09d                                                                                                    |  |  |  |
|                                     | Read←00h 00h 02h 2Bh C6h 28h (hex), or 000 000 002 043 198 040 (dec)                                                                                                    |  |  |  |
| ESC ENQ 01<br>1B 05 0A<br>27 5 10   | 0 Control board revision Enquiry                                                                                                    |  |  |  |
|                                     | Results in a 1-byte response representing the control board revision. A minus sign indicates that no revision has been made, while A indicates the first revision, and so on. |  |  |  |
|                                     | EXAMPLE                                                                                                    |  |  |  |
|                                     | Send $\rightarrow$ esc eng 10d                                                                                                    |  |  |  |
|                                     | Read $\leftarrow n$ Where n can be 'A' (ASCII) or 41h (hex) or 065 (dec)                                                                                                    |  |  |  |
| ESC ENQ 01<br>1B 05 0B<br>27 5 11   | 1 Head temperature Enquiry                                                                                                    |  |  |  |
|                                     | Results in a 1-byte response representing the temperature of the Printhead.                                                                                                   |  |  |  |
|                                     | EXAMPLE                                                                                                    |  |  |  |
|                                     |                                                                                                    |  |  |  |
|                                     | Send $\rightarrow$ esc eng 11d                                                                                                    |  |  |  |

The answer is an signed byte (two's complement). If bit7 is 1 than it's a negative value, invert all bits and add 1 the get the value.

| ESC ENQ 012                                                                                                    | 2                                                                                                    |                                                        |               |  |  |
|----------------------------------------------------------------------------------------------------|----------------------------------------------------------------------------------------------------|--------------------------------------------------------|---------------|--|--|
| 1B 05 0C                                                                                                    | hex                                                                                                    | Bootware version Enquiry                               |               |  |  |
| 27 5 12                                                                                                    | decimal                                                                                                    |                                                        |               |  |  |
| Results in a 2-byte response representing the version of the installed bootware.                                |                                                                                                    |                                                        |               |  |  |
|                                                                                                    | The first                                                                                                    | byte represents major versions, and the second byte mi | nor versions. |  |  |
|                                                                                                    | EXAMPLE                                                                                                    |                                                        |               |  |  |
|                                                                                                    | Send→ ESC ENQ 12d<br>Read← <001><030><br>That is, a response with the value <01h><30h> indicates version 1.48. |                                                        |               |  |  |
|                                                                                                    |                                                                                                    |                                                        |               |  |  |
|                                                                                                    |                                                                                                    |                                                        |               |  |  |
| <b>NOTE! –</b> TTP 2000 does not store the bootware in the printer so this query will always return <000><000>. |                                                                                                    |                                                        |               |  |  |

| ESC ENQ c<br>1B 05 63<br>27 5 99 | hex<br>decimal                                                                                                    | Device ID Enquiry                                                                                   |  |
|----------------------------------|----------------------------------------------------------------------------------------------------|----------------------------------------------------------------------------------------------------|--|
|                                  | Results in a string containing the device ID in the Windows Plug and Play string format.<br>The two first bytes represent the string length. |                                                                                                    |  |
|                                  | Example                                                                                                    |                                                                                                    |  |
|                                  |                                                                                                    |                                                                                                    |  |
|                                  | Read←00d 106d                                                                                                    | This indicates that the string is 104 characters (plus two characters indicating the string length) |  |

| ESC ENQ E | hex Read extended status                                                                                                    |
|-----------|----------------------------------------------------------------------------------------------------|
| 27 5 69   | decimal                                                                                                    |
|           | Extended status is status from the printer together with devices connected to the $I^2C$ options-bus available in some Swecoin printers (the TTP 2000 series does not have any $I^2C$ bus so these parts of the command are superfluous). The short message protocol gives replies up to 255 bytes. Other protocols may be defined in the future. Protocols are described in separate documents.                                                                                                    |
|           | ESC ENQ E results in a variable length reply:                                                                                                    |
|           | n1Protocol version, 11h = Short Message Protocoln2Protocol length in bytesn3-n255Data specified by the protocol                                                                                                    |
|           | SHORT MESSAGE STATUS EXAMPLES                                                                                                    |
|           | <i>Example 1</i> – Out of paper presenter Jam, and shutter open error.                                                                                                    |
|           | 11       07       01       05       20       83       87       21       81       Hex         Image: Status code 1 (shutter device)       Image: Status code 1 (shutter device)       Image: Status code 3 (printer device)       Image: Status code 3 (printer device)       Image: Status code 3 (printer device)         Image: Status code 3 (printer device)       Image: Status code 3 (printer device)       Image: Status code 3 (printer device)         Image: Status code 3 (printer device)       Image: Status code 3 (printer device)       Image: Status code 3 (printer device)         Image: Status code 3 (printer device)       Image: Status code 3 (printer device)       Image: Status code 3 (printer device)         Image: Status code 3 (printer device)       Image: Status code 3 (printer device)       Image: Status code 3 (printer device)         Image: Status code 3 (printer device)       Image: Status code 3 (printer device)       Image: Status code 3 (printer device)         Image: Status code 3 (printer device)       Image: Status code 3 (printer device)       Image: Status code 3 (printer device)         Image: Status code 3 (printer device)       Image: Status code 3 (printer device)       Image: Status code 3 (printer device)         Image: Status code 3 (printer device)       Image: Status code 3 (printer device)       Image: Status code 3 (printer device)         Image: Status code 3 (printer device)       Image: Status code 3 (printer device)       I |

Tag ID: Status messages

Protocol Length in bytes

Protocol SM, version 1 (short message)

Example 2 - No errors in any device.

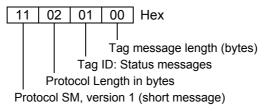

#### ESC ENQ P n1 Hex

Decimal

1B 05 50 n1 27 5 80 n1

Parameter-setting data Enquiry

This command requests information about the setting of parameter n1, that is, the parameter value stored in EEPROM or any parameter value temporarily set by other ESC commands.

n1= 1 gives the setting of parameter 1, etc. The parameter names are listed on page 63.

n1 = 0 gives a response where the first two bytes specifies the length of data to come, and then follows a block of data for all parameters in the temporary setup.

| ESC ACK n | 1       |                                   |
|-----------|---------|-----------------------------------|
| 1B 06 n1  | hex     | Acknowledge Marker                |
| 276 n1    | decimal |                                   |
|           | n1 =    | One-byte marker. Range 1h to 255h |

The "acknowledge marker" n is placed in the command queue and when the execution of commands reaches the marker it is sent back to the host computer. This is an addition to the status commands that pass the queue and are answered immediately when received.

## EXAMPLE:

"Print data" <LF><esc>p<ESC><ACK><01h>

Wait for <01h>

<RS><ESC><ACK><02h>

Wait for <02h>

The printer will send <01h> when <print data> has executed and <02h> when the ejecting has been performed.

**NOTE 1!** — You must wait for the acknowledge marker to return before sending any more data to the printer.

**NOTE 2!** — Acknowledge marker cannot be used for events that write to the flash PROM, for instance font loading. This is because the writing procedure erases the buffer, including the markers, and uses all RAM in the printer.

# 5.3 Font loading

The printer can store 8 fonts in its flash PROM. The memory available for fonts is printed on the self-test printout. The character size is fixed<sup>1</sup>, so you must load one font file for each character size you require. The fonts are given font numbers when they are loaded into the printer. The first font is assigned number 0 and the next font 1 etc. up to font 7. Parameter p14 "Font Selection" will determine what font to use when no font selection command has been received (see page 65).

You cannot erase a single font, but must erase font 4-7 with command  $\texttt{Esc} \And \texttt{D}$ , or all eight fonts with  $\texttt{Esc} \And \texttt{c}$ , then reload the fonts you wanted to keep.

Windows software for font generation and management is available on the Swecoin web site. If you need to load fonts in a non-Windows environment, use the ESC & NUL command.

The time required for processing the font data that is loaded is typically 15–20 seconds per font, excluding transfer time. During this time, any data sent to the printer will be lost.

**NOTE!** — The font processing ends with a reset. The presenter motor runs momentarily to indicate that the printer is ready to be used.

**CAUTION!** — Loading to the flash PROM will erase the RAM completely since the RAM is used during the loading process. Any print data residing in RAM will thus be lost.

## 5.3.1 File format

A font consists of a header describing the font, then data for every character in the font. The header has to be downloaded even if the font consists of a single character only. Below is a description of the font header.

| 1 byte  | Reserved         | Should always be 0 (zero)                                                                                                    |
|---------|------------------|----------------------------------------------------------------------------------------------------|
| 1 byte  | Reserved         | Should always be 0 (zero)                                                                                                    |
| 1 byte  | Char. width (X)  | The number of bytes required for the width of one character, usually 2 or 3. Range 1 to 8.                                   |
| 1 byte  | Character pitch  | The maximum width of one character in the set. This value is used for tab position calculation. Range 1 to 255.              |
| 1 byte  | Char. height (Y) | The maximum height of one character matrix measured in pixels. This is also the minimum line spacing for this character set. |
| 27 byte | Font name        | String of characters used to identify the character set.<br>This will be printed on status printouts. (E.g. Swiss 10 cpi.)   |

Char\_matrix table: 256 records, each containing 3 bytes.

3 byte Char\_width (pixels) + Char\_Ystart(pixels) + Char\_Yheight(pixels)

Char\_bitmap data: Bitmap data for all characters that are to be defined.

<sup>&</sup>lt;sup>1</sup> Multiple height and width commands can be used on all fonts.

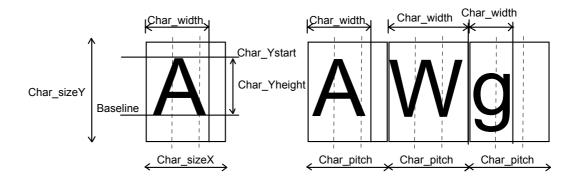

Character bitmap data:

A character is made up of a bitmap the size of which is: Char. width (X) \* Char. Height (Y) bytes.

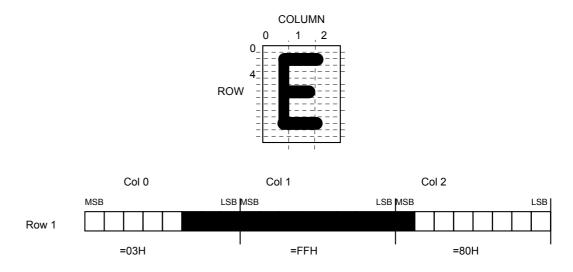

The bitmap data consists of bitmap patterns for each character in a character set for which the parameter Char\_width in the Char\_matrix table is set to a value between 1 and 24. A character that has its Char\_width set to zero, is not included in the bitmap data.

The bitmap for one character is then defined according to the following table:

(COL 0, ROW Ystart), (COL 1, ROW Ystart), (COL 2, ROW Ystart)

(COL 0, ROW Ystart+1), (COL 1, ROW Ystart+1), (COL 2, Ystart+1)

(COL 0, ROW Ystart+Yheight), (COL 1, ROW Ystart+Yheight ), (COL 2, ROW Ystart+Yheight)

In this example, each row consists of 3 columns equal to 3 bytes.

In order to minimize the required storage space, only rows between Ystart and Ystart+Yheight are included in the character bitmap.

# 5.4 Logotypes

Up to 16 logotypes can be stored in the flash PROM of the printer. The logotypes can be positioned and printed out with commands Esc g or Esc L.

The exact number of logotypes and their sizes is determined by the total amount of memory used for fonts, logotypes and loaded firmware. Make a test printout to see how much memory is available.

**NOTE!** – Logotype No. 0 is printed in the top of the self test printout, so this can be used to customize the self test printout.

## 5.4.1 Loading

Windows software that converts black and white BMP bitmap files to logotypes and load them into the printer is available on the Swecoin web site. If you need to load logotypes in a non-Windows environment, use the  $\texttt{Esc} \And \texttt{1}$  command.

The time required by the printer to process logotype data, excluding transfer time from the PC, is typically 15 to 20 seconds, per logotype. During this time, any data sent to the printer will be lost.

## 5.4.2 File format

A header containing information about the logotype number, size and logotype name shall define each loaded logotype. Immediately after the header follows the actual bitmap of the logotype.

ESC & 01H <Header><Bitmap>

Header:

- Byte 0 Logotype number used to identify the logotype when printing.
- Byte 1 X size measured in bytes.
- Byte 2 Y size measured in pixels.

Byte 3—15 A logotype name that will be printed on test printouts.

#### Bitmap:

The bitmap **must** have exactly (X size \* Y size) number of bytes. 1=black, 0=white dot. Bit No. 7 in byte 0 represents the top left corner of the logotype.

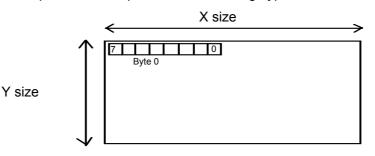

# 5.4.3 Printing

To print a logotype you can use two commands. ESC L n1 prints the logotype at the current cursor position, just like any character. ESC g n1 n2n3 n4n5 prints the logotype at a specified X-Y position.

- n1 One byte logotype number, (0—15)
- n2n3 Two byte X position measured in pixels from the left hand edge of the print window.
- n4n5 Two byte Y position in pixels from top of the page. These bytes must always be inserted but they are ignored in variable-pagelength mode where logotypes are always printed at the current Y-position.

## 5.4.4 Erasing

All logotypes are erased with the ESC & L command.

| CAUTION! — | Loading to the flash PROM will erase the RAM completely since the      |
|------------|------------------------------------------------------------------------|
|            | RAM is used during the loading process. Any print data residing in RAM |
|            | will thus be lost.                                                     |

# 5.5 Status reporting

The printer is equipped with a number of sensors that report the printer status and various conditions such as out-of-paper, previous printout not removed, etc.

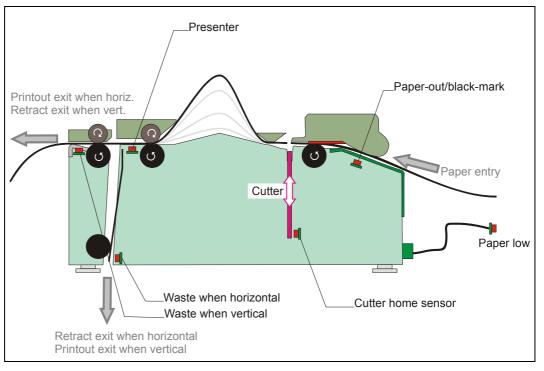

Figure 27. Sensor placement in the printer

A good practice in unattended printer applications is to check for errors and paper availability before printing.

- 1. Send a Status Report Query (ESC ENQ 6, page 51) and check that the answer is "No errors"
- 2. If "Status codes available" is indicated, read out the status message with Status Request (ESC ENQ 1, page 48), and take appropriate actions.
- 3. Send a paper-near-end query (ESC ENQ 2, page 49) to see if the sensor reports low paper level.
- 4. If paper-near-end is indicated, report the condition to the systems supervisor so that he can schedule a service visit to the printer.
- 5. Print the printout.
  - **NOTE 1!** A status reply must be read! Sending a second status query without reading the reply of the first query may lock the printer.
  - **NOTE 2!** When using a multitask OS, status queries and responses may not be transferred immediately from your application to the printer and vice versa. So write your program in such a way that it repeats the query if it gets a timeout or an invalid reply. Good practice is to ask once every ten seconds, five times before giving up.
  - **NOTE 3!** You should construct your application in such a way so as not to request status while printing, as this can result in loss of data

# DEFAULT PARAMETER SETTINGS

Some of the printer settings can be stored in an EEPROM so that they will be used also after power OFF.

The stored parameter settings are printed out on the self-test printout.

The number in front of the function is the parameter number (n) used when setting the parameter with the command ESC & P n v.

You can use the parameter settings pretty much like normal commands. Either send the parameter values with each printout, or set them up once and then send ESC & 4h to store all settings in the EEPROM.

You can always return to factory default settings by sending ESC & F, and then storing those settings with ESC & 4h.

**NOTE 1! –** The parameters can be locked so that no changes are possible. Check parameter 53 on the self-test printout to find out.

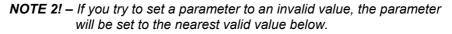

# 6.1 How the parameters are described

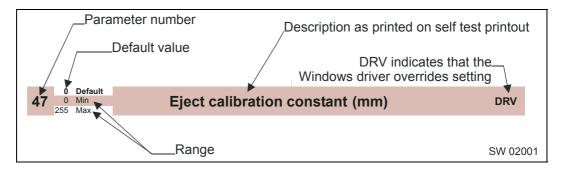

## 6.1.1 Default value

The default values indicated are "factory default settings" you get by sending ESC & F. These are not necessarily the settings that your printer was originally delivered with because many printers have customized settings when delivered.

## 6.1.2 Examples

Command examples are formatted in Courier and typed in the same way as used in the Swecoin TTP editor:

<ESC>&P<001><019>

where <ESC> means the escape character 27 decimal (hex 1B). Numbers between less-than and greater-than characters, for example <001><015>, means 1 and 15 decimal (hex 1 and F).

6

# 6.2 Summary of parameter settings

|           | 6.2 Summary of paran              | ielei sellings             |      |      |       |     |
|-----------|-----------------------------------|----------------------------|------|------|-------|-----|
|           |                                   | -                          |      | тт   | P moo | del |
| Parameter | Description                       | ESC&F Default              | Page | 2010 | 2020  | 203 |
| 1         | Baud rate                         | 96 (9600 Baud)             | 63   | Х    |       |     |
| 2         | Data bits                         | 8                          | 63   | Х    |       |     |
| 3         | Parity                            | 0 (No parity)              | 63   | Х    |       |     |
| 4         | Flow control                      | 2 (Hardware)               | 63   | Х    |       |     |
| 5         | Disable parallel port signaling   | 0 (No)                     | 64   |      | Х     |     |
| 7         | Burn time                         | 9                          | 64   | Х    | Х     | Х   |
| 8         | Print speed                       | 19 (150 mm/s)              | 64   | Х    | Х     | Х   |
| 9         | Presenter loop length             | 15 (48 cm)                 | 65   | Х    | Х     | Х   |
| 10        | Pulse control                     | 3 (2 burn pulses)          | 65   | Х    | Х     | Х   |
| 12        | Font attributes                   | 0 (off)                    |      | Х    | Х     | Х   |
| 13        | Line spacing                      | 0 (Auto)                   | 65   | Х    | Х     | Х   |
| 14        | Font selection                    | 0 (TTP Mono 9)             | 65   | Х    | Х     | Х   |
| 15 to 30  | Tab stop                          | 4, 8, 12 etc.              | 65   | Х    | Х     | Х   |
| 31        | Presenter speed                   | 180 (1800 steps/s)         | 66   | Х    | Х     | Х   |
| 33        | CR/LF                             | 0 (LF = CR/LF, CR=Ignored) | 66   | Х    | Х     | Х   |
| 34        | Auto cut after FF                 | 1 (Off)                    | 66   | Х    | х     | Х   |
| 36        | Document mode                     | 1 (Variable)               | 67   | Х    | Х     | Х   |
| 37 and 38 | Page length, Minimum / fixed / BM | 2, 88 (75 mm)              | 67   | Х    | Х     | Х   |
| 39        | Max black mark length             | 80 (10 mm)                 | 68   | Х    | Х     | Х   |
| 40        | Min black mark length             | 24 (3 mm)                  | 68   | Х    | Х     | Х   |
| 41 and 42 | Black mark cut offset             | 0, 0 (0 mm)                | 69   | Х    | Х     | Х   |
| 43 and 44 | Black mark top margin             | 0, 0 (Disabled)            | 69   | Х    | Х     | Х   |
| 45        | Presenter mode                    | 0 (Eject)                  | 69   | Х    | Х     | Х   |
| 46        | Cut position calibration          | 255                        | 70   | Х    | Х     | Х   |
| 47        | Wall compensation                 | 0                          | 71   | Х    | Х     | Х   |
| 48        | Paper width                       | 0 (Auto)                   | 71   | Х    | Х     | Х   |
| 49        | Advance before cut                | 0 (Off)                    | 72   | Х    | Х     | Х   |
| 51        | Black mark level                  | 75                         | 72   | Х    | х     | Х   |
| 52        | Warning level                     | 0 (Off)                    | 72   | Х    | Х     | Х   |
| 53        | Lock parameters                   | 0 (unlocked)               | 72   | Х    | Х     | Х   |
| 56        | Max status code                   | 255                        | 72   | Х    | Х     | Х   |
| 57        | System                            | 255                        | 73   | Х    | Х     | Х   |
| 58        | Out of paper level                | 0                          | 73   | Х    | Х     | Х   |
| 59        | USB vendor Class                  | 0 (Printer Class)          | 73   |      |       | Х   |
| 60        | Partial cut length                | 10                         | 74   | Х    | Х     | Х   |

**NOTE!** – When the printer is set up the way you like it to be, you send ESC & 4h, and all settings will be stored.

62

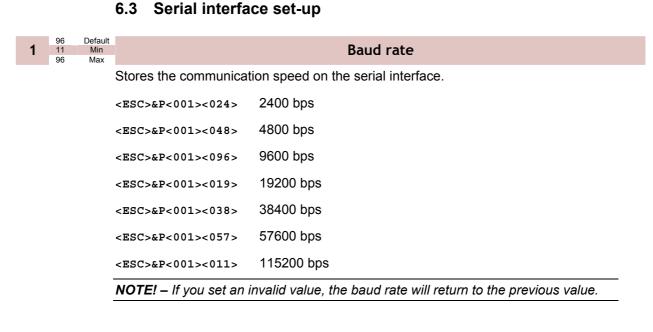

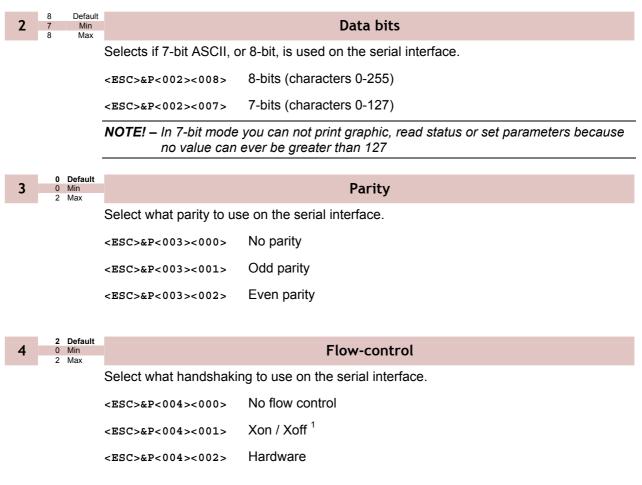

<sup>&</sup>lt;sup>1</sup> DO NOT USE if you send any type of binary data like graphics data, status requests etc. Xon / Xoff only works when plain text is sent unidirectional <u>to</u> the printer. Graphics and status replies may well contain the Xon (11h) and Xoff (13h) characters and will obstruct the communication.

6.4 Parallel port setup

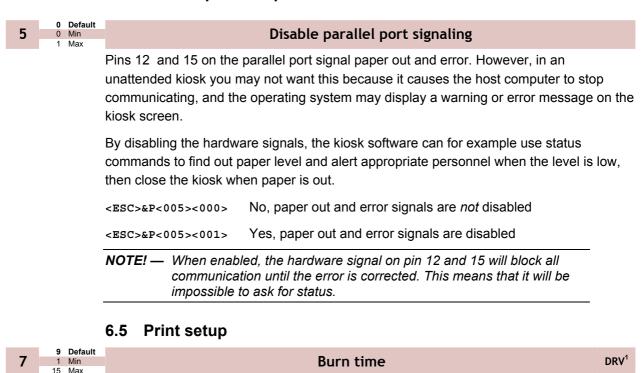

| lax |                                                                                          |  |
|-----|------------------------------------------------------------------------------------------|--|
|     | A long burn time gives darker print. On insensitive paper types you may have to increase |  |
|     | the burn time to get an acceptable print guality.                                        |  |

| _ | 19 | Default |
|---|----|---------|
| 8 | 1  | Min     |
| - | 19 | Max     |

## Max print speed

DRV

The main reason to decrease the print speed is to enhance print quality, and to reduce average current consumption.

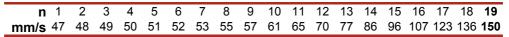

**NOTE!** — Some settings result in printer chassis resonance causing increased noise and deteriorated print quality

To print in cold weather, please measure the temperature inside the kiosk and set the speed according to temperature:

| Temperature <sup>2</sup> | n8 | n31 |
|--------------------------|----|-----|
| -10°C                    | 19 | 150 |
| –15°C                    | 19 | 140 |
| –20°C                    | 19 | 120 |
| –30°C                    | 11 | 70  |

<sup>1</sup> DRV indicates that, when using Windows, the driver takes over this setting so please set appropriate value in the driver properties/document defaults.

<sup>2</sup> These readings are just guidelines based on the motor specifications, there is no guarantee that the printer will operate at the indicated temperatures

| 9                                                                                                    | 15<br>3<br>255 | Default<br>Min<br>Max | Presenter Loop length                                                                                                    |  |  |  |  |
|----------------------------------------------------------------------------------------------------|----------------|-----------------------|----------------------------------------------------------------------------------------------------|--|--|--|--|
|                                                                                                    | 200            | мах                   | Limits the maximum loop length. When the set length is reached, the printer ejects part of the printout and continues to print. You use this when you have very limited space for the loop inside the kiosk. Each step represents a 3.2-cm increment. |  |  |  |  |
|                                                                                                    |                |                       | Setting the parameter to 0 disables the looping and feeds the paper straight out.                                                                                                    |  |  |  |  |
|                                                                                                    |                |                       | <esc>&amp;P&lt;009&gt;&lt;000&gt; Disable the loop</esc>                                                                                                    |  |  |  |  |
|                                                                                                    |                |                       | <esc>&amp;P&lt;009&gt;&lt;005&gt; 16 cm loop</esc>                                                                                                    |  |  |  |  |
|                                                                                                    |                |                       | <esc>&amp;P&lt;009&gt;&lt;015&gt; 48 cm loop</esc>                                                                                                    |  |  |  |  |
| 10                                                                                                    | 3              | Default<br>Min        | Print head pulse control                                                                                                    |  |  |  |  |
|                                                                                                    | 7              | Max                   | Controls how the print head burns the pixels                                                                                                    |  |  |  |  |
|                                                                                                    |                |                       | <esc>&amp;P&lt;010&gt;&lt;003&gt; 2 burn pulses</esc>                                                                                                    |  |  |  |  |
|                                                                                                    |                |                       |                                                                                                    |  |  |  |  |
|                                                                                                    |                |                       | <esc>&amp;P&lt;010&gt;&lt;007&gt; 4 burn pulses</esc>                                                                                                    |  |  |  |  |
|                                                                                                    |                |                       | <b>CAUTION!</b> – 3 and 7 are the only allowed settings, do not set anything else!                                                                                                    |  |  |  |  |
|                                                                                                    |                |                       |                                                                                                    |  |  |  |  |
| 13                                                                                                    | 0              | Default<br>Min<br>Max | Line spacing                                                                                                    |  |  |  |  |
| :                                                                                                    |                |                       | The line spacing is normally set by the font height. With this parameter you can set a line spacing that is higher that the font height. Line spacing settings lower than the font height will be ignored.                                            |  |  |  |  |
|                                                                                                    |                |                       | <esc>&amp;P&lt;013&gt;&lt;030&gt; 30 pixels or font height, whichever is the largest</esc>                                                                                                    |  |  |  |  |
| 14                                                                                                    |                | Default<br>Min        | Font selection                                                                                                    |  |  |  |  |
|                                                                                                    | 7              | Max                   | Store which font number is used if no font is specified. Font is selected using the "Selec<br>Font " command ESC ! n. Selecting an invalid font gives a software error status messa<br>(invalid index).                                               |  |  |  |  |
| 15 t                                                                                                    | :0 30          | ) 1<br>255            | Default<br>Min Tab stop                                                                                                    |  |  |  |  |
|                                                                                                    |                |                       | Stores 16 different TAB stop positions. The position is set in increments of 2.5-mm.                                                                                                    |  |  |  |  |
| Tab position 255 sets a tab stop on the last position of the line. Use this if y underline or reversed text to extend across the full paper width. |                |                       |                                                                                                    |  |  |  |  |
|                                                                                                    |                |                       | o set all tab stops at once, follow the procedure "Set several parameters at once"                                                                                                    |  |  |  |  |

To set all tab stops at once, follow the procedure "Set several parameters at once" described on page 47.

To move a single tab stop, use the set parameter command <ESC>&P. for example:

<ESC>&P<015><010> Set the first tab stop 25 mm from the left margin.

Default positions are one TAB on each cm; that is parameter values 4, 8, 12 etc.

**31** 180 Default 1 Min 255 Max

## Presenter speed

Sets the speed at which the paper is ejected / retracted.

1 = 10 steps/s, so the default 180 means 1800 steps/s. Do not exceed the default setting, as this may cause the motor to stall.

To print in cold weather conditions, please measure the temperature inside the kiosk and set the speed according to the temperature:

| Temperature <sup>1</sup> | n8 | n31 |
|--------------------------|----|-----|
| –10°C                    | 19 | 150 |
| –15°C                    | 19 | 140 |
| –20°C                    | 19 | 120 |
| –30°C                    | 11 | 70  |

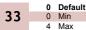

#### CR/LF behavior<sup>2</sup>

Carriage Return and Line Feed can be interpreted in five different ways to suit different operating systems.

| <esc>&amp;P&lt;033&gt;&lt;000&gt;</esc> | LF = CR/LF   | CR = Ignored |
|-----------------------------------------|--------------|--------------|
| <esc>&amp;P&lt;033&gt;&lt;001&gt;</esc> | LF = CR/LF   | CR = CR      |
| <esc>&amp;P&lt;033&gt;&lt;002&gt;</esc> | LF = LF      | CR = CR      |
| <esc>&amp;P&lt;033&gt;&lt;003&gt;</esc> | LF = LF      | CR = CR/LF   |
| <esc>&amp;P&lt;033&gt;&lt;004&gt;</esc> | LF = Ignored | CR = CR/LF   |

**NOTE!** – The character currently interpreted as LF converts text from the input buffer to pixels on the paper. If no such character has been received after 379 characters, a linefeed is inserted automatically.

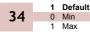

## Auto cut after FF

Decides if the printer should cut after executing an FF command, or if it should just feed the form length.

<ESC>&P<034><000> No cut

<ESC>&P<034><001> Cut

<sup>&</sup>lt;sup>1</sup> These readings are just guidelines based on the motor specifications, there is no guarantee that the printer will operate at the indicated temperatures

<sup>&</sup>lt;sup>2</sup> v=0 is suitable for Windows, v=1 for UNIX and Mac OS X, v=2 for DOS, and v=4 for Macintosh Classic

| 36                                      | 1 Defau<br>0 Min<br>2 Max | lt.                                     | Document mode                                                                                                    | DRV |
|-----------------------------------------|---------------------------|-----------------------------------------|----------------------------------------------------------------------------------------------------|-----|
|                                         |                           | Determines what shoul                   | d control the page length:                                                                                                    |     |
| <esc>&amp;P&lt;036&gt;&lt;000&gt;</esc> |                           | <esc>&amp;P&lt;036&gt;&lt;000&gt;</esc> | Fixed Document Mode. Shorter documents will automatica<br>extended, while longer documents will be divided into seve<br>pages of the desired length.<br>Page length will be the length set by parameters 37 and 38                                                                  | ral |
|                                         |                           | <esc>&amp;P&lt;036&gt;&lt;001&gt;</esc> | Variable Document Mode. The length of the page varies wind<br>the contents (printouts shorter than the value specified by<br>parameters 37 and 38 will be extended to that length)                                                                                                  | ith |
|                                         |                           | <esc>&amp;P&lt;036&gt;&lt;002&gt;</esc> | Black Mark Mode. Marks on the paper set the form length.<br>Minimum one form length is always fed. If a black mark is f<br>before that, the printer feeds to the next black mark, then c<br>and ejects. This ensures that no small paper strips are cut<br>and left in the printer. | uts |

NOTE! – Max page length in Fixed Document Mode is about 140 mm , see page 68.

 2,88
 Default

 2,48
 Min

 25,255
 Max

Defines three different things:

- 1) The minimum length of a page in variable document mode
- 2) The actual page length in fixed document mode
- 3) The distance between black marks in black mark mode

One step is 0.125 mm. Settings shorter than 70 mm will be interpreted as 70 mm.

<ESC>&P<037><006><ESC>&P<038><064>

Set page length to 200 mm.

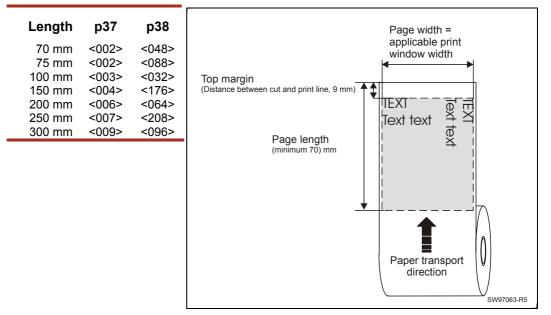

Figure 28. Definition of page size

## Fixed document mode

Max *fixed document mode* page length is depends of the amount of free ram. Make a self-test printout to check how much is available in your printer. (Depends on firmware version).

$$Page \ length = \frac{Free \ RAM \ in \ bytes - 1024}{Paper \ width} - top \ margin - bottom \ margin$$

Paper length, top, and bottom margins are in pixel lines. Paper width is in bytes or mm. (1 byte = 1 mm.)

*Example:* If Free RAM on a TTP 2000 is 114627 bytes, print width is 80 mm = 80 bytes, top margin is 20 mm, and bottom margin 10 mm (20 x 8 =160 and 10 x 8 = 80 pixel lines):

$$Page \ length = \frac{114627 - 1024}{80} - 160 - 80 = 1180 \ pixel \ lines = 147 \ mm$$

If a too large fixed page is specified the printout will be blank from memory full to the cut.

| 39 | 1                     | Default<br>Min<br>Max | BM (black mark) length                                                                                                    | DRV   |
|----|-----------------------|-----------------------|----------------------------------------------------------------------------------------------------|-------|
|    |                       |                       | Specifies the length of the black mark in 0.125-mm steps. Measure the length of the mark on your paper and enter that value here. | black |
|    |                       |                       | Marks 5 mm longer than this value are interpreted as paper out. The default value of equals 10 mm.                                | 80    |
|    |                       |                       | <esc>&amp;P&lt;039&gt;&lt;040&gt; Sets max black mark length to 5 mm.</esc>                                                       |       |
| 40 | <b>30</b><br>1<br>159 | Default<br>Min<br>Max | Min BM (black mark) length "Garbage Filter"                                                                                       | DRV   |

Specifies the minimum length of the black mark in 0.125-mm steps. Shorter marks are ignored. The default value of 24 equals 3 mm.

```
<ESC>&P<040><032> Sets min black mark length to 4 mm.
```

| <b>41 &amp; 42</b><br><b>0, 0</b><br>0, 0<br>0, 0<br>0<br>0, 0<br>0<br>0<br>0<br>0<br>0<br>0<br>0<br>0<br>0 | n BM (black                                           | a mark) cut offset                                                                                                    | DRV |
|----------------------------------------------------------------------------------------------------|-------------------------------------------------------|----------------------------------------------------------------------------------------------------|-----|
| Defin                                                                                                    | es the paper feed between the black                   | mark detection and cut. One step is 0.125                                                                                                    | mm. |
| <esc< th=""><td>&gt;&amp;P&lt;041&gt;&lt;000&gt;<esc>&amp;P&lt;042&gt;&lt;000&gt;</esc></td><td>Auto offset, places the cut in the middle the black mark.</td><td>of</td></esc<>                                                                                                    | >&P<041><000> <esc>&amp;P&lt;042&gt;&lt;000&gt;</esc> | Auto offset, places the cut in the middle the black mark.                                                                                                    | of  |
| <esc< th=""><td>&gt;&amp;P&lt;041&gt;&lt;000&gt;<esc>&amp;P&lt;042&gt;&lt;001&gt;</esc></td><td>Places the cut at the physical distance<br/>between the black-mark sensor and the<br/>cutter. This means the distance betwee<br/>cut and the black mark is 25 mm.</td><td></td></esc<>                                                                                                    | >&P<041><000> <esc>&amp;P&lt;042&gt;&lt;001&gt;</esc> | Places the cut at the physical distance<br>between the black-mark sensor and the<br>cutter. This means the distance betwee<br>cut and the black mark is 25 mm. |     |
| <esc< th=""><td>&gt;&amp;P&lt;041&gt;&lt;001&gt;<esc>&amp;P&lt;042&gt;&lt;144&gt;</esc></td><td>Feeds 50 mm between trailing edge of t black mark and cut.</td><td>the</td></esc<>                                                                                                    | >&P<041><001> <esc>&amp;P&lt;042&gt;&lt;144&gt;</esc> | Feeds 50 mm between trailing edge of t black mark and cut.                                                                                                    | the |

| 43 <b>&amp;</b> 44 | <b>0</b> , <b>0</b><br>0, 0<br>255, 255 | Min<br>Max | Top margin (mm)                                                                  |  |
|--------------------|-----------------------------------------|------------|----------------------------------------------------------------------------------|--|
|                    | De                                      | ofinae th  | a distance between the cut in Black mark mode and the top of the first text line |  |

Defines the distance between the cut in Black mark mode and the top of the first text line in 0.125 mm steps. The top margin feed is effectuated when the presenter is cleared from the previous page.

0 = disabled top margin. This gives the physical top margin of the printer, which is 9 mm.

Avoid settings 1 - 8 mm because then the printer must reverse the paper before starting to print, which may cause paper jam, especially at small roll diameters.

<ESC>&P<043><000><ESC>&P<044><240> Add 30-mm top margin.

| 45 | Default<br>Min<br>Max |                                         | Presenter mode                                                                                                    |
|----|-----------------------|-----------------------------------------|----------------------------------------------------------------------------------------------------|
|    |                       | Sets the function of the                | presenter.                                                                                                    |
|    |                       | <esc>&amp;P&lt;045&gt;&lt;000&gt;</esc> | Eject page when new page is printed. (Retract disabled)                                                           |
|    |                       | <esc>&amp;P&lt;045&gt;&lt;003&gt;</esc> | Eject page when new page is printed. Page not taken after 30s will be retracted. (Range 1-30, 1 step = 10 s)      |
|    |                       | <esc>&amp;P&lt;045&gt;&lt;100&gt;</esc> | Retract page when new page is printed                                                                             |
|    |                       | <esc>&amp;P&lt;045&gt;&lt;103&gt;</esc> | Retract page when new page is printed. Page not taken after 30s will be retracted. (Range 101-130, 1 step = 10 s) |
|    |                       |                                         | Do nothing when now name is printed. (Auto sight and retract disabled                                             |
|    |                       | <esc>&amp;P&lt;045&gt;&lt;200&gt;</esc> | Do nothing when new page is printed. (Auto-eject and retract disabled                                             |
|    |                       | <esc>&amp;P&lt;045&gt;&lt;203&gt;</esc> | Do nothing when new page is printed. Page not taken after 30s will be retracted. (Range 201-230, 1 step = 10 s)   |

46

0 Default 0 Min 255 Max

## Cut position calibration

Calibrates the cut position. The value is a signed byte.

A change of 1 moves the cut 1/8 of a mm *more* than normal.

A change of -1 moves the cut 1/8 of a mm less than normal. -1 is entered as 256-1=255

The positive range is 1-127. The negative range is 128-255.

This parameter can be individually set for each printer and is not affected by the driver or reset commands. It is used to compensate for differences in sensor position in production. After moving or replacing the TOF-sensor, the calibration may have to be done again.

| <esc>&amp;P&lt;046&gt;&lt;0&gt;</esc>   | The cut is placed at the center of the sensor's image of the black-mark. |
|-----------------------------------------|--------------------------------------------------------------------------|
| <esc>&amp;P&lt;046&gt;&lt;8&gt;</esc>   | The paper is fed 1 mm extra before being cut.                            |
| <esc>&amp;P&lt;046&gt;&lt;248&gt;</esc> | The paper is fed 1 mm less before being cut.                             |

**NOTE!** — The cut is not 100% repetitive because the paper may be closer to the sensor for one ticket than it is for the next. So do not expect a perfect synchronization between perforation and cut.

It is better to cut slightly after a perforation than before because cutting before perforation leaves a flap that is pushed through the printer and that may cause paper jam.

## Wall Compensation (mm)

When the printout is printed and cut, the presenter ejects 50 mm of the page so that the customer can grab it. If the kiosk wall is thick, or if you just want a longer part of the printout to be visible, this parameter adds extra eject length.

<ESC>&P<047><050> Adds 50 mm extra eject = 100 mm in total.

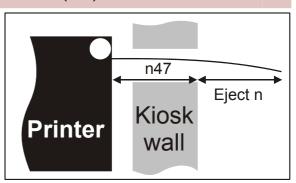

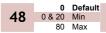

40Default0Min255Max

47

Paper width (mm)

DRV

DRV

Sets the width of the paper loaded into the printer. The range is 20 to 80 mm. This can also be used to get left and right margins, for instance if you load 80 paper but set the paper width to 60 mm you get a 10 mm margin on both sides of the page.

| NOTE 1! -               |                                      | anged until the parameters are<br>ith the command <=sc>&<004>.<br>aper width within a page. |
|-------------------------|--------------------------------------|---------------------------------------------------------------------------------------------|
| <esc>&amp;P&lt;04</esc> | 18><000> <esc>&amp;&lt;004&gt;</esc> | Sets width detection by sensor (54 or 72 mm)                                                |
| <esc>&amp;P&lt;04</esc> | 18><060> <esc>&amp;&lt;004&gt;</esc> | Sets 60 mm print width                                                                      |
| NOTE 2! -               |                                      | set a somewhat narrower print width than<br>allow the paper to wander a bit sideways        |

| 1 Default<br>0 Min                     | Advance before cut                                                                                                    | DRV  |  |  |
|----------------------------------------|----------------------------------------------------------------------------------------------------|------|--|--|
| 1 Max                                  | Selects if the cut command cuts at the position where the paper is at, or if the printer should advance the paper before cutting.                                                                               |      |  |  |
|                                        | <esc>&amp;P&lt;049&gt;&lt;000&gt; Off</esc>                                                                                                    |      |  |  |
|                                        | <esc>&amp;P&lt;049&gt;&lt;001&gt; Automatic Distance Calculation<sup>1</sup></esc>                                                                                                    |      |  |  |
|                                        | Set to 1 if the printer is used in text mode and 0 if it is used from a driver that takes care of this in the driver.                                                                                           |      |  |  |
|                                        | <b>NOTE! –</b> The paper is advanced before the FF command calculates the page length see if the page length is longer than the set minimum length.                                                             | to   |  |  |
| 50 Default                             |                                                                                                    |      |  |  |
| 51 0 Min<br>255 Max                    | Black mark sensitivity                                                                                                    | DRV  |  |  |
|                                        | This parameter is used by command ESC # to store the calibration of the black mark sensor. Normally there is no need to set this parameter manually. 0 is white and 255 is pitch black (out of paper).          |      |  |  |
| <b>0 Default</b><br>0 Min<br>255 Max   | Warning level                                                                                                    |      |  |  |
|                                        | Turns on/off indication of Paper near end level on the status indicator. This affects on the status indicator, not the status enquiries                                                                         | ly   |  |  |
|                                        | <esc>&amp;P&lt;052&gt;&lt;000&gt; No indication</esc>                                                                                                    |      |  |  |
|                                        | <esc>&amp;P&lt;052&gt;&lt;001&gt; Paper Near End indication</esc>                                                                                                    |      |  |  |
| <b>0</b> Default<br>0 Min<br>1 Max     | Lock Parameters                                                                                                    |      |  |  |
|                                        | You can lock the parameters so that they cannot be changed by the ESC & P comma                                                                                                    | ind. |  |  |
|                                        | <esc>&amp;P&lt;053&gt;&lt;000&gt; Unlocked</esc>                                                                                                    |      |  |  |
|                                        | <esc>&amp;P&lt;053&gt;&lt;001&gt; Locked</esc>                                                                                                    |      |  |  |
| <b>255 Default</b><br>0 Min<br>255 Max | Max status code                                                                                                    |      |  |  |
|                                        | This will control the highest status code that is reported by ESC ENQ x06 and ESC E x01 (Pending-status-code bit). You use this if your kiosk software is not written so it masks away unknown status messages. | NQ   |  |  |
|                                        | <b>Example:</b> If you want the TTP 2000 to be compatible with software written for TTP 10                                                                                                    | 200  |  |  |

**Example:** If you want the TTP 2000 to be compatible with software written for TTP 1020, set parameter 56 to 6h and error codes 7 and up will not be reported.

<sup>&</sup>lt;sup>1</sup> "Automatic Distance Calculation" means advancing the paper with the Head-To-Cutter distance (9 mm on the TTP 2000).

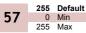

System

The system parameter will control up to eight system components in the printer.

The bits specified so far are these:

Bit 0: Clear presenter at reset Bit 1: Pull detector Bit 2: Horizontal Bit 3: Standard BM <sup>1</sup> Bit 4: Disable USB reconnect<sup>2</sup> Setting a bit to 1 enables the function and setting it to 0 disables it.

**NOTE! –** Bits who's function are not yet specified must always be set to 1.

#### Example:

| <esc>&amp;P&lt;057&gt;&lt;254&gt;</esc> | Presenter will not be cleared at power ON and reset                                                |
|-----------------------------------------|----------------------------------------------------------------------------------------------------|
| <esc>&amp;P&lt;057&gt;&lt;253&gt;</esc> | The pull detector is disabled                                                                      |
| <esc>&amp;P&lt;057&gt;&lt;252&gt;</esc> | The presenter will not be cleared at power ON and reset and the pull detector is disabled          |
| <esc>&amp;P&lt;057&gt;&lt;251&gt;</esc> | The printer is set to vertical mode, that is the retract output and the normal output are swapped. |
| <esc>&amp;P&lt;057&gt;&lt;239&gt;</esc> | The printer will monitor USB heartbeat (SOF tokens), and thus try to reconnect if they disappear.  |
| <esc>&amp;P&lt;057&gt;&lt;255&gt;</esc> | The printer is reset to normal behavior                                                            |

58

0 Default 0 Min 255 Max

#### Out-of-paper level <sup>1</sup>

Sets the level at which the TOF sensor detects out of paper. The out-of-paper level may differ from the black-mark level on label stock where the foil opacity indicates top of form.

This parameter is set automatically when you run the "Calibrating the TOF sensor procedure" (manually or using ESC #).

| 59 | 0 | Default<br>Min<br>Max | USB Vendor Class                                                                  |                                                                                                    |
|----|---|-----------------------|-----------------------------------------------------------------------------------|----------------------------------------------------------------------------------------------------|
|    |   |                       | Switches identity of the device from Printer Class (0x07) to Vendor Class (0xFF). |                                                                                                    |
|    |   |                       | CAUTION! —                                                                        | When <u>not</u> set to "Printer Class", no programs that rely on the Windows printer driver will be able to communicate with the printer, and thus not be able to reset the parameter to Printer Class again. |

<sup>&</sup>lt;sup>1</sup> This parameter is set automatically when you run the "Calibrating the TOF sensor procedure" (manually or using ESC #).

<sup>&</sup>lt;sup>2</sup> If reconnect is enabled, the PC will not be able to go to sleep mode.

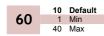

#### Partial cut length

Sets the length of the partial cuts in mm from the edges of the paper (the blade cuts from the paper edges towards the middle).

The paper width parameter n48 is used to specify the edges of the paper so the printer knows where to start to cut. If parameter n48 is set to auto width, the guide fitted to the printer determines the print width and thus also the start position for the partial cut.

**CAUTION!** — A too large partial cut may cause problems with the presenter, so stay with the default setting if possible.

#### 7

#### PAGE SETUP 7.1 Printable area

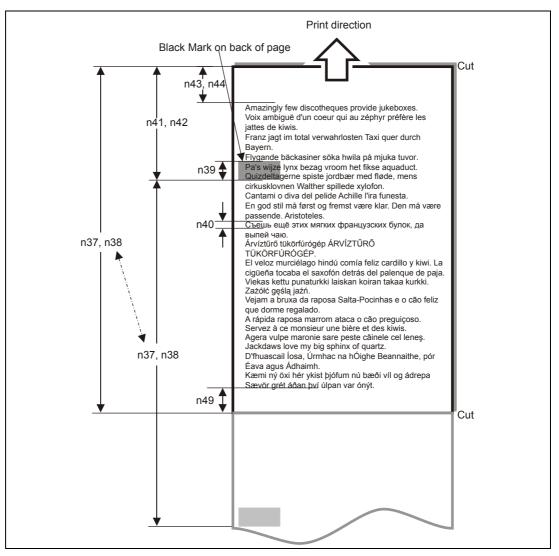

Top margin, bottom margin, page length, and synchronization with preprint are set up with parameters in the printer.

#### 7.2 Aligning preprint and thermal print

The printer can synchronize the cutting of the printout with black-marks printed on the back of the paper. You use this function when you have preprint on the printout and you don't want a cut in the middle of that preprint, or text printed on top of the preprint.

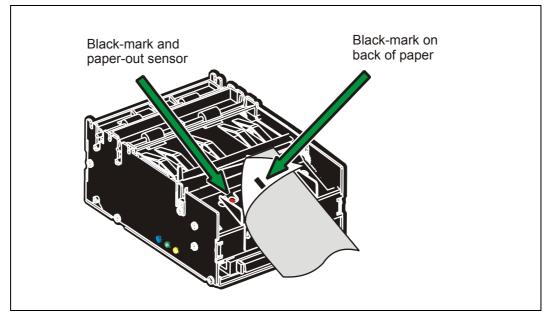

Figure 29. Black mark sensor

The sensor used to detect the black-marks is the same sensor as used for paper end detection. The sideways position depends on which paper guide is fitted. With 58 and 60 mm guides it is 22 mm to the left of the paper center, and with 80 and 82.5 mm guides, it is 30 mm to the right of the paper center. The distance from the sensor to the cutter is 25 mm. The sensor accuracy is about  $\pm 0.5$  mm so avoid designing receipts with too high demands for synchronization.

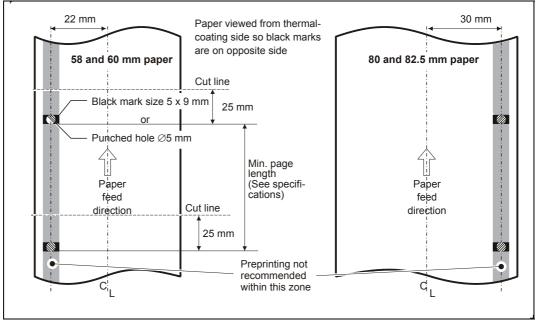

Figure 30. Recommended black mark size and position

The sensor triggers on the black-to-white transition of the black-mark, which is when the black print ends (trailing edge).

Since the same sensor is used for both paper end and black-mark detection, the printer must know the length of the black-mark to avoid signaling end-of-paper when it detects a black-mark. The default setting accepts black-marks in the range 3 –16 mm, and works perfectly with the recommended black-mark length of 5 mm. Marks shorter than 3 mm are interpreted as dirt, and marks longer than 16 mm as out-of-paper. You can change both these values by changing the printer default settings.

Black mark mode is selected by setting parameter 36 to 2, and storing the parameters.

# **NOTE! –** It is essential that you store the parameters in the printer for black mark synchronization even if you enable black marks in the Windows driver. This is because Windows is not used at paper loading, and feeding with the FF button on the printer.

#### 7.2.1 Simple calibration process

**IMPORTANT – First** select document mode with parameter **n36**. In variable and fixed page mode, only the paper out level will be calibrated while in black mark mode all parameters affecting black mark detection will be calibrated.

- 1. Lift the printhead.
- 2. Remove the paper.
- 3. Hold the FF button pressed while closing the printhead.
- 4. Feed the paper in the same way as a normal auto load.

The printer will now feed and analyze the paper, then stop and store the parameters when done.

If n36 = 2, The printer can detect the black mark settings by itself. The following parameters are affected: n37 - n40, n51, n57 bit 3 and n58

#### 7.3 Parameters used

#### 7.3.1 Parameter n36 Document mode

Set to 2 to enable black mark check.

#### 7.3.2 Parameters n37 and n38 - Page length minimum

Measure the distance from the trailing edge of one black mark to the trailing edge of the next. The resolution is 0.125 mm so multiply the distance by 8, then calculate the value to enter as n37 and n38.

Example: If the page length is 100mm,  $(100 \times 8) / 256 = 3.125.$ n37 is the integer value, that is 3, while n38 is the fraction, 0.125 x 256 = 32

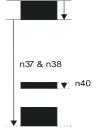

#### 7.3.3 Parameter n39 – Max Black Mark length

Measure the height of the black mark. The resolution is 0.125 mm so multiply the black mark length (in millimeters) by 8 and enter the value as n39.

#### 7.3.4 Parameter n40 – Min Black Mark length (Garbage Filter)

This parameter is actually a filter to filter-out garbage on the paper. If a spot is smaller than this value, it will not be regarded as a black mark. 1. About  $\frac{1}{3}$  of the black mark length is usually a suitable setting.

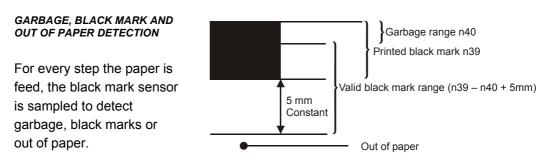

When the printer detects blackness is has to check if it is only garbage; if the paper gets white again within n40 x 0.125 mm, then it is garbage and the spot is ignored. If it is still black after n40 x 0.125 mm, it is probably a black mark.

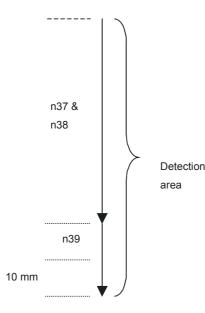

If the paper gets white within an additional n39-n40 plus 5 mm then it is a black mark. The 5-mm is a constant added to make sure that noise on the edge not will interfere with the samples. If it at this point still is still black we have detected out of paper.

Be careful about n40 and n39. If n39 – n40 is too small, then the minimum detection area will be too little. This area should not be less than 2 mm.

#### 7.3.5 Parameter n41 and n42 –Black mark cut offset

After the black mark is detected (black to white change) the printer feeds another distance to place the paper in cut position. This distance cannot be negative so placing the black mark too close to the paper edge is better than too far away.

#### AUTO CUT-OFFSET<sup>1</sup>

If the offset is set to 0, the printer will measure the length of the black mark and add a cut offset that makes it cut in the middle of the black mark.

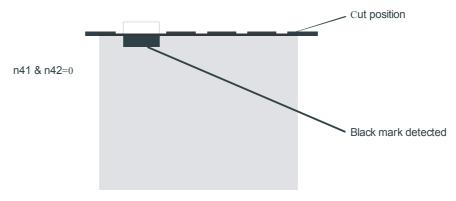

#### MANUAL CUT-OFFSET

If set to 1 and above, the auto offset is turned off and you must measure the offset from the actual sensor position that is 25 mm before the cutter.

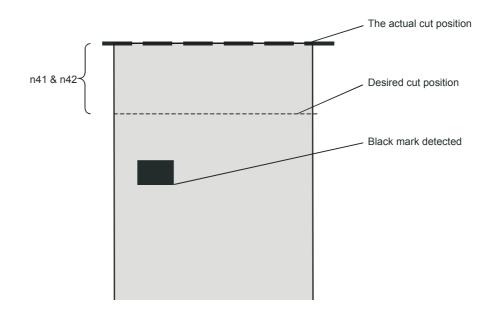

<sup>&</sup>lt;sup>1</sup> Auto offset was added in firmware version 3.30.

(ESC x n1 n2 is an obsolete command that sets n41 and n42. It is implemented for backward compatibility with old drivers. Set parameters n41 and n42 with the ESC & P n1 n2 command instead.)

#### FF (FORM FEED)

Use FF to print the buffer content, go to the next top of form (black mark), and cut the paper.

#### ESC Z (GO TO NEXT TOP OF FORM)

Use ESC Z to move the paper to the next top of form. This is practically a Form-Feed without printing and cut. It searches for the next black mark for maximum one page length + black mark length ( $256 \times n37+n38 + n39$ )/8. An additional length of 20mm is added to be sure to pass the edge of the next black mark. If there is no black mark within the set distance plus 20 mm, an error is raised.

#### 7.3.6 Example

The commands are used together in the following way:

The following examples are not made for a specific programming language or editor, but can be implemented with the tools of your choice. The data sent **to the printer** are marked with "Send $\rightarrow$ ".

#### When setting up the printer:

| $\text{Send} \rightarrow$ | ESC & P 36d 2d                     | Enables black mark sync                                                 |
|---------------------------|------------------------------------|-------------------------------------------------------------------------|
| Send→ Send→               | ESC & P 37d 4d<br>ESC & P 38d 0d   | Sets distance between two black marks<br>n37=4d and n38=0d gives 128 mm |
| $\text{Send} \rightarrow$ | ESC & P 39d 80d                    | Sets max Black mark to 80 x 0.125 = 10mm                                |
| $\text{Send} \rightarrow$ | ESC & P 40d 24d                    | Sets max Black mark to 24 x 0.125 = 3 mm                                |
| Send→ Send→               | ESC & P 41d 0d<br>ESC & P 42d 200d | Sets Black mark offset to 200 x 0.125 = 25mm                            |
| Send→ Send→               | ESC & P 43d 0d<br>ESC & P 44d 0d   | Sets Black mark top margin to 0mm                                       |
| $\text{Send} \rightarrow$ | ESC & 4d                           | Stores the above parameters as default parameters.                      |

The above set up and stores the parameters in the EEPROM of the printer, so this needs only be sent once to the printer when setting it up for Black mark sync.

#### **Document:**

Send  $\rightarrow$  the text and graphics

#### At the end of the document:

| $\text{Send} \rightarrow$ | ESC Z | Feeds the printout to the next black-mark + the additional feed |
|---------------------------|-------|-----------------------------------------------------------------|
|                           |       | specified by the ESC x command.                                 |
| $\text{Send} \rightarrow$ | RS    | Cuts and ejects the printout.                                   |

#### 7.4 Black-mark sensing from within "Windows"

In Windows, the printer driver controls when the paper is cut and ejected. Settings in the driver override the default parameter settings in the printer.

The settings are available in the Windows *Printing Preferences Menu*, in the Advanced Options window. The names of the options box differ between driver versions, but the same settings are available:

You set n36 to 2 by setting Page Type to Black Mark, and Black Mark Check: True.

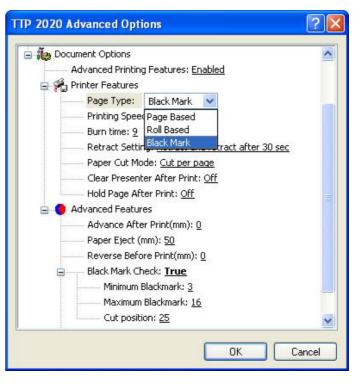

#### You set n37, n38 by setting

Paper Size. If no standard paper size is corresponds to the page length you have, create a new form with that length in the Windows "Printer Server Properties".

#### You set n39 by setting

Maximum Black mark: to the length of the black mark on your paper

#### You set n40 by setting

Minimum Black mark: to the value you want for garbage filter

#### You set n41, n42 by setting

Cut Position: to the length of transport that you want between black mark and cut. Set these to 0 to get the cut in the middle of the black mark

*HINT!* – When everything is set up correctly and the printer prints as it should; print a page, then without switching the power off, send the store parameters command ESC & 04h to the printer (for example using the PRTMON.EXE program from <u>www.swecoin.se</u>. If you do this, parameters that the driver uses are stored in the printer as default parameters. This way the printer synchronizes on black mark also when you load paper, if you press the FF button, etc.

### 8 INTERFACE

The printer has one standard interface, and an optional serial interface. There are no selections to be made, but only one interface can be used at a time. The printer will not function properly if data is received on more than one interface at a time.

**NOTE!** — If you use the printer through a Windows driver, you need not read the rest of this chapter.

#### 8.1 Serial, TTP 2010

The RS-232 interface of the TTP 2010 printer has a transfer speed that can be set to between 2 400 and 115200 bits/s.

Applications where text-only printouts are to be printed are suitable for serial interface because of its easy to use bi-directional capability. The relatively low transfer speed limits the printing speed when printing graphics. Full-width graphics with 115 200 bits/s result in printing speeds of about 24 mm/s for the 80-mm version of the printer.

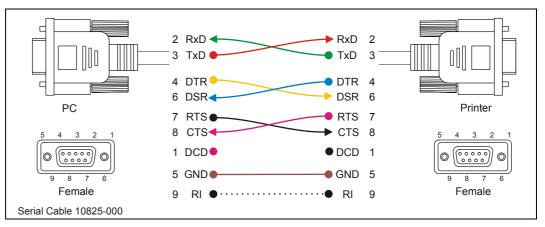

Figure 6. Serial connector pin assignment

#### Setup options

| Baud:         | 2 400, 4 800, 9 600, 19 200, 38 400, 57 600, and 115 200 bits/s |
|---------------|-----------------------------------------------------------------|
| Flow control: | None, Xon / Xoff, or Hardware                                   |
| Data bits:    | 7/8                                                             |
| Stop bits:    | 1 (fixed)                                                       |
| Parity:       | None, Odd, or Even                                              |

Default settings: 9600 bits/s, 8-bits, No parity, 1 stop bit, and hardware flow control.

See also: Default parameter settings on page 27

#### 8.2 Parallel, TTP 2020

The TTP 2020 parallel port is bi-directional and support Compatibility and Reverse-Nibble modes.

**NOTE!** – If you intend to use any other mode than Compatibility Mode, we recommend you to get the documents for the IEEE-1284 standards, and study them thoroughly.

| Pin Host<br>IEEE1284-A<br>(D-Sub) | Direction     | Pin Printer<br>IEEE1248-C | Compatible<br>Signal<br>names | Nibble and<br>byte mode<br>Signal<br>names |
|-----------------------------------|---------------|---------------------------|-------------------------------|--------------------------------------------|
| 1                                 | ⇒             | 15                        | nStrobe                       | HostClk                                    |
| 2-9                               | $\Rightarrow$ | 6-13                      | Data                          | Data                                       |
| 10                                | $\Diamond$    | 3                         | nAck                          | PtrClk                                     |
| 11                                | $\Diamond$    | 1                         | Busy                          | PtrBusy                                    |
| 12                                | $\Diamond$    | 5                         | PError                        | AckDataReq                                 |
| 13                                | $\Diamond$    | 2                         | Select                        | Xflag                                      |
| 14                                | $\Rightarrow$ | 17                        | nAutoFd                       | HostBusy                                   |
| 15                                | $\Diamond$    | 4                         | nFault                        | nDataAvail                                 |
| 16                                | ⇒             | 14                        | nInit                         | nInit                                      |
| 17                                | ⇒             | 16                        | nSelectIn                     | IEEE 1284 Active                           |
| 18-25                             | GND           | 19-35                     | Ground                        | Ground                                     |
|                                   | г⇔            | 18                        | Host I                        | Logic High                                 |
|                                   | L⇔            | 36                        | Peripher                      | al Logic High                              |

Table 7. Signal names for the parallel port. Signal names starting with "n" are active LOW signals

#### 8.2.1 Error signaling

All errors that are not reset when status is read will set the nFault signal, for example:

- Head lifted
- Cutter not home
- Out of paper

This error also sets the Paper Out/End (PE) together with nFault:

• Out of paper

NOTE! – The signaling of nFault and PE can be switched on/off with parameter p5.

#### 8.3 USB, TTP 2030

The USB (Universal Serial Bus) is an interface designed to handle peripherals daisy chained to a single connector. The transfer speed is up to 12 Mbits/s, which is quite adequate for the printer. Use this interface in operating systems with USB support, for instance Windows XP. USB devices are Plug and Play compatible and hot swappable, which means that they can be connected and disconnected without turning off the power, or rebooting the computer.

|        | Contact Number | Signal Name | Comment      |
|--------|----------------|-------------|--------------|
| r de 1 | 1              | VCC         | Cable power  |
|        | 2              | – Data      |              |
|        | 3              | + Data      |              |
|        | 4              | Ground      | Cable ground |

Table 8. USB connector (J13) pin assignment

#### MAINTENANCE 9.1 Fault finding

9

In connection with service of the printer it is good practice to remove paper dust and lint from the paper path, cutter and sensor areas. Paper dust, when accumulated, may interfere with printer functions such as optical sensors.

To avoid smudging the paper, do not apply oil on the cutting knife.

| Symptom                                                                          | Suggested actions                                                                                                    |
|----------------------------------------------------------------------------------|----------------------------------------------------------------------------------------------------|
| Nothing is printed when you press the feed button in self-test mode,             | • Check that the paper roll is turned the correct way with thermal sensitive layer facing up.                                               |
| but the document is transported, cut and ejected.                                | <ul> <li>Check that the paper used meets the paper specifications.</li> </ul>                                                               |
|                                                                                  | Check that the printhead cable is fully inserted into the connectors at each end.                                                           |
| Paper jam                                                                        | Check that nothing blocks the paper path.                                                                                                   |
|                                                                                  | • Check that the paper guide is fully seated in the T-hole.                                                                                 |
|                                                                                  | <ul> <li>Check that the plastic holders for the presenter rollers<br/>are fully seated and snapped in.</li> </ul>                           |
| Printer does not work at all                                                     | Check that the printhead is closed.                                                                                                    |
|                                                                                  | Check that power is supplied to the printer.                                                                                                |
|                                                                                  | Check the Status indicator for error codes.                                                                                                 |
| Self-test prints OK, but the printer works strangely in normal operation.        | <ul> <li>Check that both ends of the interface cable are<br/>properly connected.</li> </ul>                                                 |
|                                                                                  | Application program might be incorrect. Contact system<br>manager.                                                                          |
| No cutting                                                                       | Check that the connector for the cutting motor is fully seated on the control board.                                                        |
| Bad cutting (uneven top and bottom document edges).                              | <ul> <li>Switch OFF printer and remove any obstructing paper<br/>particles in cutter and presenter modules.</li> </ul>                      |
| Inconsistent cutter operation                                                    | Check/clean cutter-home sensor.                                                                                                    |
| Paper is fed straight through the                                                | Check/clean presenter sensor.                                                                                                    |
| printer. Paper does not loop.                                                    | Check setting of parameter p9.                                                                                                    |
| Missing print or irregular spots.                                                | <ul> <li>Paper may be too humid. Let it adapt to ambient<br/>temperature and humidity for approximately 24 hours<br/>before use.</li> </ul> |
|                                                                                  | • The paper used might not meet the paper specification.                                                                                    |
| White longitudinal lines in the printout.                                        | Faulty print head, replace.                                                                                                    |
| Faint print.                                                                     | • The paper used might not meet the paper specification.                                                                                    |
|                                                                                  | Clean print head with ethyl or isopropyl alcohol.                                                                                           |
|                                                                                  | Adjust print contrast, see page 64.                                                                                                    |
| Strange characters or graphics printed, or any kind of strange printer behavior. | <ul> <li>Might be caused by erroneous data sent from the host.<br/>Check validity of transferred data.</li> </ul>                           |

Table 9. Faultfinding

#### 9.2 Cleaning the print head

The print head can be cleaned without removal.

- 1. Open the printhead.
- 2. Clean the heat elements with a cotton swab immersed in ethyl or isopropyl alcohol.

#### 9.3 Cleaning the presenter rollers

The presenter rollers feed out the ticket to the customer. But the friction between the feed rollers and the pressure rollers is also essential for the function of the pull detector. So make it a rule to clean the rolls when the kiosk is visited for paper replacement. Use a cotton swab and isopropyl alcohol and wipe the rollers clean while rotating them with your finger.

#### 9.4 Firmware

The firmware is stored in flash-PROM on the control board. A replacement control board may not contain the same firmware version that you are currently using, so if you replace control board for some reason, upgrade it to the firmware version you want to use.

#### 9.4.1 Loading

**REMEMBER!** – Always design your kiosk system so that remote upgrade of firmware is possible. If you need to upgrade firmware in the future, the kiosks can be spread over a vast area and upgrade can become very expensive.

Fetch the firmware from the Swecoin web site <u>http://www.swecoin.se</u>. There you will also find a loader program (Windows<sup>™</sup> software) facilitating the loading of the firmware into the printer.

The loader program contains a help file with detailed instructions on how to load the firmware into the printer.

In non-Windows environments, use the following procedure to load the firmware:

- 1. Send ESC NUL (1BH 00H) to the printer.
- 2. Wait 0.5 seconds.
- 3. Send the firmware file to the printer.
- 4. Wait until the printer buzzes to confirm that the loading is complete (the presenter motor runs for a second).

**CAUTION!** — The loading and burning can take up to one minute. Do not abort before one minute by turning OFF the power to the printer. Doing so may leave the printer in a state where new firmware cannot be loaded.

#### 9.4.2 **Firmware history**

Functions and features are being added from time to time affecting the firmware in the printer. The following table lists the changes of general interest.

Notice that the list may not contain the latest firmware versions. Please visit our web site http://www.swecoin.se for current information.

The firmware number is divided into two sections, the header and the version, separated by a dash.

| Printer  | Barcode support | Firmware header |
|----------|-----------------|-----------------|
| TTP 2010 | 1D barcodes     | 1818-xxx        |
| TTP 2010 | 2D PDF-417      | 1820-xxx        |
| TTP 2020 | 1D barcodes     | 1814-xxx        |
| TTP 2020 | 2D PDF-417      | 1819-xxx        |
| TTP 2030 | 1D barcodes     | 1814-xxx        |
| TTP 2030 | 2D PDF-417      | 1819-xxx        |

Other headers are for customized versions of the printer and only available for the customer for whom this version was developed.

A printer can only be updated with firmware that has the same header as the original number.

The -xxx indicates the firmware version and for example 310 means firmware version 3.10.

The below list only shows the changes in version 3.50 compared to the closest previous release. A complete list is available on www.swecoin.se.

| FW version | Change                                                                                                    |
|------------|----------------------------------------------------------------------------------------------------|
| 3.50       | <ol> <li>The USB recovery function will now be activated after 5 second<br/>(instead of 1 second) of lost SOF tokens.</li> </ol>                                                                                                    |
|            | <ol> <li>Some parameters (37-40, 51, 57, 58) are now tray connected, and<br/>are stored in a separate parameter file (in MIFS). Standard<br/>parameters are use for the wide tray, and new file are used for the<br/>narrow tray.</li> </ol> |
|            | <ol><li>Improved cutter routine, to try to avoid aborted cuts due to false<br/>sensor readings.</li></ol>                                                                                                    |
|            | <ol> <li>Better handling of head-down sensor, to try to avoid false sensor<br/>readings.</li> </ol>                                                                                                    |
|            | 5. Improved paper wrapped error handling.                                                                                                    |
|            | 6. Renamed parameter 46 "Cut position calibration"                                                                                                    |
|            | 7. Fixed issue #147: changing font causes text to disappear.                                                                                                    |
|            | 8. Will now eject printouts that are too short to retract.                                                                                                    |
|            | 9. ESC t can now be null terminated.                                                                                                    |
|            | <ol><li>Fixed issue #186 "Printer will only print white after a while".</li></ol>                                                                                                    |
|            | <ol> <li>It will now be allowed to eject (run presenter) without cutting the<br/>page.</li> </ol>                                                                                                    |
|            | 12. Fixed issue #153 where TTP 2010 and TTP 2030 sometimes turned off status light and refused to communicate.                                                                                                    |

10

#### **SPECIFICATIONS** 10.1 General

| Printer control             | Windows and Linux drivers.<br>Text print with ESC commands for formatting.                                          |  |
|-----------------------------|----------------------------------------------------------------------------------------------------|--|
| Print method                | Direct thermal line printing<br>(no ink, no toner, no ribbons, just the paper)                                      |  |
| Resolution                  | 8 dots/mm (203 dpi)                                                                                                 |  |
| Print speed                 | Up to 150 mm/s                                                                                                    |  |
| Print duty cycle            | Up to 20%                                                                                                    |  |
| Max print width             | 80 mm = 640 pixels                                                                                                  |  |
| Auto selected print widths: |                                                                                                    |  |
| - 58 mm and<br>60 mm guide  | 54 mm = 432 pixels                                                                                                  |  |
| - 80 mm and 82.5 guide      | 72 mm = 576 pixels                                                                                                  |  |
| Interfaces                  |                                                                                                    |  |
| - TTP 2010                  | Serial RS 232 <sup>1</sup>                                                                                          |  |
| - TTP 2020                  | Parallel IEEE 1284                                                                                                  |  |
| - TTP 2030                  | USB 1.1                                                                                                    |  |
| Presenter                   | Looping presenter with pull detector, and retract & retain function.<br>Stepper motor control for exact positioning |  |
|                             | 70 to 000 mms (more less the more had limited by an and in his shi                                                  |  |

| Loop storage length | 70 to 600 mm (max length may be limited by space in kiosk) |
|---------------------|------------------------------------------------------------|
| Cutter              | Guillotine cutter. Stepper motor driven.                   |

#### 10.2 Paper

| Paper supply     | Roll paper                                                                                                    |
|------------------|----------------------------------------------------------------------------------------------------|
| Image life       | More than 25 years with appropriate paper quality.                                                            |
| Roll diameter    | 250 mm max (can be less depending on roll holder design)                                                      |
| Spindle diameter | 40 mm (25 mm minimum)                                                                                         |
| Paper width      | 58, 60, 80, and 82.5 mm                                                                                       |
| Paper weight     | 0.054 – 0.11 mm (Approx. 55 –110 g/m <sup>2</sup> )                                                           |
| Paper sensors    | Out of paper, paper in presenter, paper in retract path, black mark, and input for external paper-low sensor. |

<sup>&</sup>lt;sup>1</sup> The serial receive buffer is 2048 byte and when only 128 bytes are free the handshaking is activated.

#### 10.3 Text Mode

| Orientation     | Horizontal (portrait mode) and Vertical (Landscape mode)                                                                                                    |
|-----------------|----------------------------------------------------------------------------------------------------|
| Standard fonts  | ATM9, 14 pixels/character fixed spacing font                                                                                                    |
| Characters/line | 30 characters on 58 mm and 60 mm paper using ATM9 font<br>(max 61 characters using 29 cpi font)<br>41 characters on 80 mm and 82.5 mm paper using ATM9 font<br>(Max 82 characters using 29 cpi font) |
| Text attributes | Underline, Bold, Italics, reverse print, multiple width and height                                                                                                    |
| Bar codes       | EAN, UPC, Interleaved 2-of-5, ISBN, Code 39, EAN128 and Code128                                                                                                    |
| Graphics        | Logotypes and b&w BMP-files                                                                                                    |

#### 10.3.1 Basic character set

| Dec<br>Hex<br>Key | 32<br>20           | 33<br>21<br>!      | 34<br>22           | 35<br>23<br>#       | 30<br>24<br>\$     | 37<br>25<br>%      | 38<br>26<br>8      | 39<br>27           | 40<br>28<br>(      | 41<br>29<br>)      | 42<br>2a           | 43<br>25<br>+      | 44<br>21           | 45<br>2d            | 40<br>2e           | 47<br>2f           |
|-------------------|--------------------|--------------------|--------------------|---------------------|--------------------|--------------------|--------------------|--------------------|--------------------|--------------------|--------------------|--------------------|--------------------|---------------------|--------------------|--------------------|
| Ney               |                    | !                  | "                  | #                   | \$                 | %                  | &                  | •                  | Ć                  | Ś                  | *                  | +                  | ,                  | _                   |                    | 1                  |
| Dec<br>Hex<br>Key | 48<br>30<br>0      | 49<br>31<br>1      | 50<br>32<br>2      | 51<br>33<br>3       | 52<br>34<br>4      | 53<br>35<br>5      | 54<br>36<br>6      | 55<br>37<br>7      | 56<br>38<br>8      | 57<br>39<br>9      | 58<br>3a<br>-      | 59<br>3b<br>;      | 60<br>3c<br><      | 61<br>3d<br>=       | 62<br>3e<br>>      | 63<br>3f<br>2      |
|                   | 0                  | 1                  | 2                  | 3                   | 4                  | 5                  | 6                  | 7                  | 8                  | 9                  | :                  | ;                  | <                  | =                   | >                  | ?                  |
| Dec<br>Hex<br>Key | 61<br>40<br>&      | 65<br>41<br>- A    | 66<br>42<br>B      | 67<br>43<br>C       | 68<br>44<br>D      | 69<br>45<br>E      | 70<br>46<br>T      | 71<br>47<br>G      | 72<br>48<br>11     | 73<br>49<br>1      | 74<br>4a<br>J      | 75<br>415<br>- K   | 76<br>40<br>L      | 77<br>4d<br>M       | 78<br>4e<br>N      | 79<br>4f<br>O      |
|                   | @                  | A                  | В                  | С                   | D                  | E                  | F                  | G                  | Н                  | I                  | J                  | К                  | L                  | М                   | N                  | 0                  |
| Dec<br>Hex        | 80<br>50           | 81<br>51           | 82<br>52           | 83<br>53            | 84<br>54           | 85<br>55           | 86<br>56           | 87<br>57           | 88<br>58           | 89<br>50           | 90<br>5a           | 91<br>5 b          | 92<br>50           | 93<br>5d            | 94<br>5e           | 95<br>51           |
| Key               | P                  | Q                  | R                  | s<br>S              | Ť                  | Ŭ                  | V                  | Ŵ                  | X                  | Y<br>Y             | Z                  | ſ                  | 1                  | 1                   | Â                  |                    |
| Dec<br>Hex        | 96<br>60           | 97<br>61           | 98<br>62           | 99<br>63            | 100<br>64          | 101<br>65          | 102<br>66          | 103<br>67          | 104<br>68          | 105<br>69          | 106<br>6a          | 107<br>6b          | 108<br>6c          | 109<br>6d           | 110<br>6e          | 111<br>6t          |
| Key               |                    | a                  | ь<br>b             | ć                   | d<br>d             | e                  | f                  | 0<br>Q             | h                  | i i                | ]<br>              | ⊧ k                | ľ                  | m                   | n                  | ô                  |
| Dec               | 112                | 113                | 114                | 115                 | 116                | - 17               | 118                | 119                | 120                | 121                | 122                | 123                | 121                | 125                 | 126                | 127                |
| Hex<br>Key        | 4<br>70            | 71<br>9            | 72                 | 73                  | 74<br>L            | 75<br>u            | 76<br>V            | //<br>w            | 78<br>X            | 79<br>Y            | /a<br>∠            | 75<br>1            | /t<br>             | 7d<br>3             | /e<br>             | 7f<br>A0127        |
|                   | p                  | q                  | r                  | S                   | t                  | u                  | V                  | W                  | X                  | У                  | Z                  | {                  |                    | }                   | ~                  | Г.                 |
| Dec<br>Hex<br>Key | 128<br>80<br>A0128 | 129<br>81<br>A0129 | 130<br>82<br>A0130 | 131<br>83<br>A0131  | 132<br>84<br>A0132 | 133<br>85<br>A0133 | 134<br>86<br>A0134 | 135<br>87<br>A0135 | 136<br>88<br>A0136 | 137<br>89<br>A0137 | 138<br>8a<br>A0138 | 139<br>8b<br>A0139 | 140<br>80<br>A0140 | 141<br>8d<br>A0141  | 142<br>8e<br>A0142 | 143<br>8t<br>A0143 |
| ,                 | €                  |                    | ,                  | f                   | "                  |                    | †                  | ‡                  | ^                  | ‰                  | Š                  | <                  | Œ                  |                     |                    |                    |
| Dec<br>Hex        | 144<br>90          | 145<br>91          | 1-16<br>92         | 147<br>93           | 148<br>94          | 149<br>95          | 150<br>96          | 151<br>97          | 152<br>98          | 153<br>99          | 154<br>9a          | 155<br>9b          | 156<br>9c          | 157<br>9d           | 158<br>9e          | 159<br>9f          |
| Key               | A0144              | A0145              | A0146              | A0147               | A0148<br>"         | A0149              | A0150              | A0151              | A0152              | A0153<br>TM        | A0154<br>Š         | A0155              | A0156              | A0157               | A0158              | A0159              |
| Dec               | 160                | 161                | 162                | 163                 | 164                | 165                | 166                | 167                | 168                | 169                | 170                | 171                | 172                | 173                 | 174                | 175                |
| Hex<br>Key        | a0<br>A0160        | al<br>AOIGI        | a2<br>A0162        | a3<br>A0163         | a4<br>A0164        | a5<br>A0165        | aG<br>A0166        | a7<br>A0167        | a8<br>A0168        | a9<br>A0169        | aa<br>A0170        | ab<br>A0171        | ac<br>A0172        | ad<br>A0173         | ae<br>A0174        | at<br>A0175        |
|                   |                    | i                  | ¢                  | £                   | ¤                  | ¥                  |                    | §                  |                    | ©                  | a                  | «                  |                    | -                   | ®                  |                    |
| Dec<br>Hex<br>Key | 176<br>b0<br>A0176 | 177<br>b1<br>A0177 | 178<br>b2<br>A0178 | 179<br>153<br>40179 | 180<br>b4<br>A0180 | 181<br>b5<br>A0181 | 182<br>b6<br>A0182 | 183<br>b7<br>A0183 | 184<br>D8<br>40184 | 185<br>b9<br>A0185 | 186<br>Da<br>A0186 | 187<br>bb<br>A0187 | 188<br>br<br>A0188 | 189<br>bri<br>A0189 | 190<br>be<br>40190 | 191<br>bf<br>A0191 |
| ,                 | 0                  | ±                  | 2                  | 3                   |                    | μ                  | ¶                  | •                  |                    | 1                  | 0                  | »                  | 1⁄4                | 1/2                 | 3/4                | Ś                  |
| Dec<br>Hex        | 192<br>t0          | 190<br>c1          | 194<br>c2          | 195                 | 196<br>c1          | 197<br>65          | 198<br>16          | 199<br>c7          | 200<br>c8          | 201<br>(9          | 202<br>ca          | 203<br>tb          | 201<br>LC          | 205<br>cd           | 206<br>ce          | 207<br>cf          |
| Key               | A0192              | A0193<br>Á         | A0194<br>Â         | 401.95<br><b>Ã</b>  | аот 96<br>Ä        | A0197<br>Å         | A0198<br>Æ         | 40199<br>Ç         | 40200<br>È         | 40201<br>É         | A0202              | A0203<br>Ë         | A0204<br>]         | A0205               | 40206<br>Î         | A0207              |
| Dec<br>Hex        | 208<br>cl0         | 209<br>d1          | 210<br>d2          | 211<br>d3           | 212<br>d4          | 213<br>d5          | 214<br>d6          | <br>215<br>d/      | 216<br>d8          | 217<br>d9          | 218<br>da          | 219<br>db          | 220<br>ck          | 221<br>dd           | 222<br>de          | 223<br>df          |
| Key               | A0208              | ло209<br><b>Ñ</b>  | Λ0210<br>Ò         | ло211<br>Ó          | ло212<br>Ô         | ло213<br><b>Õ</b>  | ло214<br>Ö         | A0215              | A0216              | ло217<br>Ù         | 10218<br>Ú         | ۸0219<br>Û         | ло220<br>Ü         | A0221               | ло222<br>Þ         | A0223              |
| Dec               | 224                | 1N<br>225          | 226                | 227                 | 228                | 229                | 230                | 231                | Ø<br>232           | 233                | 234                | 235                | 236                | 237                 | 238                | <b>ß</b><br>239    |
| Hex<br>Key        | e0<br>A0224        | el<br>A0225        | d2<br>A0226        | d3<br>A0227         | d4<br>A0228        | d5<br>A0229        | d6<br>A0230        | dZ<br>A0231        | d8<br>A0232        | d9<br>A0233        | еа<br>А0234        | eb<br>A0235        | ес<br>А0236        | ed<br>A0237         | ее<br>А0238        | ef<br>A0239        |
|                   | à                  | á                  | â                  | ã                   | ä                  | å                  | æ                  | ç                  | è                  | é                  | ê                  | ë                  |                    |                     |                    |                    |
| Dec<br>Hex<br>Key | 240<br>f0<br>A0240 | 241<br>f1<br>A0241 | 242<br>f2<br>A0242 | 243<br>f3<br>A0243  | 244<br>f4<br>A0244 | 245<br>fS<br>A0245 | 246<br>f6<br>A0246 | 247<br>f7<br>A0247 | 248<br>f8<br>A0248 | 249<br>f9<br>A0249 | 250<br>fa<br>A0250 | 251<br>fb<br>A0251 | 252<br>fc<br>A0252 | 253<br>fd<br>A0253  | 254<br>fe<br>A0254 | 255<br>ff<br>A0255 |
| ,                 |                    | ñ                  | ò                  | Ó                   | Ô                  | õ                  | Ö                  | ÷                  | Ø                  | ù                  | ú                  | û                  | ü                  | ý                   | þ                  | ÿ                  |

The default fonts use Windows code page 1252 Western which contains ISO 8859-1 (ANSI) characters. You can use other character sets by creating and loading appropriate font files.

Characters 0 to 31 are control codes that cannot be changed, but 32 to 255 can be custom designed.

The table below shows the characters stored in flash PROM on the printer control board.

Table 10.Code page1252 character table

### 10.4 Miscellaneous

| Environment        | 0°C to +50°C, 35% to 75% RH, non-condensing       |
|--------------------|---------------------------------------------------|
| Size               | 107 x 68 x 144 mm (w x h x d)                     |
| Weight             | 1.1 kg                                            |
| Power requirements | 24 Vdc ±5% average 2 A when printing, 85 mA idle. |

## 10.5 Life Expectancy

| Printhead     | More than 100 km paper<br>More than 1x10 <sup>8</sup> pulse lines (typically) |
|---------------|-------------------------------------------------------------------------------|
| Control board | 90 000 hours (typically)                                                      |
| Cutter        | 1 000 000 cuts (typically)                                                    |

# **10.6 Ordering number list** 10.6.1 Printer assembly

| TTP 2010 (Serial)<br>TTP 2020 (Parallel)<br>TTP 2030 (USB)                                                            | Printer <sup>1</sup><br>01971-000<br>01972-000<br>01973-000 | Evaluation<br>kit <sup>2</sup><br>01971-800<br>01972-800<br>01973-800 |
|----------------------------------------------------------------------------------------------------|-------------------------------------------------------------|-----------------------------------------------------------------------|
| 10.6.2 Accessories                                                                                                    |                                                             | Shown on page:                                                        |
| Paper Guide Kit 58 mm                                                                                                 | 01970-058                                                   | 10                                                                    |
| Paper Guide Kit 60 mm                                                                                                 | 01970-060                                                   |                                                                       |
| Paper Guide Kit 80 mm                                                                                                 | 01970-080                                                   | - <i>u</i> -                                                          |
| Paper Guide Kit 82.5 mm                                                                                               | 01970-082                                                   |                                                                       |
| Shutter Assy. TTP 2000                                                                                                | 104591                                                      | 92                                                                    |
| Serial cable RS232, 9-pin, 1.5m                                                                                       | 10825-000                                                   | 16                                                                    |
| Boot Cable, 9-Pin, 1.5m                                                                                               | 01902-000                                                   |                                                                       |
| Parallel Cable A-C IEEE-1284 1.8m                                                                                     | 01366-000                                                   | 17                                                                    |
| Parallel Cable 90°A-C IEEE-1284 1.8m                                                                                  | 01366-090                                                   | 17                                                                    |
| USB cable 1.8 m                                                                                                    | 01542-000                                                   | 17                                                                    |
| Roll holder for Ø 200 mm, adjustable position. 58-82.5 mm                                                             | 103938                                                      | 94                                                                    |
| Mounting plate for the above roll holder<br>Wall mount roll holder for Ø 150 mm roll below, 58-82.5 mm                | 104208                                                      | 94                                                                    |
| Shelf mount roll holder for Ø 150 mm roll below. 58-82.5 mm                                                           | 104123<br>104126                                            | 96<br>95                                                              |
| Paper-low sensor w. 300 mm cable (5-15 mm focal dist)                                                                 | 01890-300                                                   | 30                                                                    |
| Quick-fit hub kit (2 pcs w. screws), see Figure 6                                                                     | 103939                                                      | 12                                                                    |
| Leaf-spring retainer for quick-fit hubs                                                                               | 01473-000                                                   | 14                                                                    |
| Paper roll 58 mm $\emptyset \le 150$ mm, 60g/m <sup>2</sup> , length 300 m                                            | 01942-058                                                   |                                                                       |
| Paper roll 60 mm $\emptyset \le 150$ mm, 60g/m <sup>2</sup> , length 300 m                                            | 01942-060                                                   |                                                                       |
| Paper roll 80 mm $\emptyset \le 150$ mm, 60g/m <sup>2</sup> , length 300 m                                            | 01942-080                                                   |                                                                       |
| Paper roll 82.5 mm $\emptyset \le 150$ mm, 60g/m <sup>2</sup> , length 300 m                                          | 01942-082                                                   |                                                                       |
| Technical manual (this one as a printed copy)                                                                         | 103471                                                      |                                                                       |
| Printer driver CD, Windows and Linux                                                                                  | 101368                                                      |                                                                       |
| 75W Power supply unit with 1.8m secondary cable <sup>3</sup><br>150W Power supply unit with on/off switch, and 500 mm | 01776-000                                                   | 97                                                                    |
| secondary cable <sup>4</sup>                                                                                          | 01035-014                                                   | 97                                                                    |
| <b>NOTE! –</b> Mains cord is not included in the PSU's.                                                               |                                                             |                                                                       |

<sup>&</sup>lt;sup>1</sup> One paper guide is included with each printer. Please indicate what width you want on your orders.

<sup>&</sup>lt;sup>2</sup> Evaluation kits contain printer, all paper guides, roll holder with 58 and 80mm paper rolls and sensor, interface cable, power supply, documentation and drivers.

<sup>&</sup>lt;sup>3</sup> Mains cord is not included in the PSU's.

#### **10.7 Dimensions**

#### 10.7.1 Printer

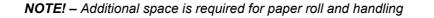

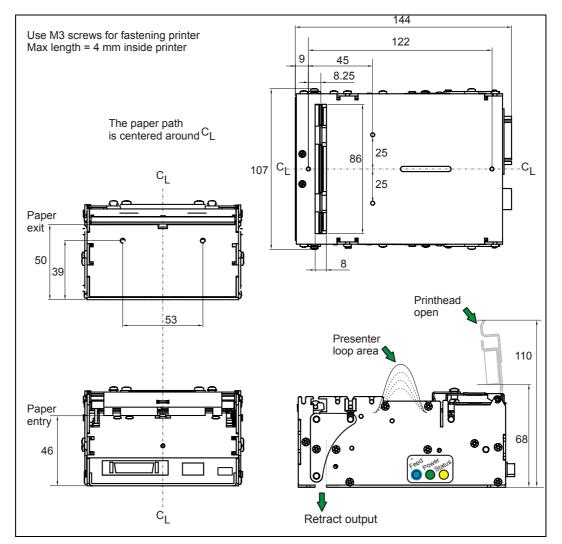

Figure 31. Measurements drawing

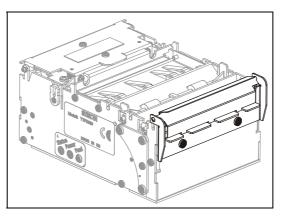

Figure 32. The optional mechanical shutter builds 7 mm to the depth of the printer.

#### 10.7.2 Universal roll holder

This roll holder can be fitted on the right or left side of the printer. The arm can be set in three different angles. This makes make integration in the kiosk easy.

58 mm, 60 mm, 80 mm, and 82.5 mm paper widths can be used without adjustments.

The universal roll holder takes Ø200 mm rolls in the two high and low positions of the arm, and 250 mm rolls in the "under" position.

Only the arm is required in the high position, while the guide plate with integrated strainrelief is required in the two other positions.

The optional paper low sensor can be fitted.

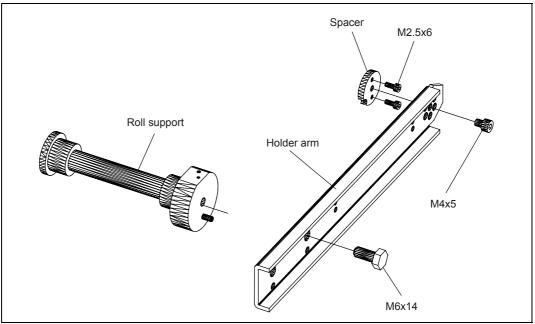

Figure 33. Universal roll holder arm

- 1) Fit the spacer on the side of the printer where you want the arm using the two M2.5x6 screws.
- Push the arm onto the spacer screw heads in one on the three usable angles (Note that if you use the arm without the guide plate, only the high position is possible to use.)
- 3) Fasten the arm with the M4x5 screw
- 4) Move the roll support to the outermost position if you want to use bigger rolls.
- 5) Fit the optional paper low sensor onto the roll support, fasten the cable with tie wraps, and connect it to the connector on the back of the printer.

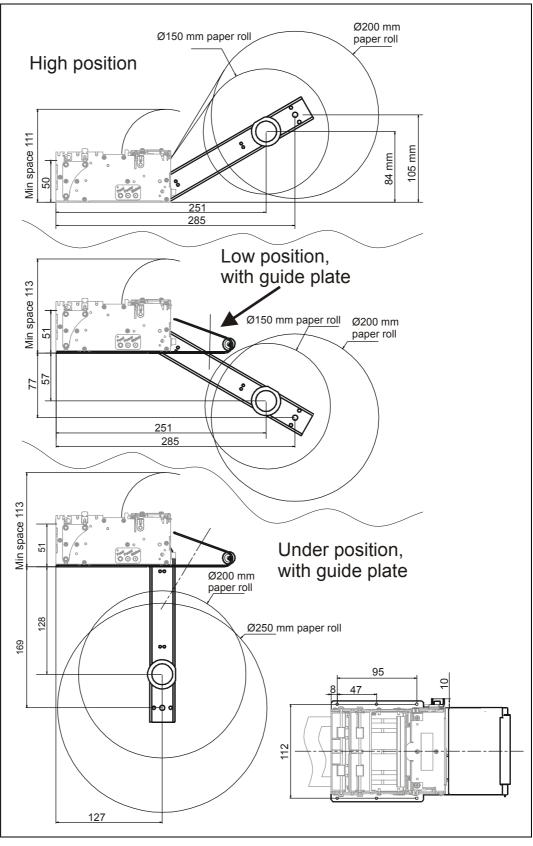

Figure 34. Universal roll holder, measurements drawing

#### 10.7.3 Shelf type roll holder below, Ø150 mm rolls

This roll holder fits all paper widths, 58 mm, 60 mm, 80 mm, and 82.5 mm without adjustments, and it takes Ø150 mm rolls.

It has the quick fit fastening so you just connect the cables to the printer then slide it onto the roll holder. It also has additional holes so that you can attach the 75W PSU with straps, and fit an optional paper low sensor.

This makes it an ideal evaluation roll holder, which stands stable on your desktop, but also can be fastened into your kiosk and used in normal installations.

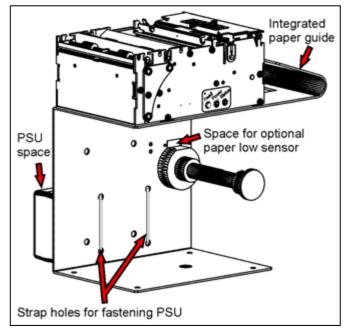

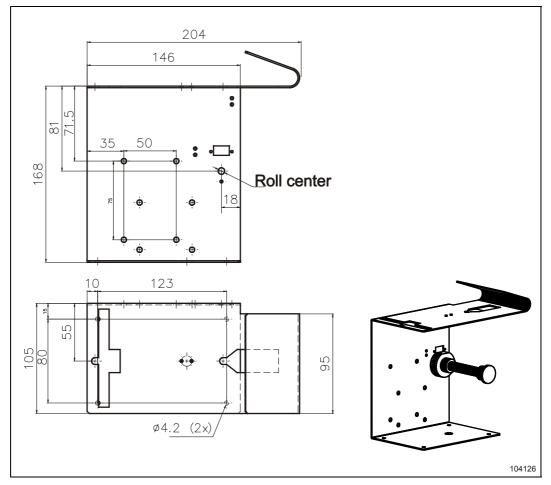

Figure 35. Roll holder 104126 measurements drawing

#### 10.7.4 Kiosk wall type roll holder below, Ø150 mm rolls

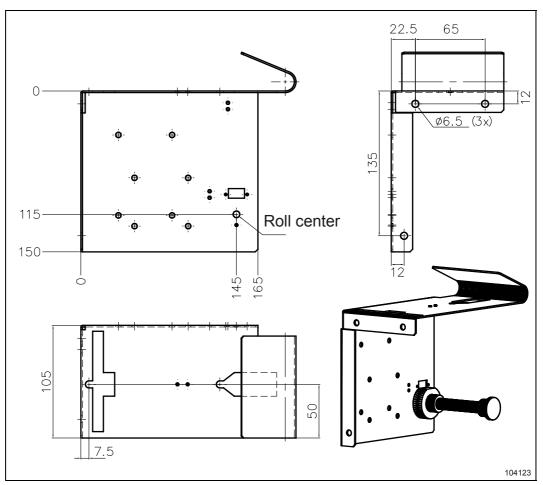

This roll holder fits the same holls as the above but attaches to the front kiosk wall instead of a shelf.

Figure 36. Roll holder 104123 measurements drawing

#### 10.7.5 75W Power Supply

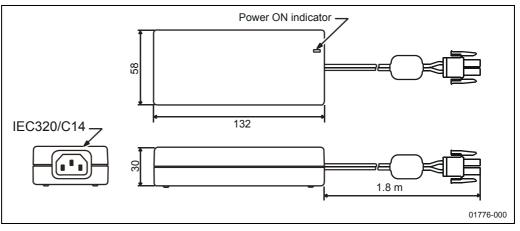

Figure 37. Measurements of 75W PSU

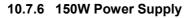

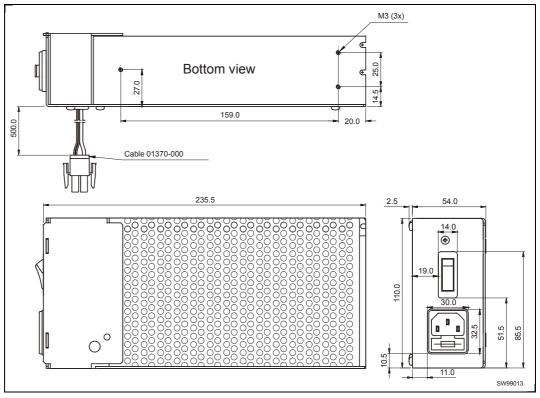

Figure 38. Measurements of 150W PSU

# Index

| 2                     |    |
|-----------------------|----|
| 2-of-5 Interleaved    | 34 |
| Α                     |    |
| Accessories           | 91 |
| ACK                   | 48 |
| Acknowledge marker    | 55 |
| Add-on, bar code      | 35 |
| Aligning preprint and |    |
| thermal print         | 76 |
| Alignment             | 30 |
| Ambient light         | 15 |
| ANSI                  | 89 |
| Auto cut after FF     | 66 |

#### В

| Backspace      | . 32 |
|----------------|------|
| Barcodes       | . 34 |
| Baud rate      | . 63 |
| Black-mark 29, | 76   |
| Check          | .21  |
| Length         | . 68 |
| Sensitivity    | .72  |
| BMP-file       | . 37 |
| Bold           | . 31 |
| Bootware       | . 53 |
| Bottom margin  | .72  |
| Brightness     |      |
| Burn time      | . 64 |
| Buttons        |      |
|                |      |

#### С

| Calibrate cut            | 70 |
|--------------------------|----|
| Calibration 29,          | 71 |
| Cancel                   | 32 |
| Carriage return 33,      | 66 |
| Center align             | 30 |
| Character map            |    |
| print command            | 40 |
| Character set            |    |
| Cleaning the printhead . |    |
| Clear presenter. 21, 43, |    |
| Code page                | 89 |
| Code128                  |    |
| Code39                   |    |
| Commands summary         | 27 |
| Connecting to the        |    |
| computer 16,             | 17 |
| Connector                |    |
| Interface                |    |
| Paper Low                |    |
| Power                    |    |
| Contrast                 |    |
| Control board revision   |    |
| CR/LF behavior           |    |
| Current consumption18,   | 64 |
| Cut                      |    |
| and eject                |    |
| calibration              |    |
| commands                 |    |
| offset                   | 69 |
|                          |    |

| Cutter not in home<br>position             |
|--------------------------------------------|
| Data bits                                  |
| Fixed                                      |
| Driver<br>Installation                     |
| <b>E</b> EAN128                            |
| length                                     |
| Fault finding                              |
| G<br>Garbage Filter 68<br>Ground See Earth |
| H<br>Hardware handshaking 63<br>Height     |

|                              | .26                                                                                                    |
|------------------------------|----------------------------------------------------------------------------------------------------|
| Hold after print             | .21                                                                                                    |
| Horizontal mode              | 73                                                                                                    |
| Humidity                     | 90                                                                                                    |
|                              |                                                                                                    |
| 1                            |                                                                                                    |
| I <sup>2</sup> C options-bus | 54                                                                                                    |
| IEEE-1284                    | 17                                                                                                    |
|                              |                                                                                                    |
| Indicators                   |                                                                                                    |
| Installation                 |                                                                                                    |
| paper roll                   |                                                                                                    |
| paper-low sensor             |                                                                                                    |
| printer driver               | 20                                                                                                    |
| Interface                    | 82                                                                                                    |
| Connector                    |                                                                                                    |
| Inversed                     |                                                                                                    |
|                              |                                                                                                    |
| ISBN                         | .34                                                                                                    |
| ISO 8859-1                   |                                                                                                    |
| Italics                      | Se                                                                                                    |
|                              |                                                                                                    |
| K                            |                                                                                                    |
| Kiosk                        | .11                                                                                                    |
|                              |                                                                                                    |
| L                            |                                                                                                    |
| Landscape                    | .30                                                                                                    |
| Language monitor             | 20                                                                                                    |
| Leaf-spring retainer.14,     | 91                                                                                                    |
| LEDs                         | q                                                                                                    |
| Left align                   |                                                                                                    |
| Life Expectancy              | .00                                                                                                    |
| THE EXDECIANCY               |                                                                                                    |
|                              | .90                                                                                                    |
| Light                        | .90<br>.15                                                                                                    |
| Light                        | .90<br>.15<br>.65                                                                                                    |
| Light<br>Line spacing        | .90<br>.15<br>.65<br>.66                                                                                                    |
| Light                        | .90<br>.15<br>.65<br>.66                                                                                                    |
| Light<br>Line spacing        | .90<br>.15<br>.65<br>.66<br>.38                                                                                                    |
| Light<br>Line spacing        | .90<br>.15<br>.65<br>.66<br>.38<br>.22                                                                                                    |
| Light<br>Line spacing        | .90<br>.15<br>.65<br>.66<br>.38<br>.22                                                                                                    |
| Light                        | .90<br>.15<br>.65<br>.38<br>.22<br>.86                                                                                                    |
| Light                        | .90<br>.15<br>.65<br>.66<br>.38<br>.22<br>.86                                                                                                 |
| Light                        | .90<br>.15<br>.65<br>.38<br>.22<br>.86<br>.72<br>.58                                                                                          |
| Light                        | .90<br>.15<br>.65<br>.38<br>.22<br>.86<br>.72<br>.58                                                                                          |
| Light<br>Line spacing        | 90<br>15<br>65<br>66<br>38<br>22<br>86<br>72<br>58<br>58                                                                                      |
| Light                        | 90<br>15<br>65<br>66<br>38<br>22<br>86<br>72<br>58<br>58<br>65                                                                                |
| Light<br>Line spacing        | 90<br>15<br>65<br>66<br>38<br>22<br>86<br>72<br>58<br>58<br>65<br>65                                                                          |
| Light<br>Line spacing        | 90<br>15<br>65<br>66<br>38<br>22<br>86<br>72<br>58<br>58<br>65<br>65                                                                          |
| Light<br>Line spacing        | 90<br>15<br>66<br>38<br>22<br>86<br>72<br>58<br>58<br>65<br>65<br>44                                                                          |
| Light<br>Line spacing        | 90<br>15<br>66<br>38<br>22<br>86<br>72<br>58<br>58<br>65<br>65<br>44                                                                          |
| Light<br>Line spacing        | 90<br>15<br>66<br>38<br>22<br>86<br>72<br>58<br>58<br>65<br>65<br>44                                                                          |
| Light                        | 90<br>15<br>65<br>66<br>38<br>22<br>86<br>72<br>58<br>58<br>65<br>65<br>44<br>7                                                               |
| Light                        | 90<br>15<br>65<br>66<br>38<br>22<br>58<br>58<br>65<br>65<br>65<br>65<br>44<br>7<br>85                                                         |
| Light                        | 90<br>15<br>66<br>38<br>22<br>58<br>58<br>65<br>65<br>65<br>44<br>7<br>85<br>92                                                               |
| Light<br>Line spacing        | 90<br>15<br>66<br>38<br>22<br>58<br>58<br>65<br>65<br>44<br>7<br>85<br>92<br>42                                                               |
| Light                        | 90<br>15<br>66<br>38<br>22<br>86<br>58<br>58<br>65<br>65<br>44<br>7<br>7<br>                                                                  |
| Light<br>Line spacing        | 90<br>15<br>66<br>38<br>22<br>86<br>58<br>58<br>65<br>65<br>44<br>7<br>7<br>                                                                  |
| Light                        | 90<br>15<br>66<br>38<br>22<br>86<br>58<br>58<br>65<br>65<br>44<br>7<br>7<br>                                                                  |
| Light<br>Line spacing        | 90<br>15<br>66<br>38<br>22<br>86<br>72<br>58<br>58<br>65<br>65<br>44<br>72<br>85<br>26<br>44<br>26<br>14                                      |
| LightLine spacingLinefeed    | .90         .15         .65         .65         .66         .38         .72         .85         .65         .42         .26                   |
| Light<br>Line spacing        | 90       15         .65       66         .38       72         .58       655         .42       .42         .42       .44         .26       .44 |

codes .....27, 62

### 0

| -                     |   |
|-----------------------|---|
| Operation2            | 2 |
| Options-bus5          | 4 |
| Ordering information9 |   |

| Orientation | . 30 |
|-------------|------|
| Output slot | . 14 |

Ρ

| Page                                                                                                    |                                                                                                    |
|----------------------------------------------------------------------------------------------------|----------------------------------------------------------------------------------------------------|
| Based                                                                                                    | 21                                                                                                    |
| Length                                                                                                    | 67                                                                                                    |
| Setup                                                                                                    |                                                                                                    |
| Туре                                                                                                    |                                                                                                    |
| Paper                                                                                                    |                                                                                                    |
| advance                                                                                                    | 41                                                                                                    |
| Advance                                                                                                    |                                                                                                    |
| Cut mode                                                                                                    |                                                                                                    |
|                                                                                                    |                                                                                                    |
| Eject                                                                                                    |                                                                                                    |
| Feed backwards                                                                                                    |                                                                                                    |
| Feed error                                                                                                    |                                                                                                    |
| Feed forward                                                                                                    |                                                                                                    |
| Guide 10, 76,                                                                                                    |                                                                                                    |
| In presenter                                                                                                    |                                                                                                    |
| Jam                                                                                                    |                                                                                                    |
| Low sensor                                                                                                    |                                                                                                    |
| Near-end status                                                                                                    | 49                                                                                                    |
| Ordering numbers                                                                                                    |                                                                                                    |
| Page length                                                                                                    | 42                                                                                                    |
| Reverse 21,                                                                                                    |                                                                                                    |
| Roll installation                                                                                                    | 22                                                                                                    |
| Sensitivity                                                                                                    |                                                                                                    |
| Specifications                                                                                                    |                                                                                                    |
| width                                                                                                    |                                                                                                    |
| Paper-low                                                                                                    |                                                                                                    |
| Connector                                                                                                    |                                                                                                    |
| Parallel                                                                                                    | 15                                                                                                    |
|                                                                                                    |                                                                                                    |
| Coble 17                                                                                                    | 04                                                                                                    |
| Cable 17,                                                                                                    |                                                                                                    |
| Port                                                                                                    | 17                                                                                                    |
| Port<br>Port setup                                                                                                    | 17<br>64                                                                                                    |
| Port<br>Port setup<br>Parameters                                                                                                    | 17<br>64<br>61                                                                                                    |
| Port<br>Port setup<br>Parameters<br>lock                                                                                                    | 17<br>64<br>61<br>72                                                                                                    |
| Port<br>Port setup<br>Parameters<br>lock<br>recall                                                                                                    | 17<br>64<br>61<br>72<br>46                                                                                                    |
| Port<br>Port setup<br>Parameters<br>lock<br>recall<br>reset to default                                                                                                    | 17<br>64<br>61<br>72<br>46<br>61                                                                                                    |
| Port<br>Port setup<br>Parameters<br>lock<br>recall<br>reset to default<br>set                                                                                                    | 17<br>64<br>61<br>72<br>46<br>61<br>47                                                                                                    |
| Port<br>Port setup<br>Parameters<br>lock<br>recall<br>reset to default                                                                                                    | 17<br>64<br>61<br>72<br>46<br>61<br>47                                                                                                    |
| Port<br>Port setup<br>Parameters<br>lock<br>recall<br>reset to default<br>set                                                                                                    | 17<br>64<br>61<br>72<br>46<br>61<br>47<br>45                                                                                                    |
| Port<br>Port setup<br>Parameters<br>lock<br>recall<br>reset to default<br>set<br>store                                                                                                    | 17<br>64<br>61<br>72<br>46<br>61<br>47<br>45<br>63                                                                                                    |
| Port<br>Port setup<br>Parameters<br>lock<br>recall<br>reset to default<br>set<br>store<br>Parity<br>Partial cut                                                                                                    | 17<br>64<br>61<br>72<br>46<br>61<br>47<br>45<br>63<br>74                                                                                                    |
| Port<br>Port setup<br>Parameters<br>lock<br>recall<br>reset to default<br>set<br>store<br>Parity<br>Partial cut                                                                                                    | 17<br>64<br>61<br>72<br>46<br>61<br>47<br>45<br>63<br>74                                                                                                    |
| Port<br>Port setup<br>Parameters<br>lock<br>recall<br>reset to default<br>set<br>store<br>Parity<br>Partial cut                                                                                                    | 17<br>64<br>61<br>72<br>46<br>61<br>47<br>45<br>63<br>74<br>36                                                                                                    |
| Port<br>Port setup<br>Parameters<br>lock<br>recall<br>reset to default<br>set<br>store<br>Parity<br>Partial cut                                                                                                    | 17<br>64<br>61<br>72<br>46<br>61<br>47<br>45<br>63<br>74<br>36<br>82                                                                                                    |
| Port<br>Port setup<br>Parameters<br>lock<br>recall<br>reset to default<br>set<br>store<br>Parity<br>Partial cut                                                                                                    | 17<br>64<br>61<br>72<br>46<br>61<br>47<br>45<br>63<br>74<br>36<br>82<br>84                                                                                                    |
| Port<br>Port setup<br>Parameters<br>lock<br>recall<br>reset to default<br>set<br>store<br>Parity<br>Partial cut                                                                                                    | 17<br>64<br>61<br>72<br>46<br>61<br>47<br>45<br>63<br>74<br>36<br>82<br>84<br>37                                                                                                    |
| Port<br>Port setup<br>Parameters<br>lock<br>recall<br>reset to default<br>set<br>store<br>Parity<br>Partial cut                                                                                                    | 17<br>64<br>61<br>72<br>46<br>61<br>47<br>45<br>63<br>74<br>36<br>82<br>84<br>37<br>53                                                                                                    |
| Port<br>Port setup<br>Parameters<br>lock<br>recall<br>reset to default<br>set<br>store<br>Parity<br>Partial cut                                                                                                    | 17<br>64<br>61<br>72<br>46<br>61<br>47<br>45<br>63<br>74<br>36<br>82<br>84<br>37<br>53                                                                                                    |
| Port<br>Port setup<br>Parameters<br>lock<br>recall<br>reset to default<br>set<br>store<br>Parity<br>Partial cut                                                                                                    | 17<br>64<br>61<br>72<br>46<br>61<br>47<br>45<br>63<br>74<br>63<br>74<br>36<br>82<br>84<br>37<br>53<br>30                                                                                                    |
| Port<br>Port setup<br>Parameters<br>lock<br>recall<br>reset to default<br>set<br>store<br>Partial cut<br>Partial cut<br>PDF 417<br>Pin assignment<br>Serial port<br>USB port<br>Pixel-line<br>Plug and Play<br>Power<br>Connector                | 17<br>64<br>61<br>72<br>46<br>61<br>47<br>45<br>63<br>74<br>36<br>82<br>84<br>37<br>53<br>30<br>18                                                                                                    |
| Port<br>Port setup<br>Parameters<br>lock<br>recall<br>reset to default<br>set<br>store<br>Partiy<br>Partial cut                                                                                                    | 17<br>64<br>61<br>72<br>46<br>61<br>47<br>45<br>63<br>74<br>36<br>82<br>84<br>37<br>53<br>30<br>18<br>97                                                                                                    |
| PortPort setupParameters<br>lockrecallreset to defaultsetstoreParityPartial cut42,<br>PDF 417Portial cut42,<br>PDF 417Pin assignment Serial portUSB portPlug and Play6,<br>PortraitPower ConnectorSupply18, 91,<br>Present42,                    | 17<br>64<br>61<br>72<br>46<br>61<br>47<br>45<br>63<br>74<br>36<br>82<br>83<br>74<br>30<br>18<br>97<br>43                                                                                                    |
| PortPort setupParameters<br>lockrecallreset to defaultsetstoreParityPartial cut42,<br>PDF 417Portial cut42,<br>PDF 417Pin assignment Serial portUSB portPlug and Play6,<br>PortraitPower ConnectorSupply18, 91,<br>Present42, Slowly             | $\begin{array}{c} 17 \\ 64 \\ 72 \\ 46 \\ 47 \\ 45 \\ 63 \\ 74 \\ 36 \\ 82 \\ 87 \\ 53 \\ 30 \\ 18 \\ 97 \\ 43 \\ 21 \end{array}$                                                                                                    |
| PortPort setupParameters<br>lockrecallreset to defaultsetstoreParityPartial cut42,<br>PDF 417Portial cut42,<br>PDF 417Pin assignment Serial portUSB portPlug and Play6,<br>PortraitPower ConnectorSupply18, 91,<br>Present42,<br>SlowlyPresenter | 17<br>64<br>61<br>72<br>46<br>61<br>47<br>63<br>74<br>63<br>74<br>63<br>73<br>6<br>82<br>84<br>37<br>53<br>30<br>18<br>743<br>21<br>7                                                                                                    |
| PortPort setupParameters<br>lockrecallreset to defaultsetstoreParityPartial cut42,<br>PDF 417Portial cut42,<br>PDF 417Pin assignment Serial portUSB portPlug and Play6,<br>PortraitPower ConnectorSupply18, 91,<br>Present42, SlowlyPresenter    | 17<br>64<br>61<br>72<br>46<br>61<br>47<br>63<br>74<br>63<br>74<br>63<br>73<br>6<br>82<br>84<br>37<br>53<br>30<br>18<br>743<br>21<br>7                                                                                                    |
| PortPort setupParameterslockrecallreset to defaultsetstoreParityPartial cut42, PDF 417Portial cut42, PDF 417Pin assignment Serial portUSB portPlug and Play6, PortraitPower ConnectorSupply18, 91, Present42, SlowlyPresenterClear43, Print      | 17<br>64<br>61<br>72<br>63<br>74<br>63<br>74<br>63<br>74<br>63<br>74<br>63<br>74<br>63<br>74<br>63<br>74<br>63<br>74<br>63<br>74<br>63<br>74<br>63<br>74<br>63<br>74<br>63<br>74<br>63<br>74<br>61<br>72<br>63<br>74<br>61<br>72<br>63<br>74<br>61<br>72<br>63<br>74<br>61<br>72<br>74<br>61<br>72<br>74<br>61<br>72<br>74<br>61<br>72<br>74<br>61<br>72<br>74<br>61<br>72<br>74<br>61<br>74<br>61<br>74<br>61<br>74<br>61<br>74<br>61<br>74<br>61<br>74<br>61<br>74<br>61<br>74<br>61<br>74<br>61<br>74<br>61<br>74<br>61<br>74<br>61<br>74<br>61<br>74<br>61<br>74<br>61<br>74<br>61<br>74<br>61<br>74<br>61<br>74<br>61<br>74<br>61<br>74<br>75<br>74<br>75<br>74<br>75<br>74<br>75<br>74<br>75<br>77<br>77<br>77<br>77<br>77<br>77<br>77<br>77<br>77<br>77<br>77<br>77 |
| PortPort setupParameters<br>lockrecallreset to defaultsetstoreParityPartial cut42,<br>PDF 417Portial cut42,<br>PDF 417Pin assignment Serial portUSB portPlug and Play6,<br>PortraitPower ConnectorSupply18, 91,<br>Present42, SlowlyPresenter    | 17<br>64<br>61<br>72<br>63<br>74<br>63<br>74<br>63<br>74<br>63<br>74<br>63<br>74<br>36<br>82<br>83<br>75<br>30<br>18<br>97<br>32<br>17<br>73<br>37                                                                                                    |

| logotype<br>quality<br>ruler line                                       | 64<br>38<br>64<br>48<br>65<br>52       |
|-------------------------------------------------------------------------|----------------------------------------|
| Printer<br>driver 6,<br>opening<br>operable<br>out of paper<br>Printout | 24<br>48                               |
| character map<br>length                                                 | 42<br>40<br>62<br>15<br>86<br>66<br>43 |
| <b>Q</b><br>Quick-fit hubs                                              | 12                                     |
| <b>R</b><br>Reporting status<br>Reset                                   | 60                                     |
| riteset<br>printer                                                      | 21<br>66<br>31<br>30<br>21             |
| Ruler line                                                              |                                        |
| Scaling<br>Self-service kiosk                                           | 21                                     |
| Self-test                                                               | 11<br>40<br>40<br>37<br>49<br>15       |

Short Message Protocol54

| acknowledge50,<br>bytes50,<br>code<br>commands         | 51<br>.48                              |
|--------------------------------------------------------|----------------------------------------|
| Extended                                               |                                        |
| indicator                                              | 9                                      |
| messages                                               | .48                                    |
| Reporting                                              |                                        |
| Store parameters                                       | .45                                    |
| Summary of control<br>codes & escape                   |                                        |
| sequences                                              | .27                                    |
| <b>0</b>                                               |                                        |
| Syntax                                                 | .28                                    |
| Syntax                                                 | .28                                    |
| <b>Т</b><br>Таb                                        | .33                                    |
| T                                                      | .33                                    |
| Tab<br>Stop positions<br>Temperature                   | .33<br>.65<br>.52                      |
| Tab<br>Stop positions<br>Temperature<br>Error          | .33<br>.65<br>.52<br>.48               |
| Tab<br>Stop positions<br>Temperature<br>Error<br>Range | .33<br>.65<br>.52<br>.48<br>.90        |
| Tab<br>Stop positions<br>Temperature<br>Error          | .33<br>.65<br>.52<br>.48<br>.90<br>.48 |

| Range<br>Terminal faults |       |
|--------------------------|-------|
| Test printout            | 19    |
| Text                     |       |
| alignment                | 30    |
| bold                     | 31    |
| commands                 | 30    |
| height                   | 31    |
| italics                  | . Se  |
| Mode25                   | 5, 89 |
| position                 | 32    |
| reversed                 | 31    |
| underline                | 31    |
| width                    |       |
| TOF mark See Black-n     | nark  |
| Top margin               | 69    |

#### U

| Underline | .31 |
|-----------|-----|
| UPC       | .34 |
| USB       | .84 |
| Cable     | .91 |
| Connector | .17 |
| Port      | .17 |
|           |     |

#### V,W

| Wall Compensation71<br>Variable Document |
|------------------------------------------|
| Mode67                                   |
| Warning level72, 73, 74                  |
| Vertical                                 |
| Installation11                           |
| Mode21, 73                               |
| Width32                                  |
| Windows2, 6, 20, 53, 86                  |
| Voltage indicator9                       |
| <b>X</b>                                 |

Xon / Xoff ......63

Status

Specifications

This page is intentionally left blank